# cisco.

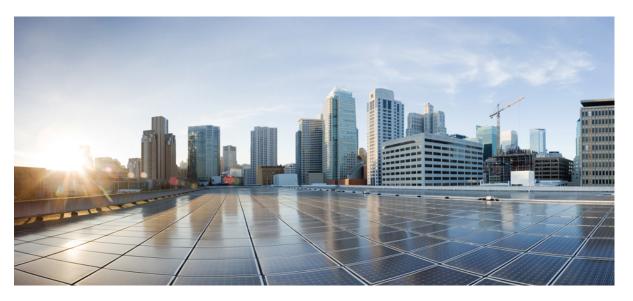

# Ultra Cloud Core Common Execution Environment - Configuration and Administration Guide

First Published: 2020-11-12 Last Modified: 2024-04-30

### **Americas Headquarters**

Cisco Systems, Inc. 170 West Tasman Drive San Jose, CA 95134-1706 USA http://www.cisco.com Tel: 408 526-4000 800 553-NETS (6387) Fax: 408 527-0883 THE SPECIFICATIONS AND INFORMATION REGARDING THE PRODUCTS IN THIS MANUAL ARE SUBJECT TO CHANGE WITHOUT NOTICE. ALL STATEMENTS, INFORMATION, AND RECOMMENDATIONS IN THIS MANUAL ARE BELIEVED TO BE ACCURATE BUT ARE PRESENTED WITHOUT WARRANTY OF ANY KIND, EXPRESS OR IMPLIED. USERS MUST TAKE FULL RESPONSIBILITY FOR THEIR APPLICATION OF ANY PRODUCTS.

THE SOFTWARE LICENSE AND LIMITED WARRANTY FOR THE ACCOMPANYING PRODUCT ARE SET FORTH IN THE INFORMATION PACKET THAT SHIPPED WITH THE PRODUCT AND ARE INCORPORATED HEREIN BY THIS REFERENCE. IF YOU ARE UNABLE TO LOCATE THE SOFTWARE LICENSE OR LIMITED WARRANTY, CONTACT YOUR CISCO REPRESENTATIVE FOR A COPY.

The Cisco implementation of TCP header compression is an adaptation of a program developed by the University of California, Berkeley (UCB) as part of UCB's public domain version of the UNIX operating system. All rights reserved. Copyright © 1981, Regents of the University of California.

NOTWITHSTANDING ANY OTHER WARRANTY HEREIN, ALL DOCUMENT FILES AND SOFTWARE OF THESE SUPPLIERS ARE PROVIDED "AS IS" WITH ALL FAULTS. CISCO AND THE ABOVE-NAMED SUPPLIERS DISCLAIM ALL WARRANTIES, EXPRESSED OR IMPLIED, INCLUDING, WITHOUT LIMITATION, THOSE OF MERCHANTABILITY, FITNESS FOR A PARTICULAR PURPOSE AND NONINFRINGEMENT OR ARISING FROM A COURSE OF DEALING, USAGE, OR TRADE PRACTICE.

IN NO EVENT SHALL CISCO OR ITS SUPPLIERS BE LIABLE FOR ANY INDIRECT, SPECIAL, CONSEQUENTIAL, OR INCIDENTAL DAMAGES, INCLUDING, WITHOUT LIMITATION, LOST PROFITS OR LOSS OR DAMAGE TO DATA ARISING OUT OF THE USE OR INABILITY TO USE THIS MANUAL, EVEN IF CISCO OR ITS SUPPLIERS HAVE BEEN ADVISED OF THE POSSIBILITY OF SUCH DAMAGES.

Any Internet Protocol (IP) addresses and phone numbers used in this document are not intended to be actual addresses and phone numbers. Any examples, command display output, network topology diagrams, and other figures included in the document are shown for illustrative purposes only. Any use of actual IP addresses or phone numbers in illustrative content is unintentional and coincidental.

All printed copies and duplicate soft copies of this document are considered uncontrolled. See the current online version for the latest version.

Cisco has more than 200 offices worldwide. Addresses and phone numbers are listed on the Cisco website at www.cisco.com/go/offices.

Cisco and the Cisco logo are trademarks or registered trademarks of Cisco and/or its affiliates in the U.S. and other countries. To view a list of Cisco trademarks, go to this URL: https://www.cisco.com/c/en/us/about/legal/trademarks.html. Third-party trademarks mentioned are the property of their respective owners. The use of the word partner does not imply a partnership relationship between Cisco and any other company. (1721R)

© 2020-2024 Cisco Systems, Inc. All rights reserved.

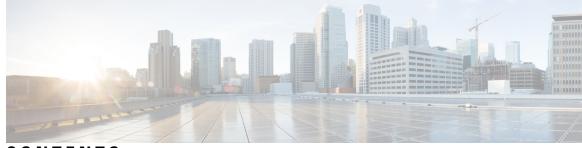

CONTENTS

| PREFACE   | About this Guide xi                                                   |  |  |
|-----------|-----------------------------------------------------------------------|--|--|
|           | Conventions Used xi                                                   |  |  |
| CHAPTER 1 | Ultra Cloud Core Subscriber Microservices Infrastructure - Overview 1 |  |  |
|           | Ultra Cloud Core Subscriber Microservices Infrastructure Overview 1   |  |  |
|           | SMI on Bare Metal - Overview 2                                        |  |  |
|           | Subscriber Microservices Infrastructure Architecture 2                |  |  |
|           | SMI Bare Metal - Architecture 4                                       |  |  |
|           | SMI Bare Metal Deployment Architecture 5                              |  |  |
|           | K8s Cluster Manager 6                                                 |  |  |
|           | K8s Resource Management 7                                             |  |  |
|           | Common Execution Environment 8                                        |  |  |
|           | Monitoring and Debugging 8                                            |  |  |
|           | Tracing 8                                                             |  |  |
|           | Ops Center 8                                                          |  |  |
|           | Service Mesh 9                                                        |  |  |
|           | Common Data Layer <b>10</b>                                           |  |  |
|           | SMI VM Quantities and Sizing 11                                       |  |  |
|           | SMI Bare Metal Hardware Requirements 11                               |  |  |
|           | Redundancy 12                                                         |  |  |
|           | Security 12                                                           |  |  |
| CHAPTER 2 | Common Execution Environment 15                                       |  |  |
|           | Overview 15                                                           |  |  |
|           | CEE Installation 17                                                   |  |  |
|           | Prerequisites 17                                                      |  |  |

Requirements 17 Components Used 17 Installing CEE 17 CEE Pods 19 Smart Software Licensing 21 Cisco Software Central 22 Smart Accounts/Virtual Accounts 22 Request a Cisco Smart Account 22 CEE Smart Licensing 23 Software Tags and Entitlement Tags 23 Configuring Smart Licensing 24 Users with Access to CSC 24 Users without Access to CSC 29 Monitoring and Troubleshooting Smart Licensing 34 Accessing CEE Ops Center 34 Upgrading CEE 34 Upgrading CEE Ops Center 34 Upgrading CEE Products 36 Configuring CEE 36 Configuring Alerts 37 Requirements 37 Configuring Alert Rules 37 Configuring Alerts for ETCD Nodes 39 Helm Deployment Alert Rule 40 Viewing Alert Logger 40 Enabling SNMP Traps 42 Disabling SNMP Traps 43 Configuring Bulk Statistics 43 Retrieving Bulk Statistics 44 Grafana 47 Accessing Grafana 47 Using Dashboards 48 User Management in Grafana 51 Configuring Ingress for Prometheus 51

```
Provisioning Local Users 51
  User Management 52
    Adding a User 52
    Creating Unprivileged Users with SSH Key 53
    Deleting a User 54
    Modifying the Password 54
    Modifying the Password for Other Users 55
    Updating the Password Length 57
  Group Management 57
    Adding a User Group 57
    Deleting a User Group 58
    Assigning an User to an User Group 58
    Unassigning a User from a User Group 59
Log Forwarding
                59
  Prerequisites
               60
  Requirements 60
  Enabling Log Forwarding 60
  Enabling Log Forwarding on StarOS 61
  Configuring CEE Ops Center as a Listener 62
  Configuring Fluent-D to Support Splunk 62
  Configuring Fluent-Bit to Support Splunk 62
  Configuring Fluent-Bit to Support Remote Forwarding 63
  Configuring Fluent-Bit to Support Remote Listener 63
  Configuring Fluent-Bit to Support Grafana Cloud 64
  Configuring Fluent Worker to Drop and Retain Logs 65
  Viewing the Logs in Loki 65
  Verifying Log Forwarding 66
  Troubleshooting 66
  Log Rate Limiting 66
    Rate Limiting Log Messages 66
Gather TAC 67
  Debugging Data in CEE 67
    Debugging Data 67
Log Monitoring 70
```

| Cluster Monitoring 72                                                       |      |
|-----------------------------------------------------------------------------|------|
| Configuring the Remote Cluster <b>72</b>                                    |      |
| Configuring the Cluster Manager to Collect the Metrics from Remote Clusters | 73   |
| Cluster Alerting <b>73</b>                                                  |      |
| CIMC Alerts Exporter 74                                                     |      |
| Configuring the Remote Cluster <b>74</b>                                    |      |
| Configuring the Cluster Manager to Collect the Alerts from Remote Clusters  | 5 74 |
| Configuring CIMC <b>75</b>                                                  |      |
| Configuring Email Notification for Alerts 76                                |      |
| UCS Server Status Alerts <b>77</b>                                          |      |
| Feature Description 77                                                      |      |
| Monitoring CIMC Reachability 77                                             |      |
| Push KPIs to S3 Using Thanos <b>77</b>                                      |      |
| Feature Description 77                                                      |      |
| Architecture 77                                                             |      |
| How it Works <b>79</b>                                                      |      |
| Sending Prometheus Server Metrics to Grafana Cloud 81                       |      |
| Feature Description 81                                                      |      |
| Remote Write Configuration 81                                               |      |
| K8s Certificates Auto-Renewal 83                                            |      |
| Certificate Management with Kubeadm 83                                      |      |
| How it Works 83                                                             |      |
| OnDemand LDAP Connectivity Check 84                                         |      |
| Feature Summary and Revision History 84                                     |      |
| Summary Data 84                                                             |      |
| Revision History 84                                                         |      |
| Feature Description 85                                                      |      |
| How it Works 85                                                             |      |
| CEE Config Mode Command Reference 87                                        |      |
| Alerts Operation Config Mode Command Reference 89                           |      |
| alerts active 89                                                            |      |
| alerts add-silence 90                                                       |      |

I

74

Ultra Cloud Core Common Execution Environment - Configuration and Administration Guide

PART I

CHAPTER 3

| alerts delete-silence       92         alerts history       92         alerts silence-by-id       92         alerts silences       93         CHAPTER 4       Bulk Statistics Config Mode Command Reference       95         bulk-stats       95       bulk-stats       95         bulk-stats pod-query       97       bulk-stats query       98         bulk-stats query       98       bulk-stats vnf-alias       99         CHAPTER 5       CIMC Config Mode Command Reference       101       cime cluster       101         cime cluster 101       cime cluster default       102       cime cluster server       102         CHAPTER 6       Cluster Exec Mode Command Reference       105       cluster configmaps       105         cluster 105       cluster configmaps       105       cluster configmaps       105         cluster configmaps       105       cluster ingresses       107       cluster ingresses       107         cluster nodes       108       cluster poes       108       cluster poes       109         cluster poes       108       cluster poes       110       cluster pods delet       111         cluster pods delete       111       cluster pods detaid       112                                     |           | alerts add-silence matchers 91                   |
|----------------------------------------------------------------------------------------------------|-----------|--------------------------------------------------|
| alerts silence-by-id       92         alerts silences       93         CHAPTER 4       Bulk Statistics Config Mode Command Reference       95         bulk-stats       95       bulk-stats       95         bulk-stats pod-query       97       bulk-stats query       98         bulk-stats query       98       bulk-stats vnf-alias       99         CHAPTER 5       CIMC Config Mode Command Reference       101       cime       101         cime       101       cime cluster       101       cime       cluster       102         CHAPTER 6       Cluster Exec Mode Command Reference       105       cluster       cluster       105       cluster       105       cluster configmaps       105       cluster configmaps       105       cluster configmaps       106       cluster ingresses       107       cluster ingresses       107       cluster ingresses       107       cluster nodes       108       cluster persistent-volume-claims       109       cluster persistent-volume       110       cluster pods       110       cluster pods       110       cluster pods       110       cluster pods       110       cluster pods       111       111       111       111       111       111       111       111       111 |           | alerts delete-silence 92                         |
| CHAPTER 4<br>Bulk Statistics Config Mode Command Reference 95<br>bulk-stats 95<br>bulk-stats current 96<br>bulk-stats query 97<br>bulk-stats query 98<br>bulk-stats vnf-alias 99<br>CHAPTER 5<br>CIMC Config Mode Command Reference 101<br>cime 101<br>cime cluster 101<br>cime cluster 102<br>cime cluster server 102<br>CHAPTER 6<br>Cluster Exec Mode Command Reference 105<br>cluster onfigmaps 105<br>cluster configmaps 105<br>cluster configmaps detail 106<br>cluster configmaps detail 106<br>cluster ingresses 107<br>cluster ingresses 107<br>cluster ingresses 107<br>cluster nodes 108<br>cluster nodes 108<br>cluster persistent-volume-claims 109<br>cluster pods delet 111                                                                                                    |           | alerts history <b>92</b>                         |
| CHAPTER 4       Bulk Statistics Config Mode Command Reference 95         bulk-stats 95       bulk-stats current 96         bulk-stats query 97       bulk-stats query 98         bulk-stats vnf-alias 99       CHAPTER 5         CHAPTER 5       CIMC Config Mode Command Reference 101         cimc 101       cimc cluster 101         cimc cluster 101       cimc cluster 102         CHAPTER 6       Cluster Exec Mode Command Reference 105         cluster 105       cluster 105         cluster configmaps 105       cluster configmaps 105         cluster ingresses 107       cluster ingresses 107         cluster nodes detail 109       cluster nodes detail 109         cluster persistent-volume-claims 109       cluster persistent-volumes 110         cluster pods delete 111       cluster pods delete 111                                                                                                    |           | alerts silence-by-id <b>92</b>                   |
| bulk-stats       95         bulk-stats       96         bulk-stats pod-query       97         bulk-stats query       98         bulk-stats vnf-alias       99         CHAPTER 5         CIMC Config Mode Command Reference         cime 101         cime 101         cime cluster 101         cime cluster 101         cime cluster 101         cime cluster 101         cime cluster 101         cime cluster 101         cime cluster 101         cime cluster 101         cime cluster 101         cime cluster for 102         CHAPTER 6         Cluster Exec Mode Command Reference       105         cluster configmaps 105         cluster configmaps 105         cluster configmaps detail       106         cluster ingresses 107         cluster manespaces 107         cluster pods detail       109         cluster persistent-volume-claims 109         cluster pods detail 109         cluster pods detail                                                                                                    |           | alerts silences <b>93</b>                        |
| bulk-stats current 96<br>bulk-stats pod-query 97<br>bulk-stats query 98<br>bulk-stats vnf-alias 99<br>CHAPTER 5 CIMC Config Mode Command Reference 101<br>cime 101<br>cime cluster 101<br>cime cluster 101<br>cime cluster default 102<br>cime cluster server 102<br>CHAPTER 6 Cluster Exec Mode Command Reference 105<br>cluster 105<br>cluster configmaps 105<br>cluster configmaps detail 106<br>cluster configmaps detail 106<br>cluster ingresses 107<br>cluster ingresses 107<br>cluster namespaces 107<br>cluster namespaces 107<br>cluster nodes 108<br>cluster pods detail 109<br>cluster pods 110<br>cluster pods 110                                                                                                    | CHAPTER 4 | Bulk Statistics Config Mode Command Reference 95 |
| bulk-stats pod-query 97<br>bulk-stats query 98<br>bulk-stats vnf-alias 99<br>CHAPTER 5<br>CIMC Config Mode Command Reference 101<br>cimc 101<br>cimc cluster 101<br>cimc cluster 102<br>cimc cluster server 102<br>CHAPTER 6<br>Cluster Exec Mode Command Reference 105<br>cluster server 105<br>cluster 105<br>cluster configmaps 105<br>cluster configmaps 105<br>cluster connect 106<br>cluster ingresses 107<br>cluster ingresses 107<br>cluster ingresses 107<br>cluster nodes 108<br>cluster nodes 108<br>cluster nodes 109<br>cluster persistent-volume-claims 109<br>cluster pods 110<br>cluster pods 110                                                                                                    |           | bulk-stats 95                                    |
| bulk-stats query 98<br>bulk-stats vnf-alias 99<br>CHAPTER 5<br>CIMC Config Mode Command Reference 101<br>cime 101<br>cime cluster 101<br>cime cluster default 102<br>cime cluster server 102<br>CHAPTER 6<br>Cluster Exec Mode Command Reference 105<br>cluster server 105<br>cluster configmaps 105<br>cluster configmaps 105<br>cluster configmaps detail 106<br>cluster connect 106<br>cluster ingresses 107<br>cluster ingresses 107<br>cluster nodes 108<br>cluster nodes 108<br>cluster nodes 109<br>cluster persistent-volume-claims 109<br>cluster pods 110<br>cluster pods 110                                                                                                    |           | bulk-stats current 96                            |
| bulk-stats vnf-alias       99         CHAPTER 5       CIMIC Config Mode Command Reference       101         cimc       101       cimc       101         cimc       101       cimc       cluster       102         cimc       cluster       102       cimc       cluster server       102         CHAPTER 6       Cluster Exec Mode Command Reference       105       cluster       105         cluster       105       cluster       105       cluster       105         cluster       105       cluster configmaps       105       cluster configmaps detail       106         cluster ingresses       107       cluster ingresses       107       cluster ingresses       107         cluster nodes       108       cluster nodes       108       cluster nodes       109         cluster persistent-volume-claims       109       cluster pods       110       cluster pods       110                                                                                                    |           | bulk-stats pod-query 97                          |
| CHAPTER 5       CIMC Config Mode Command Reference 101         cimc 101       cimc cluster 101         cimc cluster 101       cimc cluster 102         CHAPTER 6       Cluster Exec Mode Command Reference 105         cluster 105       cluster 105         cluster configmaps 105       cluster configmaps detail 106         cluster ingresses 107       cluster ingresses detail 107         cluster nodes 108       cluster nodes 108         cluster persistent-volume-claims 109       cluster persistent-volumes 110         cluster pods 110       cluster pods 110                                                                                                    |           | bulk-stats query 98                              |
| cimc 101<br>cimc cluster 101<br>cimc cluster default 102<br>cimc cluster server 102<br>CHAPTER 6 Cluster Exec Mode Command Reference 105<br>cluster 105<br>cluster 105<br>cluster configmaps 105<br>cluster configmaps detail 106<br>cluster connect 106<br>cluster ingresses 107<br>cluster ingresses detail 107<br>cluster nodes 108<br>cluster nodes 108<br>cluster nodes 108<br>cluster persistent-volume-claims 109<br>cluster persistent-volumes 110<br>cluster pods 110                                                                                                    |           | bulk-stats vnf-alias 99                          |
| cime cluster 101<br>cime cluster default 102<br>cime cluster server 102<br>CHAPTER 6 Cluster Exec Mode Command Reference 105<br>cluster 105<br>cluster 105<br>cluster configmaps 105<br>cluster configmaps detail 106<br>cluster connect 106<br>cluster ingresses 107<br>cluster ingresses detail 107<br>cluster namespaces 107<br>cluster namespaces 107<br>cluster nodes 108<br>cluster nodes 108<br>cluster persistent-volume-claims 109<br>cluster persistent-volumes 110<br>cluster pods 110<br>cluster pods 110                                                                                                    | CHAPTER 5 | CIMC Config Mode Command Reference 101           |
| cime cluster default 102<br>cime cluster server 102<br>CHAPTER 6 Cluster Exec Mode Command Reference 105<br>cluster 105<br>cluster configmaps 105<br>cluster configmaps detail 106<br>cluster connect 106<br>cluster ingresses 107<br>cluster ingresses detail 107<br>cluster namespaces 107<br>cluster nodes 108<br>cluster nodes 108<br>cluster persistent-volume-claims 109<br>cluster persistent-volumes 110<br>cluster pods 110<br>cluster pods 110                                                                                                    |           | cime 101                                         |
| CHAPTER 6 Cluster Exec Mode Command Reference 105<br>cluster 105<br>cluster configmaps 105<br>cluster configmaps detail 106<br>cluster connect 106<br>cluster ingresses 107<br>cluster ingresses detail 107<br>cluster namespaces 107<br>cluster nodes 108<br>cluster nodes detail 109<br>cluster persistent-volume-claims 109<br>cluster persistent-volumes 110<br>cluster pods 110<br>cluster pods 110                                                                                                    |           | cimc cluster 101                                 |
| CHAPTER 6 Cluster Exec Mode Command Reference 105<br>cluster 105<br>cluster configmaps 105<br>cluster configmaps detail 106<br>cluster connect 106<br>cluster ingresses 107<br>cluster ingresses detail 107<br>cluster namespaces 107<br>cluster nodes 108<br>cluster nodes detail 109<br>cluster persistent-volume-claims 109<br>cluster persistent-volumes 110<br>cluster pods 110<br>cluster pods delete 111                                                                                                    |           | cimc cluster default <b>102</b>                  |
| cluster 105<br>cluster configmaps 105<br>cluster configmaps detail 106<br>cluster connect 106<br>cluster ingresses 107<br>cluster ingresses detail 107<br>cluster namespaces 107<br>cluster nodes 108<br>cluster nodes detail 109<br>cluster persistent-volume-claims 109<br>cluster persistent-volumes 110<br>cluster pods 110<br>cluster pods 110                                                                                                    |           | cimc cluster server <b>102</b>                   |
| cluster configmaps 105<br>cluster configmaps detail 106<br>cluster connect 106<br>cluster ingresses 107<br>cluster ingresses detail 107<br>cluster namespaces 107<br>cluster nodes 108<br>cluster nodes detail 109<br>cluster persistent-volume-claims 109<br>cluster persistent-volumes 110<br>cluster pods 110<br>cluster pods 111                                                                                                    | CHAPTER 6 | Cluster Exec Mode Command Reference 105          |
| cluster configmaps detail 106<br>cluster connect 106<br>cluster ingresses 107<br>cluster ingresses detail 107<br>cluster namespaces 107<br>cluster nodes 108<br>cluster nodes detail 109<br>cluster persistent-volume-claims 109<br>cluster persistent-volumes 110<br>cluster pods 110<br>cluster pods delete 111                                                                                                    |           | cluster <b>105</b>                               |
| cluster connect 106<br>cluster ingresses 107<br>cluster ingresses detail 107<br>cluster namespaces 107<br>cluster nodes 108<br>cluster nodes detail 109<br>cluster persistent-volume-claims 109<br>cluster persistent-volumes 110<br>cluster pods 110<br>cluster pods 400 tet 111                                                                                                    |           | cluster configmaps <b>105</b>                    |
| cluster ingresses 107<br>cluster ingresses detail 107<br>cluster namespaces 107<br>cluster nodes 108<br>cluster nodes detail 109<br>cluster persistent-volume-claims 109<br>cluster persistent-volumes 110<br>cluster pods 110<br>cluster pods delete 111                                                                                                    |           | cluster configmaps detail 106                    |
| cluster ingresses detail 107<br>cluster namespaces 107<br>cluster nodes 108<br>cluster nodes detail 109<br>cluster persistent-volume-claims 109<br>cluster persistent-volumes 110<br>cluster pods 110<br>cluster pods delete 111                                                                                                    |           | cluster connect 106                              |
| cluster namespaces 107<br>cluster nodes 108<br>cluster nodes detail 109<br>cluster persistent-volume-claims 109<br>cluster persistent-volumes 110<br>cluster pods 110<br>cluster pods delete 111                                                                                                    |           | cluster ingresses 107                            |
| cluster nodes 108<br>cluster nodes detail 109<br>cluster persistent-volume-claims 109<br>cluster persistent-volumes 110<br>cluster pods 110<br>cluster pods delete 111                                                                                                    |           | cluster ingresses detail 107                     |
| cluster nodes detail 109<br>cluster persistent-volume-claims 109<br>cluster persistent-volumes 110<br>cluster pods 110<br>cluster pods delete 111                                                                                                    |           | cluster namespaces <b>107</b>                    |
| cluster persistent-volume-claims 109<br>cluster persistent-volumes 110<br>cluster pods 110<br>cluster pods delete 111                                                                                                    |           | cluster nodes 108                                |
| cluster persistent-volumes 110<br>cluster pods 110<br>cluster pods delete 111                                                                                                    |           | cluster nodes detail 109                         |
| cluster pods 110<br>cluster pods delete 111                                                                                                    |           | cluster persistent-volume-claims <b>109</b>      |
| cluster pods delete 111                                                                                                    |           | cluster persistent-volumes <b>110</b>            |
| -                                                                                                    |           | cluster pods 110                                 |
| cluster pods detail <b>112</b>                                                                                                    |           | cluster pods delete 111                          |
|                                                                                                    |           |                                                  |

|            | cluster services 112                                  |
|------------|-------------------------------------------------------|
|            | cluster services detail 112                           |
| CHAPTER 7  | — Debug Exec Mode Command Reference 115               |
|            | tac-debug-pkg create <b>115</b>                       |
|            | tac-debug-pkg create cores-filter <b>117</b>          |
|            | tac-debug-pkg create logs-filter <b>117</b>           |
|            | tac-debug-pkg delete <b>117</b>                       |
|            | tac-debug-pkg merge <b>118</b>                        |
|            | tac-debug-pkg status <b>118</b>                       |
| CHAPTER 8  |                                                       |
|            | grafana 119                                           |
|            | grafana dashboards 119                                |
|            | grafana enable-basic-auth 120                         |
| CHAPTER 9  | Logging Config Mode Command Reference 121             |
|            | logging fluent 121                                    |
|            | logging fluent tls 122                                |
|            | logging fluentd 122                                   |
|            | logging listener 123                                  |
|            | logging loki <b>124</b>                               |
|            | logging splunk 124                                    |
|            | logging worker <b>125</b>                             |
| CHAPTER 10 | Prometheus Config Mode Command Reference 127          |
|            | prometheus 127                                        |
|            | prometheus federation 128                             |
|            | prometheus federation exported-query-nodes 128        |
|            | prometheus federation remote-cluster-certs <b>129</b> |
|            | prometheus kvm-metrics defaults 130                   |
|            | prometheus kvm-metrics monitor-server 130             |
|            | prometheus recording-rules group 131                  |
|            | prometheus recording-rules group rule 131             |

|            | prometheus recording-rules group rule label 132<br>prometheus server-settings 132                         |
|------------|----------------------------------------------------------------------------------------------------|
| CHAPTER 11 | - SNMP Config Mode Command Reference 135                                                                  |
|            | snmp-trapper <b>135</b>                                                                                   |
|            | snmp-trapper source-ip-routes <b>136</b><br>snmp-trapper source-ip-routes source-external-vips <b>136</b> |
|            | snmp-trapper v2c-target <b>137</b>                                                                        |
|            | snmp-trapper v3-target <b>137</b>                                                                         |
| CHAPTER 12 | - VES Adapter Config Mode Command Reference 139                                                           |
|            | ves-adapter 139                                                                                           |
|            | ves-adapter measurement-group 140                                                                         |
|            | ves-adapter measurement-group measurement 140                                                             |

### Contents

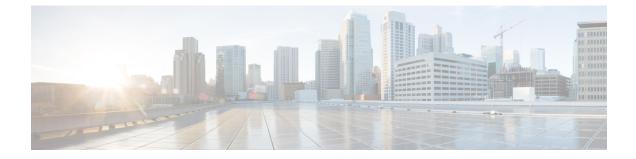

## **About this Guide**

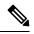

**Note** The documentation set for this product strives to use bias-free language. For purposes of this documentation set, bias-free is defined as language that does not imply discrimination based on age, disability, gender, racial identity, ethnic identity, sexual orientation, socioeconomic status, and intersectionality. While any existing biased terms are being substituted, exceptions may be present in the documentation due to language that is hardcoded in the user interfaces of the product software, language used based on RFP documentation, or language that is used by a referenced third-party product.

This preface describes the *Common Execution Environment* component of the Cisco *Subscriber Microservices Infrastructure (SMI)*, how it is organized and its document conventions.

This guide describes the Common Execution Environment (CEE) and includes infrastructure and interfaces, feature descriptions, specification compliance, session flows, configuration instructions, and CLI commands for monitoring and troubleshooting the system.

• Conventions Used, on page xi

## **Conventions Used**

The following tables describe the conventions used throughout this documentation.

| Notice Type      | Description                                                                                                    |
|------------------|----------------------------------------------------------------------------------------------------|
| Information Note | Provides information about important features or instructions.                                                 |
| Caution          | Alerts you of potential damage to a program, device, or system.                                                |
| Warning          | Alerts you of potential personal injury or<br>fatality. May also alert you of potential<br>electrical hazards. |

| Typeface Conventions                                 | Description                                                                                                    |  |
|------------------------------------------------------|----------------------------------------------------------------------------------------------------|--|
| Text represented as a screen display                 | This typeface represents displays that appear on your terminal screen, for example:                             |  |
|                                                      | Login:                                                                                                    |  |
| Text represented as <b>commands</b>                  | This typeface represents commands that you enter, for example:                                                  |  |
|                                                      | show ip access-list                                                                                             |  |
|                                                      | This document always gives the full form of a command<br>in lowercase letters. Commands are not case sensitive. |  |
| Text represented as a <b>command</b> <i>variable</i> | This typeface represents a variable that is part of a command, for example:                                     |  |
|                                                      | show card slot_number                                                                                           |  |
|                                                      | <i>slot_number</i> is a variable representing the desired chassis slot number.                                  |  |
| Text represented as menu or sub-menu names           | This typeface represents menus and sub-menus that you access within a software application, for example:        |  |
|                                                      | Click the <b>File</b> menu, then click <b>New</b>                                                               |  |

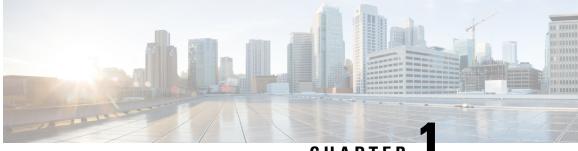

CHAPTER

## Ultra Cloud Core Subscriber Microservices Infrastructure - Overview

- Ultra Cloud Core Subscriber Microservices Infrastructure Overview, on page 1
- Subscriber Microservices Infrastructure Architecture, on page 2
- Redundancy, on page 12
- Security, on page 12

## Ultra Cloud Core Subscriber Microservices Infrastructure Overview

The Ultra Cloud Core Subscriber Microservices Infrastructure (SMI) provides a run time environment for deploying and managing Cisco's cloud-native network functions (cNFs), also referred to as applications.

It is built around open source projects like Kubernetes (K8s), Docker, Helm, etcd, confd, and gRPC and provides a common set of services used by deployed cNFs including:

- **Protocol Load Balancing**: These microservices provide the external NF interfaces (HTTP, Diameter, GTP, LDAP, etc.) and load balance requests to the application microservices. They normalize internal communications and allow application evolution independent of the interface evolution. Each protocol type is usually implemented as a separate microservice. gRPC is used for internal communication with the application microservices
- **Database Service**: The database service provides a normalized gRPC interface to the application microservices. The database service can interface to different databases allowing the use of different back-end databases depending on the application requirements while maintaining the same interface.
- Cisco Service Mesh: This service provides rule-based control over load balancing decisions across different application containers. Through this service, SMI supports and automates operations such as canary upgrades, new service roll-outs, and in-service upgrades.
- **Telemetry Service**: Telemetry functionality is provided through a common set of microservices which collect real-time statistics, alarms, logs from various deployed application components, and translates and streams them to external functions.
- **Dashboard Service**: The dashboard service works with the telemetry service to provide operational overview data for application containers such as state, utilization, and key performance indicators (KPIs).

Cisco's cNFs are implemented as a set of microservices that make use of the common platform services offered by SMI. Refer to the NF's documentation for additional details.

## SMI on Bare Metal - Overview

The SMI extends the deployment of Virtual Network Functions (VNF) and Cloud-Native Network Functions (CNFs) to bare metal servers (Cisco UCS-C servers) with the current release. Also, the SMI supports vertically integrated deployment on bare metal servers.

The following are some of the significant features deploying SMI on Bare Metal servers:

- · Elimination of VIM-related overhead on Bare Metal servers
- Zero touch deployment for both VNF and CNF based applications
- Automated infrastructure upgrades
- Exposed API for deployment, configuration, and management to enable automation.
- · Addresses edge deployment
  - Provides single compute user plane to run at remote sites
- · Scales out without any additional overhead
- · Ground up API (NETCONF, REST) driven design and architecture
  - All the interfaces are compliant with northbound NFVO (for instance, NSO).
- Simplification and remote management
- Removes shared storage from the architecture
- · Single monitoring endpoint for both server and application health

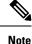

The SMI has the ability to run virtual machines for legacy applications. Currently, it supports only User Plane Function (UPF). Future releases will support legacy (Cisco and partner) virtual applications.

## **Subscriber Microservices Infrastructure Architecture**

The Ultra Cloud Core Subscriber Microservices Infrastructure (SMI) is a layered stack of cloud technologies that enable the rapid deployment of, and seamless life cycle operations for microservices-based applications.

The SMI stack consists of the following:

• **SMI Cluster Manager** — Creates the Kubernetes (K8s) cluster, creates the software repository, and provides ongoing Life Cycle Management (LCM) for the cluster including deployment, upgrades, and expansion.

**Note** The SMI Cluster Manager can install all SMI based applications (including the SMI Cluster Manager) in a Day-0 manner. For Day-1 configurations, you can utilize the deployed application Ops Center.

The SMI Cluster Manager supports the following platforms:

- VMware The Cluster Manager deploys the base images using the vSphere APIs.
- Bare Metal The Cluster Manager configures:
  - UCS-C server based hosts using Cisco Integrated Management Controller (CIMC) APIs.
- Manual The Cluster Manager allows other systems (NSO/ESC) to provision the base image and configure the K8s Cluster.
- Kubernetes Management Includes the K8s control plane and etcd functions which provide LCM for the cNF applications deployed in the cluster as well as provides cluster health monitoring and resources scheduling.
- Common Execution Environment (CEE) Provides common utilities and OAM functionalities for Cisco cNFs and applications, including licensing and entitlement functions, configuration management, telemetry and alarm visualization, logging management, and troubleshooting utilities. Additionally, it provides consistent interaction and experience for all customer touch points and integration points in relation to these tools and deployed applications.
- **Common Data Layer (CDL)** Provides a high performance, low latency, stateful data store, designed specifically for 5G and subscriber applications. This next generation data store offers HA in local or geo-redundant deployments.
- Service Mesh Provides sophisticated message routing between application containers, enabling managed interconnectivity, additional security, and the ability to deploy new code and new configurations in low risk manner.
- NF/Application Worker nodes The containers that comprise an NF application pod.
- NF/Application Endpoints (EPs) The NF's/application's interfaces to other entities on the network.
- Application Programming Interfaces (APIs) SMI provides various APIs for deployment, configuration, and management automation.
- **Ops Center** The SMI run time environment, as well as each Cisco cloud native application, includes an innovative management interface called Ops Center. This Netconf/Restconf interface, based on Yang schema, enables all configurations for SMI and Cisco cloud native applications, to be automated or managed directly through a CLI.

Figure 1 depicts how these components interconnect to comprise a microservice-based NF/application.

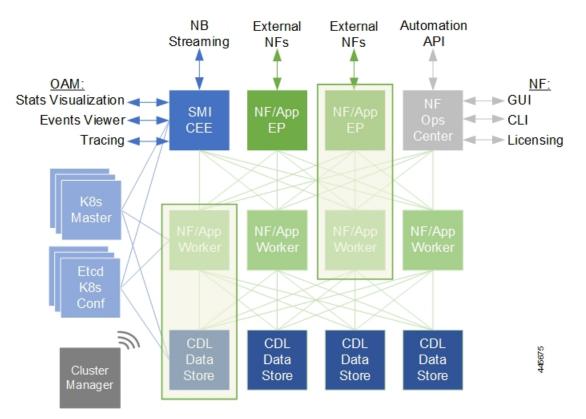

#### Figure 1: SMI Components

## **SMI Bare Metal - Architecture**

The SMI enables the deployment of Cluster Manager on Bare Metal servers. The following are some of the salient features of SMI Bare Metal architecture:

- Enables all the application containers to run on the bare metal servers with enough resource isolation
- · Provides a migration path for SMI on VM to SMI on bare metal
- Automated bring up at the Data Center
- Hardware agnostic architecture

The following figure depicts the high-level SMI Bare Metal Architecture:

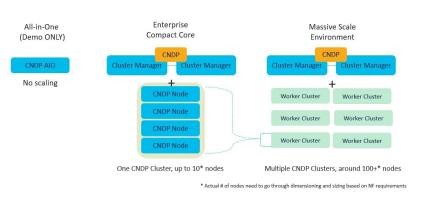

#### Figure 2: SMI Bare Metal High-level Architecture

With the help of a Bootable ISO, the SMI Cluster Manager boots the Linux Kernel from the base image. This allows compatibility with most of the standard hardware platforms. A customized script downloads and writes the HD image using the Initial RAM File System. Also, the Bootable ISOs smaller size - 23 Mega Bytes (MB) - reduces latency.

The following figure depicts the operations of the Bootable ISO:

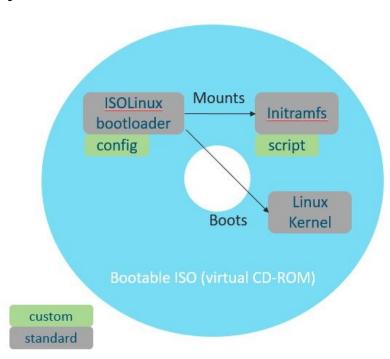

#### Figure 3: Bootable ISO

### SMI Bare Metal Deployment Architecture

The SMI Bare Metal deployment architecture comprises of a two node Management Cluster. The two node cluster comprises of a SMI CEE (for monitoring) and SMI Cluster Manager running on it. Also, the two node cluster is responsible for:

• Installing and upgrading the BIOS, host OS, Kubernetes, KVM.

- · Installing and upgrading Kubernetes based NFs.
- Adding the day-0 configuration to installed NFs.
- Installing StarOS NFs (UPF).
- Monitoring and Alerting.

The SMI Cluster Manager provisions and manages the Life Cycle Management (LCM) of each worker node for both the K8s and Kernel based Virtual Machine (KVM) infrastructure. The following figure depicts the high-level architecture of SMI Bare Metal Deployment architecture:

#### Figure 4: SMI Bare Metal Deployment Architecture

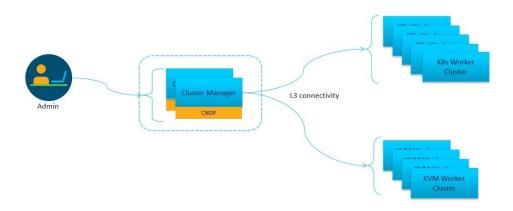

## **K8s Cluster Manager**

SMI operational components and microservices are deployed on VMs. (Refer to *SMI VM Quantities and Sizing* for details.)

The SMI Cluster Manager (CM) is also deployed as a VM and is used to bootstrap the deployment of other components and applications.

The CM works with the Virtual Infrastructure Manager (VIM) to instantiate the required VMs. In VMware environments, the CM instantiates the virtual machines (VMs) required for the cluster. In OpenStack environments, the CM makes an API call to an orchestrator or Virtual Network Function Manager (VNFM) to instantiate VMs.

The VMs are deployed with a guest OS that is provided with SMI. Once instantiated, the CM provisions the OS, and deploys or provisions the SMI microservices (for example, K8s control plane, K8s etcd, and so on.).

Once all VMs and K8s components are built, the CM can deploy 5G application Ops Centers, which enable NETCONF/RESTCONF interfaces for application configuration and management. All of these actions are API driven and all can be automated and orchestrated.

#### Figure 5: SMI Cluster Manager Functionality

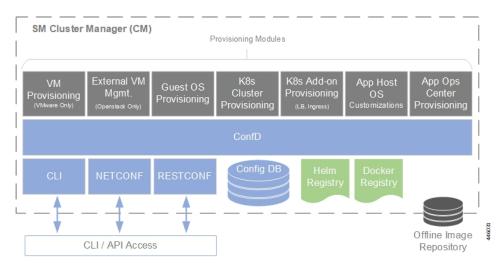

Scheduling rules such as affinity and anti-affinity help guide K8s for proper node placement, as well as adding node taint and tolerances. Because K8s uses a declarative method of deployment, operators simply need to update the desired number of services and K8s manages scheduling and maintains the correct number of services, even during failure scenarios.

### K8s Resource Management

SMI leverages the native resource reservation controls in K8s.

K8s provides a framework to intelligently place pods on the correct server, VM, and/or node, and assign the appropriate system resources, including:

- · Service taints, tolerances, affinity, and anti-affinity rules
  - Provides rules for pod placement across available hardware
  - · Prevents resource "hotspots" by separating pods with similar resource profiles
  - Provides high availability (HA) by ensuring secondary instances through pod separation
- CPU reservation
  - Allows applications to specify CPUs/CPU requirements (similar to CPU pinning)
  - · Prevents negative impacts from context switching, or noisy/grabby neighbors
- Pod quality of service (QoS) definition (e.g. the quality and range of resources available to the Pods)
  - Guaranteed (resource requests = resource limits)
  - Burstable (resource requests > resource limits)
  - Best effort (no resource requests nor limits)

DSCP is implemented at the network level to manage the quality of service and ensure critical traffic is prioritized.

## **Common Execution Environment**

SMI's Common Execution Environment (CEE) provides OAM capabilities for deployed NFs.

The CEE captures information (key metrics) from the NFs in a centralized way for engineers to debug and troubleshoot the overall solution.

There is only one CEE available per K8s cluster, which provides the common set of tools for all deployed NFs. CEE life cycle is independent of NF and it comes equipped with a dedicated Ops Center, which provides the user interface (CLI) and APIs for managing the monitoring tools.

### Monitoring and Debugging

The SMI platform provides multiple layers of health checking:

• Deployment health checks — These confirm that the infrastructure meets the application requirements.

**NOTE**: Some deployment health checks (input/output operations per second (IOPS) validation and network throughput) may impact performance and should only be executed during the deployment phase.

- **Run time health checks** These checks are constantly running in the background to verify that logging and tracing are set to the lowest levels, and to check error rates and alarms.
- **Pod health checks** These confirm that the pod is alive and service availability. If the pod fails the health check, it is killed and re-scheduled onto another available node.
- **Performance checks** The checks provide such data as transactions per second (TPS), number of records (sessions), CPU and memory utilization, errors, etc.

Statistics are available for viewing through Grafana, as well as for streaming using Prometheus. They are also available in bulkstat format. The granularity of statistics can be as small as 1 second. Statistics are stored for up to 3 days using Thanos to compress and compact the data.

Logging utilizes journald and rsyslog to collect and distribute logs northbound to a fully featured logging platform. SMI also includes logging utilities to collect snapshots for troubleshooting and uploading to Cisco TAC support centers. Logging verbosity and detail levels are set via API, and can be set to Critical, Error, Warning, Informational, or Debug.

Application and platform events can be forwarded northbound using Prometheus plugins such as VES and/or SNMP.

### Tracing

Cisco's cloud native based applications are designed to tag messages in a method compatible with OpenTracing project guidelines.

SMI provides tooling and centralized storage for continuous tracings of cNFs even as they may span across multiple nodes.

This tracing shows all "message spans" from platform ingress to platform egress as well as how long each unit of work takes.

## **Ops Center**

Cisco's cNFs consist of Helm charts (applications and charts) and Docker files (images).

To simplify and establish consistent operations across the various charts and images that comprise each NF, each NF is designed with an Ops Center. Ops Centers provide a common, stable CLI/API for operators to deploy and manage the NF in a holistic way.

Figure 6: NF/Application Ops Center

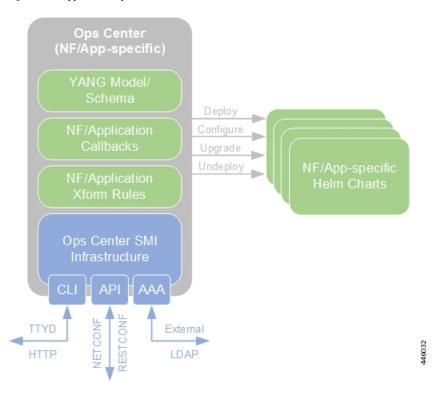

SMI provides the following functionality in relation to NF Ops Centers:

- Common NETCONF, RESTCONF, and CLI interfaces, which allows for integration network orchestrators such as Cisco's Network Services Orchestrator (NSO) without need for a custom network element driver (NED)
- · A YANG model for the application
- · Audit logging and configuration validation
- Lightweight Directory Access Protocol (LDAP) interface directory information services for example, Active Directory (AD) to ensure all applications use a common set of user accounts
- Cisco Smart Licensing integration
- · Callbacks into the application to execute operational commands
- NETCONF Access Control (NACM) security model

### Service Mesh

The Service Mesh enabled through SMI connects and manages messages between all pods and services in the cluster. Using this service mesh, traffic is steered within the cluster to finely control which NF components are part of the traffic flow.

Granular controls such as traffic percentage, or application-based traffic characteristics — for example, access point name (APN), subscription permanent identifier (SUPI), or other layer 7 attribute value pairs (AVPs) — are used to control traffic within the cluster. This control enables selective and precise upgrades, such as "canary upgrades". This limits risk and impact when deploying changes in-service and in production. It also affords the ability to selectively drain or decommission NFs.

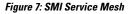

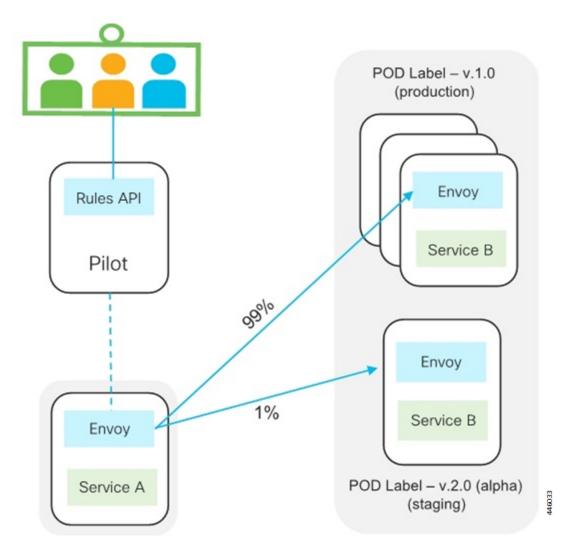

Besides traffic management applications, the service mesh aids in tracking the flow of traffic between services and nodes, providing security to prevent unauthorized service access and isolating rogue services.

### **Common Data Layer**

The Common Data Layer (CDL) component enabled through SMI provides the clean separation of stateful (also known as backing services) and stateless services (e.g. application services).

CDL provides services for efficiently managing stateful subscriber and identity information across all deployed Cisco NFs. The CDL is an in-memory database designed specifically for high performance carrier grade requirements and subscriber data. Separating stateful services in this way allows for the stateless application services to be autonomous, lightweight, upgradable, recoverable, and rapidly scalable.

Stateful services must address the availability, consistency, and portability of state. These typically require replication across one or more containers while maintaining state consistency.

As such, CDL redundancy is achieved by local and remote replication of session data. In addition, a background process scans the data store for inconsistencies, stale data, and corruption, and corrects them both locally and remotely.

## SMI VM Quantities and Sizing

Table 1 and Table 2 provide SMI VM quantity and sizing recommendations.

**NOTE**: Individual NFs are deployed as K8s workers through SMI. They each have their own VM recommendations. Refer to the NF documentation for details.

#### Table 1: SMI VM Function and Quantities

| VM Purpose          | Redundancy | # VMs |
|---------------------|------------|-------|
| SMI Cluster Manager | NA         | 1     |
| K8s Control Plane   | 3          | 3     |
| K8s Etcd            | 3          | 3     |
| OAM                 | 3          | 3     |

Table 2: SMI VM Sizing Recommendations

| VM Function            | vCPUs | NUMA per VM<br>(Single/Double) | CPU Pinned | RAM (GB) | Boot Volume<br>Size (GB) | Data Volume<br>Size (GB) |
|------------------------|-------|--------------------------------|------------|----------|--------------------------|--------------------------|
| SMI Cluster<br>Manager | 2     | 1                              | Yes        | 16       | 40                       | 100                      |
| K8s Control<br>Plane   | 2     | 1                              | Yes        | 16       | 100                      | 20                       |
| K8s Etcd<br>(CDL)      | 2     | 1                              | Yes        | 16       | 100                      | 20                       |
| OAM                    | 12    | 1                              | Yes        | 112      | 100                      | 200                      |

## SMI Bare Metal Hardware Requirements

The following table lists the minimum Bare Metal requirements for deploying SMI Cluster Manager.

Table 3: SMI Bare Metal Hardware Requirements (UCS-C Series)

| Item   | Requirements            |
|--------|-------------------------|
| Server | Cisco UCS C220 M5/M6/M7 |

| Item       | Requirements                                                                           |  |  |
|------------|----------------------------------------------------------------------------------------|--|--|
| Networking | Cisco Catalyst 3850 Switches                                                           |  |  |
|            | Cisco Nexus 9000 Series Switches                                                       |  |  |
| bbg        | SSD                                                                                    |  |  |
|            | <b>Note</b> For Disk drives, you must use SSDs to improve the read/write access speed. |  |  |

Note

The Bare Metal requirements listed in the table for deploying SMI Cluster Manager are for reference only. For specific requirements, contact your Cisco account representative.

## Redundancy

SMI enables redundancy at multiple levels:

- **Network** This is provided by the infrastructure and hardware with dual networking paths, dual NICs, and interface bonding. It is also provided by the SMI platform through the use of virtual IP addesses (VIPs), load balancers (LBs), and through the use of Cisco's Service Mesh.
- K8s cluster The K8s cluster leverages a multiple control plane design.

In order to avoid potential conflicts if two components modify the same objects, K8s implements a leader/follower pattern for the controller manager and the scheduler. Each group elects one leader, then the other group members assume follower roles. At any point in time, only the leader is active, and the followers are passive.

K8s configuration (etcd) also uses a consensus-based leader/follower election process. Storage includes Storage Area Network/Network Area Storage (SAN/NAS) for persistence during server of VM failure. On leader failure, a new election takes place to determine a new leader. When the old leader recovers, it comes back as follower. Nothing happens on follower failure.

- OAM services OAM services are deployed in large VMs on two or more nodes. Storage includes SAN/NAS for persistence during VM failure. Services are designed to reserve 50%+ capacity per server in order to allow K8s to reschedule services to next available OAM nodes without impact during a failure.
- NF applications Cisco's stateless applications support N+1 redundancy and rely on K8s to monitor and reschedule when necessary. Application components are distributed across servers for HA purposes.

## Security

SMI provides several secure methods for accessing, managing, and configuring the system, all based on APIs, including the Ops Center CLI, and NETCONF/RESTCONF interfaces.

Monitoring interfaces such as Grafana also integrate security and authentication using LDAP Systems Security Services Daemon (SSSD) and Secure Architecture for the Networked Enterprise (SANE).

Access and any configuration changes using the provided CLI and/or API are securely logged.

Security

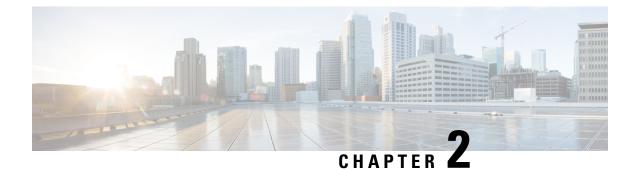

## **Common Execution Environment**

- Overview, on page 15
- CEE Installation, on page 17
- CEE Pods, on page 19
- Smart Software Licensing, on page 21
- Accessing CEE Ops Center, on page 34
- Upgrading CEE, on page 34
- Configuring CEE, on page 36
- Configuring Alerts, on page 37
- Configuring Bulk Statistics, on page 43
- Retrieving Bulk Statistics, on page 44
- Grafana, on page 47
- Provisioning Local Users, on page 51
- Log Forwarding, on page 59
- Gather TAC, on page 67
- Log Monitoring, on page 70
- Cluster Monitoring, on page 72
- Cluster Alerting, on page 73
- UCS Server Status Alerts, on page 77
- Push KPIs to S3 Using Thanos, on page 77
- Sending Prometheus Server Metrics to Grafana Cloud, on page 81
- K8s Certificates Auto-Renewal, on page 83
- OnDemand LDAP Connectivity Check, on page 84

## **Overview**

The Common Execution Environment (CEE) is a software solution developed for monitoring mobile and cable applications that are deployed on the Subscriber Microservices Infrastructure (SMI). The CEE captures information (key metrics) from the applications in a centralized way for engineers to debug and troubleshoot.

The CEE is the common set of tools that are installed for all the applications. It comes equipped with a dedicated Ops Center, which provides the user interface (Command Line Interface) and APIs for managing the monitoring tools. There is only one CEE available for each cluster.

The CEE includes the following components:

- **CEE Ops Center** The CEE Ops Center allows users to configure and install the CEE. The CEE Ops Center contains the following components:
  - Metrics Collection It includes functions such as reporting from *Prometheus*, alerting and Bulk statistics and so on.
  - **Metrics Visualization** The metrics are displayed to the end users through a *Grafana* dashboard. The dashboard displays the key metrics such as CPU usage, memory, and disk input and output (I/O) utilization of each application deployed on the SMI. Use cases include:
    - · Import custom Grafana dashboard from a GIT repository.

For more information, refer Grafana section.

- **Bulk Statistics** Configures application specific statistics, which are collected through the Gather TAC feature. The Bulk Statistics are automatically generated based on the user requirements at repeated intervals. Use cases include:
  - Generate query for current PDU per 4G session.
  - Generate query for current PDU per 4G IPv6 session.
  - View bulk statistics.

For more information, refer to the Configuring Bulk Statistics section.

- Metrics Global Query *Thanos* a set of software components for metric system provides the ability to perform global queries across multiple clusters. Use cases include:
  - In cable environment with multiple Kubernetes clusters, where instances of Prometheus collect metrics specific to cluster, a global Prometheus instance (set up as a part of an application Ops Center) is used as focal point to gather data and respond to queries for metrics from all Prometheus pods.

For more information, refer Cluster Monitoring section.

- Alerting Enables you to monitor applications, containers or nodes by setting up alert rules. The CEE uses the *Prometheus Alert Manager* for generating alerts. Use cases include:
  - Monitor the success rate of SMF session creation by configuring Prometheus alert rule to report if session creation is less than threshold.
  - Configure Prometheus alert rule to report if pod has restarted.
  - Alerts addon: If *snmp-trapper* is configured, alert is also sent as SNMP Trap to the receiving agent.
  - · View active alerts.
  - View alerts history.

For more information, refer to the Configuring Alerts section.

- Log Monitoring The *Kubetail* utility in the CEE Ops Center allows end users to monitor the logs of an application in real time.
- Log Forwarding The Log Forwarding function collects and forwards all the logs to any of the third-party applications present in the customer infrastructure. Use cases include:

- Configure log forwarding to an external Splunk server.
- Configure log forwarding to an external Fluent-D or Fluent-Bit instance, where logs can be streamed to supporting application such as ElasticSearch.

For more information, refer Log Forwarding section.

- **Gather TAC** The Gather TAC function is used for creating log files at specified intervals of time. The logs are collected based on the pods that are deployed on the Kubernetes cluster. Use cases include:
  - When a Network Function (NF) exhibits some issues, the log collection can be configured to include data and statistics for the system and pods in a specific namespace within the last few hours.

For more information, refer Gather TAC section.

## **CEE Installation**

This section describes the procedures involved in installing the CEE using the Ops Center.

## **Prerequisites**

The prerequisites for installing the CEE are:

- 1. Installing the SMI Cluster Manager.
- 2. Storing the CEE and associated product tarballs in the local repository.
- 3. Applying the necessary cluster configuration for bringing the Kubernetes Cluster on the target nodes.

## **Requirements**

All the versions of CEE.

### **Components Used**

The following components are used for installing the CEE:

- **1.** The SMI Cluster Manager.
- 2. The SMI CEE.

## Installing CEE

You can install the CEE using the SMI Cluster Manager CLI. To install CEE, use the following configurations:

1. Login to the SMI Cluster Manager CLI (using the ingress URL) and enter the configuration mode.

https://cli.smi-cluster-manager.<IP address>.<customer specific domain name>

2. Use the following configuration to install the CEE in offline mode.

```
configure
software cnf software_name
url HTTP_HTTPS_File_URL
user username
password password
sha256 sha256_hash
exit
```

Note

• For offline installation, you must download the CNF software package from the repository.

Use the following configuration to install the CEE in online mode.

```
configure
repository repo_url
username username
password password
sha256 sha256_hash
exit
```

**3.** Link the CEE into the desired cluster in the **ops-centers**.

```
configure
```

```
clusters cluster_name ops-center app_name instance_name
repository repo url
username username
password password
secrets docker-registry <docker secret registry>
docker-server docker server name
docker-username docker username
docker-password docker password
docker-email <email id@domain.com>
namespace <namespace>
exit
sync-default-repository true
netconf-ip <ipv4address>
netconf-port <portnumber>
ssh-ip <ipv4address>
ssh-port <portnumber>
ingress-hostname <ipv4address>.nip.io
initial-boot-parameters use-volume-claims true
initial-boot-parameters first-boot-password password
initial-boot-parameters auto-deploy true
initial-boot-parameters single-node true
initial-boot-parameters image-pull-secrets <secret name>
exit
```

- 4. Run the cluster synchronization to deploy the CEE Ops Center and wait for the synchronization to complete. clusters cluster name actions sync run
- 5. Verify the cluster synchronization through cluster sync status or log commands.

```
clusters cluster_name actions sync status
clusters cluster name actions sync logs
```

### **NOTES:**

- customer\_specific\_domain\_name Specifies the customer's domain name.
- software cnf software\_name Specifies the Cisco's Cloud Native software\_name is the name of the Cloud Native software.
  - url HTTP\_HTTPS\_File\_URL Specifies the repository URL.
  - user username Specifies the username for HTTP/HTTPS authentication.
  - password password Specifies the password used for downloading the software package.
  - sha256 sha256\_hash Specifies the SHA256 hash of the software download.
- repository repo\_url Specifies the CNF repository.
- clusters cluster\_name actions sync run Synchronizes the committed changes to the cluster.
- clusters cluster\_name actions sync status Displays the status of the cluster synchronization.
- clusters cluster\_name actions sync logs- Displays the logs generated during the cluster synchronization process.

## **CEE Pods**

A pod is a process that runs on your Kubernetes cluster. Pod encapsulates a granular unit that is known as a container. A pod contains one or multiple containers.

Kubernetes deploys one or multiple pods on a single node which can be a physical or virtual machine. Each pod has a discrete identity with an internal IP address and Port space. However, the containers within a pod can share the storage and network resources.

The following table lists the Common Execution Environment (CEE) pod names and their descriptions.

#### Table 4: CEE Pods

| Pod Name     | Description                                                                                                    |
|--------------|----------------------------------------------------------------------------------------------------|
| alert-logger | Stores and maintains historical alerts that are received from<br>the Alert manager. These alerts are available to user through<br>the CEE ops-center. |
| alert-router | Provides routing support for the alert manager to pass alerts to its receivers.                                                                       |

| Pod Name                  | Description                                                                                                    |
|---------------------------|----------------------------------------------------------------------------------------------------|
| alertmanager              | Process alerts from Prometheus and route them to its receivers<br>through alert-router. It also provides a list of active alerts<br>available to the user in CEE ops-center and Grafana. |
| blackbox-exporter         | Enables Promethus blackbox probing of endpoints over HTTP, TCP, and ICMP.                                                                                                    |
| bulk-stats                | Provides summary of statistics that are collected by<br>Prometheus service and create periodic snapshots of statistics<br>on each node in the form of CSV files.                         |
| cee-product-documentation | CEE Product documentation page provides an overview of CEE functions.                                                                                                    |
| cimc-alerts-exporter      | Scrapes and exports CIMC alerts to be viewable in Grafana.                                                                                                    |
| core-retriever            | Assists in retrieving the core dumps.                                                                                                    |
| documentation             | Contains the documentation (metrics and usage).                                                                                                    |
| fluentbit                 | Collects the logs from journalD or systemd and forwards to the external applications like splunk or another remote fluent instance.                                                      |
| grafana-dashboard-metrics | Assists in collating Grafana metrics on the dashboard.                                                                                                    |
| fluentbit-listener        | Collects the logs from remote fluent instances and forward these logs to external collectors like Splunk.                                                                                |
| grafana                   | Provides visualization tool and host-level dashboards to examine metrics and alerts.                                                                                                    |
| grafana-dashboard-metrics | Supports the internal file server for Grafana dashboards.                                                                                                    |
| kube-state-metrics        | Assists in generating metrics about the state of Kubernetes objects: node status, node capacity (CPU and memory), and so on.                                                             |
| loki                      | Provides support to visualize the logs that are provided by the locally installed fluentBit pods.                                                                                        |
| logs-retriever            | Assists in retrieving Kernel, Kubelet, and Container level logs through output to the JournalD driver.                                                                                   |
| logs-forwarder            | Support pods logs forwarding to external server through Fluent-bit.                                                                                                    |
| metrics-proxy-group       | Create tunnels to enable Prometheus to scrape KPIs from the node-exporters on KVM nodes.                                                                                                 |
| node-exporter             | Exports the node metrics to Prometheus and to be viewable<br>on the Grafana dashboard in Host details and summary<br>dashboards.                                                         |
| ops-center-cee-ops-center | Supports user management, authentication, configuration, and show commands for CEE features, which run on pods inside the cluster.                                                       |

| Pod Name                          | Description                                                                                                    |
|-----------------------------------|----------------------------------------------------------------------------------------------------|
| path-provisioner                  | Provisions the local storage volume along with pv-provisioner.                                                                                                    |
| pgpool                            | Manage the Postgres resource pool for connection, replication, load balance, and so on. <i>Pgpool</i> is a middleware that works between <i>PostgreSQL</i> servers and a <i>PostgreSQL</i> database.     |
| postgres                          | Supports SQL database with redundancy to store alerts and Grafana dashboards.                                                                                                    |
| prometheus-hi-res                 | Enables monitoring and alerting for the Kubernetes cluster,<br>both local and remote. It scrapes alerts, metrics, kubernetes<br>resources exported by pods and nodes information.                        |
| prometheus-rules                  | Contains the default alerting rules and recording rules for Prometheus.                                                                                                    |
| prometheus-scrapeconfigs-synch    | Synchronizes the Prometheus scrape configuration.                                                                                                    |
| pv-manager                        | Monitors the state of nodes and manages persistent volume and associated pods.                                                                                                    |
| pv-provisioner                    | Enables the application pods to automatically provision the persistent volumes.                                                                                                    |
| restart-kubelet                   | Monitors the pod ready status and resets the kubelet if the state is in not-ready even though pod is ready.                                                                                              |
| show-tac-manager                  | Supports the Tac-Debug feature to collect coredump, logs, metrics, statistics, and ops-center configuration. It also maintains and provides HTTPS access to files storage in the internal Apache server. |
| smart-agent-cee-global-ops-center | Manages and enforces the Cisco Smart licensing feature per agreement. The the CEE ops-center provides the configuration facility.                                                                        |
| thanos-query-hi-res               | Runs the Thanos application to support the Prometheus query, data storage, and remote cluster monitoring.                                                                                                |

## **Smart Software Licensing**

Smart Licensing is a cloud-based approach to licensing that simplifies the purchase, deployment, and management of Cisco software assets. Entitlements are purchased through your Cisco account via Cisco Commerce Workspace (CCW) and immediately deposited into your Virtual Account for usage. This eliminates the need to install license files on every device. Products that are smart enabled communicate directly to Cisco to report consumption. A single location is available to customers to manage Cisco software licenses — the Cisco Software Central (CSC). License ownership and consumption are readily available to help make better purchase decision based on consumption or business need. See

https://www.cisco.com/c/en/us/buy/smart-accounts/software-licensing.html for more information about Cisco Smart Licensing.

### **Comparison Between Legacy Licensing and Smart Licensing**

Cisco employs two types of license models - Legacy Licensing and Smart Software Licensing. Legacy Licensing consists of software activation by installing Product Activation Keys (PAK) on to the Cisco product. A Product Activation Key is a purchasable item, ordered in the same manner as other Cisco equipment and used to obtain license files for feature set on Cisco Products. Smart Software Licensing is a cloud based licensing of the end-to-end platform through the use of a few tools that authorize and deliver license reporting. Smart Software Licensing functionality incorporated into CEE complete the product registration and authorization.

## **Cisco Software Central**

Cisco Software Central (CSC) enables the management of software licenses and Smart Account from a single portal. The interface allows you to activate your product, manage entitlements, and renew and upgrade software. A functioning Smart Account is required to complete the registration process. To access the Cisco Software Central, see https://software.cisco.com.

## **Smart Accounts/Virtual Accounts**

A Smart Account provides a single location for all Smart-enabled products and entitlements. It helps speed procurement, deployment, and maintenance of Cisco Software. When creating a Smart Account, you must have the authority to represent the requesting organization. After submitting, the request goes through a brief approval process.

A Virtual Account exists as a sub-account withing the Smart Account. Virtual Accounts are a customer-defined structure based on organizational layout, business function, geography or any defined hierarchy. They are created and maintained by the Smart Account administrator.

See https://software.cisco.com to learn about, set up, or manage Smart Accounts.

### **Request a Cisco Smart Account**

A Cisco Smart Account is an account where all products enabled for Smart Licensing are deposited. A Cisco Smart Account allows you to manage and activate your licenses to devices, monitor license use, and track Cisco license purchases. Through transparent access, you have a real-time view into your Smart Licensing products. IT administrators can manage licenses and account users within your organization's Smart Account through the Software Central.

**Step 1** In a browser window, enter the following URL:

https://software.cisco.com

**Step 2** Log in using your credentials, and then click **Request a Smart Account** in the **Administration** area.

The Smart Account Request window is displayed.

- **Step 3** Under **Create Account**, select one of the following options:
  - Yes, I have authority to represent my company and want to create the Smart Account If you select this option, you agree to authorization to create and manage product and service entitlements, users, and roles on behalf of your organization.

• No, the person specified below will create the account – If you select this option, you must enter the email address of the person who will create the Smart Account.

### Step 4 Under Account Information:

- a) Click Edit beside Account Domain Identifier.
- b) In the **Edit Account Identifier** dialog box, enter the domain, and click **OK**. By default, the domain is based on the email address of the person creating the account and must belong to the company that will own this account.
- c) Enter the Account Name (typically, the company name).

#### Step 5 Click Continue.

The Smart Account request will be in pending status until it has been approved by the Account Domain Identifier. After approval, you will receive an email confirmation with instructions for completing the setup process.

## **CEE Smart Licensing**

At present, the Smart Licensing feature supports application entitlement for online and offline licensing for CEE. The application usage is unrestricted during all stages of licensing including Out of Compliance (OOC) and expired stages.

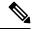

### Note

A 90 day evaluation period is granted for all licenses in use. Currently, the functionality and operation of the CEE is unrestricted even after the end of the evaluation period.

## **Software Tags and Entitlement Tags**

Tags for the following software and entitlements have been created to identify, report, and enforce licenses.

### Software Tags

Software tags uniquely identify each licenseable software product or product suite on a device. The following software tags exist for the CEE.

| Product Type / Description                                                    | Software Tag                                                         |
|-------------------------------------------------------------------------------|----------------------------------------------------------------------|
| Ultra Cloud Core -<br>Subscriber Microservices<br>Infrastructure (SMI), Basic | regid.2020-04.com.cisco.SMI,1.0_d679f8dd-6cf2-4fe1-9dfc-450650c50301 |
| Ultra Cloud Core -<br>Subscriber Microservices<br>Infrastructure (SMI), Plus  | regid.2020-04.com.cisco.SMI,1.0_d679f8dd-6cf2-4fe1-9dfc-450650c50301 |

### **Entitlement Tags**

The following entitlement tags identify licenses in use:

| Product Type /<br>Description                                                    | Entitlement Tag                                                           |
|----------------------------------------------------------------------------------|---------------------------------------------------------------------------|
| Ultra Cloud Core -<br>Subscriber Microservices<br>Infrastructure (SMI),<br>Basic | regid.2020-04.com.cisco.SMI_BASE,1.0_d1771c37-9daf-4b4a-b809-e0c77de37545 |
| Ultra Cloud Core -<br>Subscriber Microservices<br>Infrastructure (SMI), Plus     |                                                                           |

Note The license information are retained during software upgrades and rollback.

## **Configuring Smart Licensing**

You can configure Smart Licensing after a new CEE deployment.

### **Users with Access to CSC**

This section describes the procedure involved in configuring Smart Licensing for users with access to CSC portal from their internal environment.

### **Setting Up the Product and Entitlement in CSC**

Before you begin, you need to setup your product and entitlement in the CSC. To setup your product and entitlement:

- **1.** Log in to your CSC account.
- 2. Click Add Product and enter the following details.
  - Product name Specify the name of the deployed product. For example, CEE.
  - Primary PM CEC ID Specify the primary Project Manager's CEC ID for the deployed product.
  - Dev Manager CEC ID Specify the Development Manager's CEC ID for the deployed product.
  - Description (Optional) Specify a brief description of the deployed product.
  - Product Type Specify the product type.
  - Software ID Tag Specify the software ID Tag provided by the Cisco Account's team.
- 3. Click Create.
- 4. Select your product from the **Product/Entitlement Setup** grid.
- 5. Click Entitlement drop-down and select Create New Entitlement.
- 6. Select New Entitlement in Add Entitlement and enter the following details.
  - Entitlement Name Specify the license entitlement name. For example, SMI\_BASE.

- Description (Optional) Specify a breif description about the license entitlement.
- Entitlement Tag Specify the entitlement tag provided by the Cisco Account's team.
- Entitlement Type Specify the type of license entitlement.
- Vendor String Specify the vendor name.
- 7. Click Entitlement Allocation.
- 8. Click Add Entitlement Allocation.
- 9. In New License Allocation, provide the following details:
  - Product Select your product from the drop-down list.
  - Entitlement Select your entitlement from the drop-down list.
- **10.** Click **Continue**.
- 11. In New License Allocation window, provide the following details:
  - Quantity Specify the number of licenses.
  - License Type Specify the type of license.
  - Expiring Date Specify the date of expiry for the license purchased.
- 12. Click Create.
- **13.** Verify the status of Smart Licensing using the following command.

#### show license all

#### **Example:**

```
CEE# show license all
Smart Licensing Status
_____
Smart Licensing is ENABLED
Registration:
 Status: UNREGISTERED
 Export-Controlled Functionality: Not Allowed
License Authorization:
 Status: EVAL MODE
 Evaluation Period Remaining: 83 days, 0 hr, 15 min, 8 sec
 Last Communication Attempt: NONE
License Conversion:
Automatic Conversion Enabled: true
Status: NOT STARTED
Utility:
 Status: DISABLED
Transport:
 Type: CALLHOME
Evaluation Period:
  Evaluation Mode: In Use
```

```
Evaluation Period Remaining: 83 days, 0 hr, 15 min, 8 sec
License Usage
_____
License Authorization Status: EVALUATION MODE
 Evaluation Period Remaining: 83 days, 0 hr, 15 min, 8 sec
UCC SMI BASE (SMI BASE)
 Description: Ultra Cloud Core - Subscriber Microservices Infrastructure (SMI), Base
Minimum
 Count: 1
 Version: 1.0
 Status: EVAL MODE
 Export status: RESTRICTED NOTALLOWED
 Feature Name: <empty>
 Feature Description: <empty>
Product Information
_____
UDI: PID:SMI, SN:6GKJ2OA-NMUWA7Y
Agent Version
_____
Smart Agent for Licensing: 3.1.4
```

#### **Registering Smart Licensing**

You need to register the product entitled to the license with CSC. To register, you need to generate a ID token from CSC.

- **1.** Log in to your CSC account.
- 2. Click General > New Token and enter the following details:
  - Description Specify a brief description about the ID token.
  - Expires After Specify the number of days for the token to expire.
  - Max. Number Users Specify the maximum number users.
- 3. Click Create Token.
- 4. Select new ID token in Product Instance Registration Token.
- 5. Click Actions > Copy.
- 6. Log in to CEE Ops Center CLI and paste the **ID token** using the following configuration:

license smart register idtoken

#### **Example:**

```
CEE# license smart register
Value for 'idtoken' (<string>): MTI2Y2FlNTAtOThkMi00YTAxLWE4M2QtOTNhNzNjNjY4ZmFiLTE2MTc4N
Tky%0AMTA5MDh8ckljUHNwc3klZC9nWFFCSnVEcUp4QU1jTFoxOGxDTU5kQ3lpa25E%0Ab04wST0%3D%0A
CEE#
```

7. Verify the status of Smart Licensing using the following command.

show license all

**Example:** 

```
CEE# show license all
Smart Licensing Status
_____
Smart Licensing is ENABLED
Registration:
 Status: REGISTERED
  Smart Account: Cisco Systems, Inc.
 Virtual Account: CEE-SMF
 Export-Controlled Functionality: Allowed
  Initial Registration: SUCCEEDED on Apr 15 05:45:07 2020 GMT
 Last Renewal Attempt: SUCCEEDED on Apr 15 05:45:07 2020 GMT
 Next Renewal Attempt: Oct 12 05:45:07 2020 GMT
 Registration Expires: Apr 15 05:40:31 2021 GMT
License Authorization:
  Status: AUTHORIZED on Apr 15 05:45:12 2020 GMT
 Last Communication Attempt: SUCCEEDED on Apr 15 05:45:12 2020 GMT
 Next Communication Attempt: May 15 05:45:12 2020 GMT
 Communication Deadline: Jul 14 05:40:40 2020 GMT
License Conversion:
Automatic Conversion Enabled: true
Status: NOT STARTED
Utility:
 Status: DISABLED
Transport:
 Type: CALLHOME
Evaluation Period:
  Evaluation Mode: Not In Use
 Evaluation Period Remaining: 83 days, 0 hr, 10 min, 43 sec
License Usage
_____
License Authorization Status: AUTHORIZED as of Apr 15 05:45:12 2020 GMT
UCC SMI BASE (SMI BASE)
 Description: Ultra Cloud Core - Subscriber Microservices Infrastructure (SMI), Base
Minimum
 Count: 1
 Version: 1.0
 Status: AUTHORIZED
 Export status: RESTRICTED ALLOWED
 Feature Name: <empty>
 Feature Description: <empty>
Product Information
_____
UDI: PID:SMI, SN:6GKJ2OA-NMUWA7Y
Agent Version
_____
Smart Agent for Licensing: 3.1.4
NOTES:
```

- license smart register Registers Smart Licensing with CSC.
- *idtoken* Specifies the ID token generated from CSC.

#### **Deregistering Smart Licensing**

You can deregister the registered product from Smart Licensing if required.

1. Log in to CEE Ops Center CLI and use the following configuration:

#### license smart deregister

#### **Example:**

CEE# license smart deregister CEE#

2. Verify the status of Smart Licensing using the following command.

#### show license all

#### **Example:**

CEE# show license all Smart Licensing Status \_\_\_\_ \_\_\_\_\_ Smart Licensing is ENABLED Registration: Status: UNREGISTERED Export-Controlled Functionality: Not Allowed License Authorization: Status: EVAL MODE Evaluation Period Remaining: 83 days, 0 hr, 10 min, 43 sec Last Communication Attempt: NONE License Conversion: Automatic Conversion Enabled: true Status: NOT STARTED Utility: Status: DISABLED Transport: Type: CALLHOME Evaluation Period: Evaluation Mode: In Use Evaluation Period Remaining: 83 days, 0 hr, 10 min, 43 sec License Usage \_\_\_\_\_ License Authorization Status: EVALUATION MODE Evaluation Period Remaining: 83 days, 0 hr, 10 min, 43 sec UCC SMI BASE (SMI BASE) Description: Ultra Cloud Core - Subscriber Microservices Infrastructure (SMI), Base Minimum Count: 1 Version: 1.0 Status: EVAL MODE Export status: RESTRICTED NOTALLOWED Feature Name: <empty> Feature Description: <empty> Product Information \_\_\_\_\_

```
UDI: PID:SMI, SN:6GKJ2OA-NMUWA7Y
```

CEE#

**NOTES:** 

• license smart deregister – Deregisters Smart Licensing from CSC.

## **Users without Access to CSC**

The Smart License Reservation feature – Perpetual Reservation – is reserved for customers without access to CSC from their internal environments. With this feature, Cisco allows customers to reserve licenses from their virtual account and tie them to their devices Unique Device Identifier (UDI). This enables customers to use their devices with reserved licenses in a disconnected mode.

The subsequent sections describe the procedure involved in reserving Smart License for users without access to CSC from their internal environment.

#### **Enabling Smart License Reservation**

You can enable Smart License reservation through CEE Ops Center CLI.

1. Log in to CEE Ops Center CLI and use the following configuration:

```
configure terminal
license smart reservation
commit
exit
```

Notes:

• license smart reservation – Enables license reservation.

#### **Generating Smart License Reservation Request Code**

You can generate the Smart License reservation request code through CEE Ops Center CLI.

1. Log in to CEE Ops Center CLI and using the following configuration to enable the reservation:

```
configure terminal
license smart reservation
commit
exit
```

2. Use the following configuration to request a reservation code:

license smart reservation request

**Example:** 

```
CEE# license smart reservation request
reservation-request-code CJ-ZCEE:6GKJ2OA-NMUWA7Y-Ai75GxtBs-3B
CEE#
Message from confd-api-manager at 2020-04-15 05:51:37...
```

Global license change NotifyReservationInProgress reason code Success - Successful. CEE#

#### **NOTES:**

- license smart reservation Enables license reservation request code.
- license smart reservation request Generates the license reservation request code.

```
- C(-
```

**Important** You need to copy the generated license request code from the CEE Ops Center CLI.

#### Generating an Authorization Code from CSC

You can generate an authorization code from CSC using the license reservation request code.

- **1.** Log in to your CSC account.
- 2. Click License Reservation.
- **3.** Enter the Request Code: Paste the license reservation request code copied from the CEE Ops Center CLI in the **Reservation Request Code** text-box.
- 4. Select the Licenses: Click Reserve a Specific License radio-button and select UCC SMI BASE.

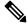

**Note** In the **Reserve** text-box enter the value 1.

- 5. Review your selection.
- 6. Click Generate Authorization Code.
- 7. Download the response file: The authorization code is generated and displayed on-screen. Click **Download** as **File** to download the authorization code.
- 8. Click Close.

#### **Reserving Smart Licensing**

You can reserve Smart License for the deployed product using the authorization code generated in CSC.

**1.** Log in to CEE Ops Center CLI and use the following configuration:

```
license smart reservation install
```

authorization\_code

#### Example:

```
CEE# license smart reservation install
Value for 'key' (<string>):
<specificPLR><authorizationCode><flag>A</flag><version>C</version>
<piid>35757dc6-2bdf-4fa1-ba7e-4190f5b6ea22</piid><timestamp>1586929992297</timestamp>
<entitlements><entitlement><tag>regid.2020-04.ccm.cisco.SMI_BASE,1.0_60b1da6f-3832-4687-90c9-8879dc815a27</tag>
<count>1</count><startDate>2020-Apr-08 UTC</startDate><endDate>2020-Oct-05 UTC</endDate>
<licenseType>TERM</licenseType><displayName>UCC SMI_BASE
```

```
<tagDescription>Ultra Cloud Core - Subscriber Microservices Infrastructure (SMI), Base
Minimum</tagDescription>
<subscriptionID></subscriptionID></entitlement></entitlements></authorizationCode>
<signature>MEYCIQC/9v5IpgFoEk214cmIgjjk83g5WXjzs09kQnsO8D0jRgIhAMh+D6DRuYmph1TlfJoZxNteOfFKw6fHEY5CEF3+kPQj</signature>
<udi>P:SMI,S:6GKJ2OA-NMUWA7Y</udi></specificPLR>
CEE#
```

2. Verify the status of smart licensing using the following command.

#### show license all

#### **Example:**

```
CEE# show license all
```

#### Registration:

Status: REGISTERED - SPECIFIC LICENSE RESERVATION Export-Controlled Functionality: Allowed Initial Registration: SUCCEEDED on Wed Apr 15 05:53:31 GMT 2020 Last Renewal Attempt: None

#### License Authorization:

Status: AUTHORIZED - RESERVED on Wed Apr 15 05:53:31 GMT 2020

```
Utility:
Status: DISABLED
```

Transport: Type: CALLHOME

Evaluation Period: Evaluation Mode: Not In Use Evaluation Period Remaining: 83 days, 0 hr, 5 min, 15 sec

License Usage

#### License Authorization Status:

Status: AUTHORIZED - RESERVED on Wed Apr 15 05:53:31 GMT 2020 Last Communication Attempt: SUCCEEDED on Apr 15 05:53:31 2020 GMT Next Communication Attempt: NONE Communication Deadline: NONE

#### UCC SMI BASE (SMI BASE)

Description: Ultra Cloud Core - Subscriber Microservices Infrastructure (SMI), Base Minimum Count: 1 Version: 1.0 Status: AUTHORIZED Export status: NOT RESTRICTED Feature Name: <empty> Feature Description: <empty> Reservation: Reservation: Reservation Status: SPECIFIC INSTALLED Total Reserved Count: 1 Term expiration: 2020-Oct-05 GMT

Product Information

```
uDI: PID:SMI,SN:6GKJ2OA-NMUWA7Y
Agent Version
=============
Smart Agent for Licensing: 3.1.4
```

#### NOTES:

• license smart reservation install *authorization\_code* – Installs a Smart License Authorization code.

#### **Returning the Reserved License**

You can return the reserved license to CSC if required. Use the following procedures to return the reserved license:

- 1. When the license reservation authorization code is installed in the CEE Ops Center.
  - **a.** Log in to the CEE Ops Center CLI and use the following configuration:

### license smart reservation return

#### Example:

```
CEE# license smart reservation return
reservation-return-code CJ6m3k-RAvu6b-hMNmwf-mrdcko-NoSwKL-tF7orz-9aNtEu-yVjGAm-D6j
CEE#
```

- **b.** Copy the license reservation return code generated in CEE Ops Center CLI.
- c. Log in to your CSC account.
- d. Select your product instance from the list.
- e. Click Actions > Remove.
- f. Paste the license reservation return code in Return Code text-box.

#### **NOTES:**

- license smart reservation return Returns a reserved Smart License.
- 2. When the license reservation authorization code is not installed in the CEE Ops Center.
  - a. Log in to the CEE Ops Center CLI and use the following configuration to generate the return code.

```
license smart reservation return authorization code
```

#### Ċ

**Important** Paste the license reservation authorization code generated in CSC to generate the return code.

- **b.** Log in to your CSC account.
- c. Select your product instance from the list.
- d. Click Actions > Remove.
- e. Paste the license reservation return code in Return Code text-box.

3. Verify the status of smart licensing using the following command.

```
show license all
Example:
CEE# show license all
Smart Licensing Status
_____
Smart Licensing is ENABLED
License Reservation is ENABLED
Registration:
 Status: UNREGISTERED
 Export-Controlled Functionality: Not Allowed
License Authorization:
  Status: EVAL MODE
 Evaluation Period Remaining: 83 days, 0 hr, 5 min, 15 sec
 Last Communication Attempt: SUCCEEDED on Apr 15 05:53:31 2020 GMT
 Next Communication Attempt: NONE
 Communication Deadline: NONE
License Conversion:
Automatic Conversion Enabled: true
Status: NOT STARTED
Utility:
 Status: DISABLED
Transport:
 Type: CALLHOME
Evaluation Period:
 Evaluation Mode: In Use
 Evaluation Period Remaining: 83 days, 0 hr, 5 min, 15 sec
License Usage
_____
License Authorization Status: EVALUATION MODE
 Evaluation Period Remaining: 83 days, 0 hr, 5 min, 15 sec
UCC 5G SMI BASE (SMI BASE)
 Description: Ultra Cloud Core - Subscriber Microservices Infrastructure (SMI), Base
Minimum
 Count: 1
 Version: 1.0
 Status: EVAL MODE
 Export status: RESTRICTED_NOTALLOWED
 Feature Name: <empty>
 Feature Description: <empty>
Product Information
_____
UDI: PID:CEE, SN:6GKJ2OA-NMUWA7Y
Agent Version
_____
Smart Agent for Licensing: 3.1.4
CEE#
```

# Monitoring and Troubleshooting Smart Licensing

You can use the following show commands to display information about Smart Licensing in the CEE Ops Center.

show licesne [all | UDI | displaylevel | reservation | smart | status |
summary | tech-support | usage]

NOTES:

- all Displays an overview of Smart Licensing information that includes license status and, usage, product information and Smart Agent version.
- UDI Displays Unique Device Identifiers (UDI) details.
- displaylevel Depth to display information.
- reservation Displays Smart Licensing reservation information.
- smart Displays Smart Licensing information.
- status Displays the overall status of Smart Licensing.
- summary Displays a summary of Smart Licensing.
- tech-support Displays Smart Licensing debugging information.
- **usage** Displays the license usage information for all the entitlements that are currently in use.

# Accessing CEE Ops Center

You can access the CEE Ops Center CLI through the ingress URL. For example:

https://cli.cee-global-ops-center.<ip\_address>.<customer\_specific\_domain\_name>

# **Upgrading CEE**

This section describes the procedure involved in upgrading the CEE Ops Center and CEE products.

## Upgrading CEE Ops Center

To upgrade the CEE Ops Center, use the following configurations:

1. Use the following configuration to modify the CEE Ops Center to point it to the new tarball.

```
configure
  cluster cluster_name
    ops-centers app_name instance_name
    repository repo_url
    username username
    password password
```

```
initial-boot-parameters auto-deploy true
    exit
commit
```

```
2. Run the cluster synchronization to upgrade the CEE Ops Center.
```

Note

Ensure that you enable auto deploy for the CEE products that are being updated.

```
clusters cluster name actions sync run
```

3. Verify whether the helm charts have been updated through the CEE Ops Center.

#### show helm charts

A sample output is shown below:

| CHART     | INSTANCE            |                  | STATUS      | VERSION  | REVISION REL   | EASE |
|-----------|---------------------|------------------|-------------|----------|----------------|------|
|           |                     | NAMESPACE        |             |          |                |      |
| cee-ops-c | enter cee-o         | lobal-ops-center | 1           | deployed | 2023.02.1.d249 | 1    |
| 0.7.0-202 | 3-02-1-0513-2303310 | )51211-dec612f c | cee-global  |          |                |      |
| cnat-moni | toring cee-o        | lobal-cnat-monit | oring       | deployed | 2023.02.1.d249 | 1    |
| 0.7.0-202 | 3-02-1-0031-230331  | .83330-58ec41c c | cee-global  |          |                |      |
| product-d | locumentation cee-o | lobal-product-dc | cumentation | deployed | 2023.02.1.d249 | 1    |
| 0.8.0-202 | 3-02-1-0131-2303210 | 85503-2699cb5 c  | cee-global  |          |                |      |
| pv-manage | r cee-o             | lobal-pv-manager |             | deployed | 2023.02.1.d249 | 1    |
| 0.3.0-202 | 3-02-1-0029-2303201 | .55437-e484272 c | cee-global  |          |                |      |
| smi-autoh | leal cee-g          | lobal-smi-autohe | al          | deployed | 2023.02.1.d249 | 1    |
| 0.2.0-202 | 3-02-1-0030-2303300 | )84451-99684bf c | cee-global  |          |                |      |
| smi-show- | tac cee-c           | lobal-smi-show-t | ac          | deployed | 2023.02.1.d249 | 1    |
| 0.4.0-202 | 3-02-1-0189-2303310 | )50005-81130f1 c | cee-global  |          |                |      |
| storage-p | rovisioner cee-c    | lobal-storage-pr | ovisioner   | deployed | 2023.02.1.d249 | 1    |
| 0.3.0-202 | 3-02-1-0120-230320  | .60505-1597fdb c | cee-global  |          |                |      |
| telegraf- | monitoring cee-o    | lobal-telegraf-m | nonitoring  | deployed | 2023.02.1.d249 | 1    |
| 0.1.0-202 | 3-02-1-0048-2303300 | )84426-9b02da0 c | cee-global  |          |                |      |
|           |                     |                  | -           |          |                |      |

4. Verify the status of the system.

#### show system status

A sample output is shown below:

```
system status deployed true system status percent-ready 91.3
```

#### **NOTES:**

- cluster *cluster\_name* Specifies the name of the cluster. For example, *aio*.
- **ops-centers** *app\_name instance\_name* Specifies the installation of the Ops Center. *app\_name* is the name of the application. For example, *cee*. The *instance\_name* is the name of the instance. For example, *global*.
- username username Specifies the username used for logging in to the repository.
- password password Specifies the password used for logging into the repository.
- repository repo\_url Specifies the product chart repository URL.
- initial-boot-parameters auto-deploy true Deploys the product chart automatically.

- commit Commits the configuration changes.
- show helm status Displays the status of the system.
- clusters cluster\_name actions sync run Synchronizes the committed changes to the cluster.

# **Upgrading CEE Products**

To upgrade the CEE products, use the following configurations:

1. Access the CEE Ops Center through the ingress URL.

```
https://cli.cee-global-ops-center.<ipv4 address>.<customer specific domain name>
```

#### **NOTES:**

• customer\_specific\_domain\_name - Specifies the name of the domain specific to the customer.

2. Use the following configuration to update the CEE products chart URL.

#### configure

```
helm default-repository repo_name
helm repository repo_name
url cee_product_chart_url
username username
password password
exit
commit
```

#### NOTES:

- customer\_specific\_domain\_name Specifies the name of the domain specific to the customer.
- helm default-repository repo\_name Specifies the default helm repository name.
- helm repository repo\_name Specifies the name of the helm repository to update.
- **url** *cee\_product\_chart\_url* Specifies the product chart URL. For example, http://charts.<ipv4address>.<domain\_name>/cee-2019-09-13/
- username username Specifies the user name.
- password password Specifies the password.
- · commit Commits the configuration changes.

# **Configuring CEE**

The subsequent sections provide more information about the CEE configuration procedures.

# **Configuring Alerts**

When an anomaly is detected, the system generates a notification called an alert. Based on the statistics pegged by the system, alerts are fired. You can configure an expression to fire an alert when the expression becomes true.

The CEE uses the *Prometheus Alert Manager* for alerting operations. The CEE YANG model - either through CLI or API - allows users to view the active alerts, silenced alerts and alert history. A predefined set of alerting rules are added whenever the application is installed or updated. Also, the applications can call the alert API directly to add or clear alerts. The *Prometheus Alert Manager* API (v2) is the standard API used.

The Prometheus Alerts Manager includes the following options:

- **Defining Alert Rules** This option defines the Alert Manager on what to alert. You can define the alerts using the *Prometheus Query Language (PromQL)*.
- **Defining Alert Routing** This option defines the *Prometheus Alert Manager* on what to do with the received alerts. At present, the SNMP Trapper is supported as the outbound alerting. Also, the CEE provides an Alert Logger for storing the generated alerts.

# **Requirements**

For configuring alerts:

- The CEE product must be installed and running.
- **2.** The CEE Ops Center must be accessible.

# **Configuring Alert Rules**

Use the following configuration to configure the alert rules.

```
configure
   alerts rules group alert_group_name
   interval-seconds seconds
   rule rule_name
      expression promql_expression
      duration duration
      severity severity_level
      type alert_type
      annotation_name
      value annotation_value
      exit
exit
```

-----

NOTES:

- alerts rules Specifies the Prometheus alerting rules.
- **interval-seconds** *seconds* Specifies the evaluation interval of the rule group in seconds.

- group *alert\_group\_name* Specifies the Prometheus alerting rule group. One alert group can have multiple list of rules. *alert\_group\_name* is the name of the alert group. The alert-group-name must be a string in the range of 0 through 64 characters.
- rule *rule\_name* Specifies the alerting rule definition. *rule\_name* is the name of the rule.
- expression *promql\_expression* Specifies the PromQL alerting rule expression. *promql\_expression* is the alert rule query expressed in PromQL syntax. The *promql\_expression* must be a string.
- **duration** *duration* Specifies the duration of a true condition before it is considered true. *duration* is the time interval before the alert is fired.
- severity *severity\_level* Specifies the relative level of urgency for the operator's attention. *severity\_level* is the severity level of the alert. The severity levels are: critical, major, minor and warning.
- type alert\_type Specifies the type of the alert. alert\_type is the user-defined alert types. For example, Communications Alarm, Environmental Alarm, Equipment Alarm, Indeterminate Integrity Violation, Operational Violation, Physical Violation, Processing Error Alarm, Quality of Service Alarm, Security Service, Mechanism Violation, or Time Domain Violation.
- annotation annotation\_name Specifies the annotation to attach to the alerts. annotation\_name is the name of the annotation.
- value annotation\_value Specifies the annotation value. annotation\_value is the value of the annotation.

The following example monitors the success rate of SMF session creation by configuring Prometheus alert rule to report if session creation is less than threshold.

#### **Example:**

```
cee# configure terminal
  alerts rules group SMFProcStatus
  interval-seconds 300
  rule PDNSessCreate
  expression
"sum(increase(smf service stats{app name=\"SMF\",procedure type=\"pdn sess create\",status=\"success\"}[5m]))
sum(increase(smf_service_stats{app_name=\"SMF\",procedure_type=\"pdn_sess_create\",status=\"attempted\"}[5m]))
 < 0.95"
 severity
             major
              "Communications Alarm"
 type
  annotation summary
  value "This alert is fired when the success percentage of pdn sess create procedure is
lesser threshold"
  exit
```

In the following example, a alert is sent as SNMP Trap to receiving agent when a snmp-trapper is configured.

#### Example:

```
cee# configure terminal
  snmp-trapper enable true v2c-target 172.16.181.41 community public port 161
  exit
```

The following example configures an alert, which is fired when the percentage of UDM responses is less than the specified threshold limit.

#### **Example:**

```
cee# configure terminal
  alerts rules group SMFUDMchk_incr
  interval-seconds 300
```

```
rule SMFUDMchk_incr
expression "sum(increase(smf_restep_http_msg_total{nf_type=\"udm\",
message_direction=\"outbound\", response_status=~\"2..\"}[3m])) /
sum(increase(smf_restep_http_msg_total{nf_type=\"udm\", message_direction=\"outbound\"}[3m]))
< 0.95"
severity major
type "Communications Alarm"
annotation summary
value "This alert is fired when the percentage of UDM responses is less than threshold"
exit
exit
exit
```

You can view the configured alert using the **show running-config alerts** command.

#### Example:

The following example displays the alerts configured in the running configuration:

# **Configuring Alerts for ETCD Nodes**

The ETCD runs on separate nodes in a multi-node environment as opposed to a container within Kubernetes environment. A Node-Exporter runs on each of the ETCD nodes to obtain host level metrics. Also, the CEE Prometheus starts scrapping the metrics automatically after deployment.

You can create alerting rules based on the ETCD Node-Exporter metrics. To configure alerting rules based on ETCD Node-Exporter metrics, use the *ETCD Node IP* as the instance label instead of the Pod name in the expression.

#### C)

**Important** The Node-Exporter on ETCD is not running as a Kuberenets Pod.

The following examples configure alerting rules based on ETCD Node-Exporter metrics.

#### **Example:**

The following expression configures alerts based on the availability of host memory (less than 30%):

```
((node_memory_MemAvailable_bytes{{{instance="<ETCD-Node-IP>:9100"}}} /
node memory MemTotal bytes{{{instance="<ETCD-Node-IP>:9100"}}}) < 30</pre>
```

The following expression configures alerts based on the average CPU usage for five minutes. (greater than 70%):

```
sum(avg without
(cpu)(irate(node_cpu_seconds_total{instance="<ETCD-Node-IP>:9100",mode!="idle"}[5m]))) *
100 > 70
```

# **Helm Deployment Alert Rule**

The CEE Ops Center comes equipped with a built-in alert rule - *helm\_deploy\_failure* - to indicate the failure status of helm chart deployment. This alert rule comes by default as a Prometheus alerting rule during CEE deployment.

The following is an alert rule definition for *helm\_deploy\_failure* alert in Prometheus:

```
- alert: helm-deploy-failure
annotations:
    type: Processing Error Alarm
    description: 'Helm chart {{$labels.chart}}/{{$labels.namespace}} deployment failed'
    summary: 'Helm chart failed to deploy for 5 minutes'
    expr: |
        helm_chart_deploy_success < 1
        labels:
        severity: critical
        for: 5m
```

The following example shows an alert generated when helm chart deployment fails.

```
alerts active helm-deploy-failure 3edde79a3f86
state active
severity critical
type "Processing Error Alarm"
startsAt 2020-04-17T17:55:57.0842
source tfchan-dev
labels [ "chart: smi-show-tac" "chartVersion: 0.1.0-helmfail-0108-200310183805-6888120"
"component: ops-center" "exported_release: cee-smi-show-tac" "instance: 192.168.190.28:8082"
"job: kubernetes-pods" "namespace: cee" "pod: ops-center-cee-ops-center-5ccddd5d9f-6rffw"
"pod_template_hash: 5ccddd5d9f" "release: cee-ops-center" ]
annotations [ "description: Helm chart smi-show-tac/cee deployment failed" "summary: Helm
chart failed to deploy for 5 minutes" ]
```

Note

If SNMP Trapper is configured, this alert goes to the external SNMP receiver as an SNMP trap. For instance, when there is already a conflict of resources, the Helm deployment fails.

# Viewing Alert Logger

The Alert Logger stores all the generated alerts by default. You can view the stored alerts using the following **show** commands.

#### show alert history { detail | summary }

show alert active { detail | summary }

You can narrow down the result using the following filtering options:

- annotations Specifies the annotations of the alert.
- endsAt Specifies the end time of the alert.
- labels Specifies the additional labels of the alert.

- severity Specifies the severity of the alert.
- source Specifies the source of the alert.
- startsAt Specifies the start time of the alert.
- type Specifies the type of the alert.

You can view the history of configured alerts using **show alerts history** command.

The following examples displays the history of the alerts configured in the system:

#### Example:

```
cee# show alerts history summary
NAME UID SEVERITY STARTS AT DURATION SOURCE SUMMARY
```

k8s-pod-crashing-loop 13218bfedfb7 critical 11-02T19:42:40 3m50s upf-cm-tb16-2-cm1 Pod cee-global/alert-logger-56f85f54df-wdpbp (alert-logger) is restarting 1.01 times / 5 minutes. k8s-pod-crashing-loop bf8f6b0e167c critical 11-02T19:42:40 3m50s upf-cm-tb16-2-cml Pod cee-global/pgpool-5cc9d4b44f-4kklz (pgpool) is restarting 1.01 times / 5 minutes. k8s-pod-crashing-loop 840f362e970e critical 11-02T19:42:40 3m50s upf-cm-tb16-2-cml Pod cee-global/grafana-5b9779c7d6-hmptk (grafana) is restarting 1.01 times / 5 minutes. k8s-pod-crashing-loop 40f4de09d667 critical 11-02T19:42:30 3m50s upf-cm-tb16-2-cml Pod cee-global/pgpool-5cc9d4b4df-gwdpp (pgpool) is restarting 1.01 times / 5 minutes. k8s-pod-crashing-loop 40f4de09d667 critical 11-02T19:42:30 3m50s upf-cm-tb16-2-cml Pod cee-global/pgpool-5cc9d4b4df-gwdpp (pgpool) is restarting 1.01 times / 5 minutes. k8s-pod-not-ready 3ade1624bfa8 critical 11-02T19:40:40 40s postgres-0 Pod cee-global/postgres-0 has been in a non-ready state for longer than 1 minute.

The following examples displays a detailed history of the alerts configured in the system:

```
cee# show alerts history detail
alerts history detail k8s-pod-crashing-loop 13218bfedfb7
severity critical
type "Processing Error Alarm"
startsAt 2020-11-02T19:42:40.400Z
endsAt 2020-11-02T19:46:30.400Z
source upf-cm-tb16-2-cm1
summary "Pod cee-global/alert-logger-56f85f54df-wdpbp (alert-logger) is restarting 1.01
times / 5 minutes."
labels [ "alertname: k8s-pod-crashing-loop" "cluster: upf-cm_cee-global" "component:
kube-state-metrics" "container: alert-logger"
"hostname: upf-cm-tb16-2-cm1" "instance: 192.168.211.203:8080" "job: kubernetes-pods"
"monitor: prometheus"
"namespace: cee-global-cnat-monitoring" "replica: upf-cm_cee-global" "severity: critical" ]
annotations [ "summary: Pod cee-global/alert-logger-56f85f54df-wdpbp (alert-logger) is
```

annotations [ "summary: Pod cee-global/alert-logger-56f85f54df-wdpbp (alert-logger) is
restarting 1.01 times / 5 minutes."
 "type: Processing Error Alarm" ]

You can view the active using the **show alerts active** command.

#### **Example:**

show alerts active summary NAME UID SEVERITY STARTS AT SOURCE SUMMARY

server-alert 02232d49cccd minor 10-29T06:09:04 upf-4 PS\_RDNDNT\_MODE: Power Supply redundancy is lost or non-redundant: Check Redundancy Policy or reseat/replace Power Supply server-alert f97ec27bc318 minor 10-29T06:09:04 cm-2 PS\_RDNDNT\_MODE: Power Supply redundancy is lost or non-redundant: Check Redundancy Policy or reseat/replace Power Supply watchdog 0dbfe73527ad minor 10-29T06:07:58 System This is an alert meant to ensure that the entire alerting pipeline is functional. This alert is always firing, therefore it should

```
always be firing...
```

#### **Example:**

```
show alerts active detail
alerts active detail server-alert 359fe8fd1dd8
severity warning
type "Equipment Alarm"
startsAt 2020-10-29T06:09:04.243Z
source cm-2
summary "Storage Virtual Drive 0 Degraded: please check the storage controller, or reseat
the storage drive"
labels [ "alertname: server-alert" "cluster: tb16-2" "description: Storage Virtual Drive 0
Degraded:
please check the storage controller, or reseat the storage drive" "fault id:
svs/rack-unit-1/board/
storage-SAS-MRAID/vd-0/fault-F1008" "id: 3523411968" "monitor: prometheus" "replica: tb16-2"
"server: cm-2" "severity: warning" ]
annotations [ "dn:
tb16-2/cm-2/sys/rack-unit-1/board/storage-SAS-MRAID/vd-0/fault-F1008/3523411968"
"summary: Storage Virtual Drive 0 Degraded: please check the storage controller, or reseat
the
storage drive" "type: Equipment Alarm" ]
```

## **Enabling SNMP Traps**

Use the following configuration to enable the SNMP Traps.

```
configure
   snmp-trapper enable true
   snmp-trapper { v2c-target target | v3-target target | v3-engine-id
   source_engine_id }
      community [ community_string ]
      port [ port ]
      exit
   snmp-trapper source-ip-routes [ vip_options ]
   exit
```

#### NOTES:

- **snmp-trapper enable true** Enables the snmp-trapper parameters
- v2c-target [v3-target [ target ] Specifies the list of SNMP v2c and v3 trap receivers.
- community [ community\_string ] Specifies the SNMP Trap receiver community.
- v3-engine-id *source\_engine\_id* Specifies the source engine ID for the v3 traps. *source\_engine\_id* must be an hexagonal string. For instance, 80004f.
- **port** [ *port* ] Specifies the SNMP Trap receiver port. port must be an integer in the range of 0 through 65535. The default value is 162.
- source-ip-routes [ *vip\_options* ] Enables binding to source IP for SNMP routing. *vip* specifies the virtual IP (VIP) address. The different options for virtual IP addresses include:
  - default-external-vip Specifies the default external VIP for source IP routing.
  - internal-vip Specifies the internal VIP for source IP routing.
  - source-external-vips -Specifies the external VIP per namespace.

# **Disabling SNMP Traps**

Use the following configuration to disable SNMP Traps.

```
configure
no snmp-trapper enable
exit
```

NOTES:

no snmp-trapper enable - Disables SNMP Traps.

# **Configuring Bulk Statistics**

Bulk statistics provide a mechanism to view the summary of the CEE metrics. You can configure bulk statistics to pull the CEE metrics periodically. Also, you can download the metrics in Comma-Separated Value (CSV) format through Secure File Transfer Protocol (SFTP).

Use the following configuration to configure bulk statistics in CEE Ops Center.

```
configure
  bulk-stats enable [ true ]
  bulk-stats external-ip [ ipv4_address ]
  bulk-stats external-port [ port ]
  bulk-stats interval-minutes [ interval ]
  bulk-stats pod-query [ pod_query ] default-value value
  bulk-stats prune-interval-days [ prune_interval ]
  bulk-stats user [ user ]
  bulk-stats vnf-name [ vnf ]
  bulk-stats global-default-value [ default_value ]
```

NOTES:

exit

• **bulk-stats enable** [*true*] – Enables the bulk statistics.

bulk-stats vnf-alias [ vnf alias ]

- global-default-value [ default\_value ] Specifies the default value used in bulk-stats, if pod-query or query fails to return any value.
- external-ip [ *ipv4\_address* ] Specifies the external IP for downloading the bulk statistics over SFTP.
- external-port [ port ] Specifies the external port for downloading the bulk statistics over SFTP.
- interval-minutes [ interval ] Specifies the time interval (in minutes) to create the bulk statistics.
- **pod-query** [ *pod\_query* ] **default-value** *value* Specifies the query to execute for retrieving the bulk statistics data. ] **default-value** *value* is the default value used in bulk-stats, if the configured **pod-query** fails to return any value. *value* will override the **global-default-value**
- prune-interval-days [ prune\_interval ] Prunes the interval (in days) to remove the bulk statistics.
- query [ query ] Specifies the query to execute for retrieving the bulk statistics.

- user [ user ] Specifies the user authorized to download the bulk statistics files.
- vnf-name [ vnf ] Specifies the VNF name (namespace) to add in the bulk statistics CSV file.
- vnf-alias [ vnf\_alias ] Specifies the VNF alias for a specified namespace.

The following example generates query for current PDU per 4G session.

#### **Example:**

```
cee# configure terminal
  bulk-stats enable true
  bulk-stats user admin
  bulk-stats external-ip 172.16.181.41
  bulk-stats external-port 2222
  bulk-stats vnf-name lbucs009
  bulk-stats query 4G_current_pdu_sessions
  expression "sum(smf_up_session_counters{app_name=\"SMF\",rat_type=\"EUTRA\"})"
  label 4G_current_pdu_sessions
  exit
```

The following example generates query for current PDU per 4G IPv6 session.

#### Example:

```
cee# configure terminal
  bulk-stats enable true
  bulk-stats user admin
  bulk-stats external-ip 172.16.181.41
  bulk-stats external-port 2222
  bulk-stats vnf-name lbucs009
  bulk-stats query 4G_current_pdu_sessions_IPv6
  expression
"sum(smf_up_session_counters{app_name=\"SMF\",rat_type=\"EUTRA\",pdu_type=\"ipv6\"})"
  label 4G_current_pdu_sessions_IPv6
  exit
```

# **Retrieving Bulk Statistics**

The CEE stores the Bulk statistics in the CSV format. You can download the stored files from the external host. You must configure the external IP and port to download the bulk statistics.

Use the following command from the external host, which is accessible to the CEE cluster, to download or retrieve the bulk statistics in CSV format.

scp -P [external-port] [user]@[external-ip]:/data/[bulk | rate]/[filename].csv [local-folder]

Also, you can use any of the Graphical User Interface (GUI) SFTP tool to browse and download the CSV files. A SFTP tool displaying the directory where bulk statistics are stored in CSV format is shown below:

| Figure | 8: Bulk | Statistics | - GUI |
|--------|---------|------------|-------|

| 📸 Download 🔸 🔤 Edit 🤸 | A 122 | 15 subsunes I         |                   |         |   |
|-----------------------|-------|-----------------------|-------------------|---------|---|
| data/bulk/            |       |                       |                   |         |   |
| Name                  | Size  | Changed               | Rights            | Owner   | 2 |
| e                     |       | 9/19/2019 9:50:08 AM  | PHONE PHONE PHONE | root    |   |
| bulk-stats-156891180  | 1 KB  | 9/19/2019 9:50:09 AM  | rw-rw-r           | sftp-da |   |
| bulk-stats-156891186  | 1 KB  | 9/19/2019 9:51:08 AM  | rw-rw-r           | sftp-da |   |
| bulk-stats-156891192  | 1 KB  | 9/19/2019 9:52:08 AM  | rw-rw-r           | sftp-da |   |
| bulk-stats-156891198  | 1 KB  | 9/19/2019 9:53:08 AM  | fw-fw-f           | sftp-da |   |
| bulk-stats-156891204  | 1 KB  | 9/19/2019 9:54:08 AM  | rw-rw-r           | sftp-da |   |
| bulk-stats-156891210  | 1 KB  | 9/19/2019 9:55:08 AM  | rw-rw-r           | sftp-da |   |
| bulk-stats-156891216  | 1 KB  | 9/19/2019 9:56:08 AM  | rw-rw-r           | sftp-da |   |
| bulk-stats-156891222  | 1 KB  | 9/19/2019 9:57:08 AM  | fw-fw-f           | sftp-da |   |
| bulk-stats-156891228  | 1 KB  | 9/19/2019 9:58:08 AM  | rw-rw-r           | sftp-da |   |
| bulk-stats-156891342  | 1 KB  | 9/19/2019 10:17:38 AM | rw-rw-r           | sftp-da |   |
| bulk-stats-156891348  | 1 KB  | 9/19/2019 10:18:08 AM | rw-rw-r           | sftp-da |   |
| bulk-stats-156891354  | 1 KB  | 9/19/2019 10:19:07 AM | rw-rw-r           | sftp-da |   |
| bulk-stats-156891360  | 1 KB  | 9/19/2019 10:20:07 AM | fw-fw-f           | sftp-da |   |
| bulk-stats-156891366  | 1 KB  | 9/19/2019 10:21:07 AM | rw-rw-r           | sftp-da |   |
| bulk-stats-156891372  | 1 KB  | 9/19/2019 10:22:07 AM | rw-rw-r           | sftp-da |   |
| bulk-stats-156891378  | 1 KB  | 9/19/2019 10:23:07 AM | fW+FW+f++         | sftp-da |   |
| bulk-stats-156891384  | 1 KB  | 9/19/2019 10:24:07 AM | fw-fw-f+-         | sftp-da |   |
| bulk-stats-156891390  | 1 KB  | 9/19/2019 10:25:07 AM | rw-rw-r           | sftp-da |   |
| bulk-stats-156891396  | 1 KB  | 9/19/2019 10:26:07 AM | rw-rw-r           | sftp-da |   |
| bulk-stats-156891402  | 1 KB  | 9/19/2019 10:27:07 AM | rw-rw-r           | sftp-da |   |
| bulk-stats-156891408  | 1 KB  | 9/19/2019 10:28:07 AM | rw-rw-r           | sftp-da |   |
| bulk-stats-156891438  | 1 KB  | 9/19/2019 10:33:44 AM | rw-rr             | sftp-da |   |
| bulk-stats-156891444  | 1 KB  | 9/19/2019 10:34:03 AM | FW+F++F++         | sftp-da |   |
| bulk-stats-156891450  | 1 KB  | 9/19/2019 10:35:03 AM | FW-F++F++         | sftp-da |   |
| bulk-stats-156891456  | 1 KB  | 9/19/2019 10:36:03 AM | fW+f++f++         | sftp-da |   |
| bulk-stats-156891462  | 1 KB  | 9/19/2019 10:37:03 AM | TW-FF             | sftp-da |   |
| bulk-stats-156891468  | 1 KB  | 9/19/2019 10:38:03 AM | TW-FF             | sftp-da |   |
| bulk-stats-156891474  | 1 KB  | 9/19/2019 10:39:03 AM | fw-ff             | sftp-da |   |
| bulk-stats-156891480  | 1 KB  | 9/19/2019 10:40:03 AM | FW-FF             | sftp-da |   |
| bulk-stats-156891486  | 1 KB  | 9/19/2019 10:41:03 AM | rw-rr             | sftp-da |   |
| bulk-stats-156891492  | 1 KB  | 9/19/2019 10:42:03 AM | TW-F-+F++         | sftp-da |   |
| bulk-stats-156891498  | 1 KB  | 9/19/2019 10:43:03 AM | rw-rr             | sftp-da |   |
| bulk-stats-156891504  | 1 KB  | 9/19/2019 10:44:03 AM | fW+f++f++         | sftp-da |   |
| bulk-stats-156891510  | 1 KB  | 9/19/2019 10:45:03 AM | rw-rr             | sftp-da |   |
| bulk-stats-156891516  | 1 KB  | 9/19/2019 10:46:03 AM | rw-rr             | sftp-da |   |
| bulk-stats-156891522  | 1 KB  | 9/19/2019 10:47:03 AM | rw-rr             | sftp-da |   |
| bulk-stats-156891528  | 1 KB  | 9/19/2019 10:48:03 AM | rw-rr             | sftp-da |   |
| bulk-stats-156891534  | 1 KB  | 9/19/2019 10:49:03 AM | rw-rr             | sftp-da |   |
| bulk-stats-156891540  | 1 KB  | 9/19/2019 10:50:03 AM | rw-rr             | sftp-da |   |
| bulk-stats-156891546  | 1 KB  | 9/19/2019 10:51:03 AM | rw-rr             | sftp-da |   |
| bulk-stats-156891552  | 1 KB  | 9/19/2019 10:52:03 AM | fw-f-+f++         | sftp-da |   |
| bulk-stats-156891558  | 1 KB  | 9/19/2019 10:53:03 AM | fw-ff             | sftp-da |   |
| bulk-stats-156891564  | 1 KB  | 9/19/2019 10:54:03 AM | TW-FF             | sftp-da |   |

## The following example displays the various parameters in bulk statistics.

### Example:

| UID          | NAMESPACE  | METRIC<br>ALIAS VALUE             | LABELS                 |
|--------------|------------|-----------------------------------|------------------------|
| 439bd4f3d7c8 | *          | active-alerts<br>1.0              | [ alertname=watchdog ] |
| 50113c94b989 | cee-global | configuration-change-total<br>3.0 | [ source=System ]      |

```
5ada6437a102 cee-global
                                 cpu-core-count
                                                               [ hostname=ott-bm2-cm-cm-1 ]
                                      48.0
9a918f9f153a *
                                 cpu-idle
                                                               [ hostname=ott-bm2-cm-cm-1 ]
                                      95.793
3cac0a6ad9ee
                                                               [ hostname=ott-bm2-cm-cm-1 ]
                                 cpu-iowait
                                      0.003
52b70483c10e *
                                 cpu-softirq
                                                               [ hostname=ott-bm2-cm-cm-1 ]
                                     0.229
88f3c5d2cc32 *
                                 cpu-steal
                                                               [ hostname=ott-bm2-cm-cm-1 ]
                                      0.0
2c2354f17788 *
                                 cpu-system
                                                               [ hostname=ott-bm2-cm-cm-1 ]
                                      1.485
137b898a8afe *
                                 cpu-user
                                                               [ hostname=ott-bm2-cm-cm-1 ]
                                      2.205
76d3a2158b50 cee-global
                                daemonset-ready-percent
                                                              [ daemonset=blackbox-exporter
                                     100.0
44d0bfe7d92d kube-system
                                 daemonset-ready-percent
                                                               [ daemonset=calico-node ]
                                     100.0
d2e91d076768 cee-global
                                 daemonset-ready-percent
                                                               [ daemonset=core-retriever ]
                                     100.0
ec70bdc6dbaf kube-system
                                                               [ daemonset=journald-adapter
                                 daemonset-ready-percent
                                      100.0
1
                                 daemonset-ready-percent
e13a31621bbc
              smi-vips
                                                               [ daemonset=keepalived ]
                                      100.0
3583e73ab8c8
             kube-system
                                 daemonset-ready-percent
                                                               [ daemonset=kube-proxy ]
                                      100.0
a78d2ca5a7c4 cee-global
                                 daemonset-ready-percent
                                                               [ daemonset=logs-retriever ]
                                      100.0
04d9a0c4691d kube-system
                                 daemonset-ready-percent
                                                               [ daemonset=maintainer ]
                                     100.0
376fbe4611bd cee-global
                                 daemonset-ready-percent
                                                               [ daemonset=node-exporter ]
                                      100.0
d109bf9be31d cee-global
                                 daemonset-ready-percent
                                                               [ daemonset=path-provisioner
                                      100.0
11090fd5e91f cee-global
                                 daemonset-ready-percent
                                                               [ daemonset=restart-kubelet
                                      100.0
1
d770ae176453 smi-secure-access daemonset-ready-percent
                                                                100.0
daemonset=secure-access-controller ]
b0344050b3d5 kube-system
                                 daemonset-ready-percent
                                                               Γ
                                                                100.0
daemonset=user-password-monitor ]
48ce4437eb7b cee-global
                                 deployment-ready-percent
                                                               [ deployment=alert-logger ]
                                      100.0
8f59873fff50 cee-global
                                 deployment-ready-percent
                                                               [ deployment=alert-router ]
                                      100.0
6119200c32be cee-global
                                 deployment-ready-percent
deployment=alertmanager-config-sync ]
                                                                100.0
28fb43ce4d90 kube-system
                                deployment-ready-percent
                                                                100.0
deployment=calico-kube-controllers ]
2e57b5973770 cee-global
                                deployment-ready-percent
                                                               [
                                                                100.0
deployment=cee-global-product-documentation ]
69bcca641b4b kube-system
                                deployment-ready-percent
deployment=cluster-cert-maintainer ]
                                                                100.0
2803753e1298 smi-cm
                                deployment-ready-percent
                                                               [
deployment=cluster-files-offline-smi-cluster-deployer ]
                                                                100 0
948a96222d29 kube-system
                                deployment-ready-percent
                                                               [ deployment=coredns ]
                                      100.0
c5006862911f cee-global
                                                               [ deployment=grafana ]
                                 deployment-ready-percent
                                      100.0
346b7b8c0b54 cee-global
                                 deployment-ready-percent
deployment=grafana-dashboard-metrics ]
                                                                100.0
e2bece200bd8 cee-global
                                                            [ deployment=kube-state-metrics
                               deployment-ready-percent
                                   100.0
2b99fde0f918 nginx-ingress
                                 deployment-ready-percent
                                                               ſ
                                                                100.0
deployment=nginx-ingress-ingress-nginx-controller ]
```

```
a01523e2af8d nginx-ingress
                              deployment-ready-percent
                                                             [
                                                               100.0
deployment=nginx-ingress-ingress-nginx-defaultbackend ]
cc8a64825b3e cee-global deployment-ready-percent
                                                             Γ
deployment=ops-center-cee-global-ops-center ]
                                                               100.0
5e74886b3429 smi-cm
                               deployment-ready-percent
                                                             [
                                                               100.0
deployment=ops-center-smi-cluster-deployer ]
72f4818bff4f smi-ops-control deployment-ready-percent
                                                             [
deployment=opscenter-controller ]
                                                               100.0
23a868c32ce9 cee-global
                               deployment-ready-percent
                                                             [ deployment=pgpool ]
                                     100.0
2c2d372c36d5 cee-global
                                                            [ deployment=prometheus-rules
                                deployment-ready-percent
                                    100.0
3950d7cbde90 cee-global
                               deployment-ready-percent
                                                             ſ
deployment=prometheus-scrapeconfigs-synch ]
                                                               100.0
a7bdb748677a cee-global
                               deployment-ready-percent
                                                             [ deployment=pv-manager ]
                                     100.0
161b4d128721 cee-global
                                deployment-ready-percent
                                                             [ deployment=pv-provisioner
                                     100.0
1
2c4aa52f6c98 cee-global
                                deployment-ready-percent
                                                            [ deployment=show-tac-manager
                                    100.0
 ]
70b960ace2f0 cee-global
                                deployment-ready-percent
                                                             [
                                                               100.0
deployment=smart-agent-cee-global-ops-center ]
0a3fb053bbec smi-certs
                           deployment-ready-percent
                                                          [ deployment=ss-cert-provisioner
                                100.0
1
7fd1e489a7e5 cee-global
                                deployment-ready-percent
                                                             [
deployment=thanos-query-frontend-hi-res ]
                                                               100.0
72587dc5987f cee-global deployment-ready-percent
                                                          [ deployment=thanos-query-hi-res
                                 100.0
 1
b8140482f112 *
                                entitlement-status
                                                             [ tag=System ]
                                     0.0
a3e2bc7a1b71 *
                                filesystem-data-avail-bytes [ hostname=ott-bm2-cm-cm-1 ]
                                     626088103936.0
29dced1e7b92 *
                                filesystem-root-avail-bytes [ hostname=ott-bm2-cm-cm-1 ]
                                     6002253824.0
1eb34dc3b330 *
                                                             [ phase=Failed ]
                                k8s-pods-status
                                     0.0
8d23272d645a *
                                k8s-pods-status
                                                             [ phase=Pending ]
                                     0.0
65d9342f3c90 *
                                k8s-pods-status
                                                             [ phase=Running ]
                                     56.0
74c9de9ac37e *
                                                             [ phase=Succeeded ]
                                k8s-pods-status
                                     0.0
8a12153befc2 *
                                k8s-pods-status
                                                             [ phase=Unknown ]
                                     0.0
4ba6cc59b00c *
                                kubelet-node-status
                                                             [ condition=DiskPressure ]
                                     0.0
e343dc31dfcf *
                                kubelet-node-status
                                                             [ condition=MemoryPressure ]
                                     0.0
```

# Grafana

Grafana is an open source data visualization tool used for displaying application metrics in interactive dashboards.

# **Accessing Grafana**

You can access Grafana login page through Ingress using any of the standard web browsers. For instance, using Google Chrome navigate to the Grafana login page with the following Ingress URL:

https://grafana.<ipv4\_address>.<customer\_specific\_domain\_name>

#### NOTES:

• customer\_specific\_domain\_name - Specifies the customer's domain name.

Figure 9: Grafana – Login Page

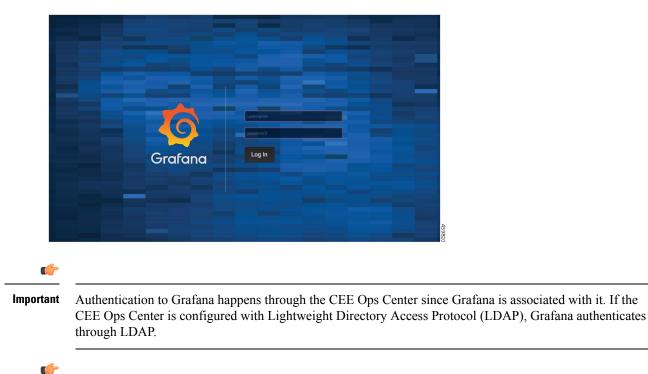

**Important** Third-Party Software Vulnerability - The Content Security Policy support in Grafana uses the *unsafe-eval* version of **script-src** because AngularJS is not fully migrated in Grafana.

# **Using Dashboards**

The Grafana home page lists the dashboards bundled with CEE. The dashboards provide an overall status of the system.

To view the dashboards, perform the following steps:

- 1. Navigate to the Grafana Login page using any standard web browser.
- 2. Login to Grafana to view the home page.

Figure 10: Grafana – Home Page

| \$           | 🗱 Home -     |                               |               |                                | * 🖵                                                                    |
|--------------|--------------|-------------------------------|---------------|--------------------------------|------------------------------------------------------------------------|
| ÷            |              |                               | Home D        | ashboard                       |                                                                        |
| **           |              |                               |               |                                |                                                                        |
| •            |              |                               |               | <b>.</b>                       | ×                                                                      |
| *            |              | Greate your first data source | Greate your I | irst dashboard Add Users       | Explore plugin repository                                              |
| $\heartsuit$ |              |                               |               |                                | 2                                                                      |
|              |              |                               |               | Installed Apps                 |                                                                        |
|              |              |                               |               |                                |                                                                        |
|              | Host Details |                               |               |                                | Up to date                                                             |
|              |              |                               |               | 3 D3 Gauge v0.0.6              | Up to date                                                             |
|              |              |                               |               | FlowCharting v0.3.0            | Up to date                                                             |
|              |              |                               |               | Re Chart v1.3.9                | Up to date                                                             |
|              |              |                               |               | Plotly v0.0.6                  | Up to date                                                             |
|              |              |                               |               | Status Panel v1.0.9            | Up to date                                                             |
|              |              |                               |               | Statusmap v0.1.1               | Up to date                                                             |
|              |              |                               |               | Moridmap Panel v0.2.1          | Up to date                                                             |
|              |              |                               |               |                                |                                                                        |
|              |              |                               |               | Prometheus AlertManager v0.0.7 | Up to date                                                             |
|              |              |                               |               |                                | Up to date<br>Up<br>Vi<br>Vi<br>Vi<br>Vi<br>Vi<br>Vi<br>Vi<br>Vi<br>Vi |

- 3. Click icon on the left pane.
- 4. Click Dashboards.
  - **a.** By default, you can view the following dashboards.
    - 1. Host Summary This dashboard provides an overview of CPU, Memory, Disk I/O Utilization, Filesystem Fullness and Filesystem Fill UP time. You can choose the machine from Machine drop-down list to view the host summary of individual machines available in the clusters.
    - 2. Host Details This dashboard provides a detailed view on each of the following categories:
      - Basic CPU/ Mem / Disk Gauge
      - Basic CPU/ Mem / Disk Info
      - Basic CPU / Mem Graph
      - Basic Net / Disk Info
      - CPU Memory Net Disk
      - Memory Detail Meminfo
      - Memory Detail Vmstat
      - Memory Detail Vmstat Counters
      - System Detail
      - Disk Detail
      - Filesystem Detail
      - Network Traffic Detail
      - Network Sockstat
      - Network Netstat
      - Network Netstat TCP
      - Network Netstat TCP Linux MIPs

- Network Netstat UDP
- Network Netstat ICMP
- Node Exporter

You can create new Dashboards or Data Sources in Grafana through settings

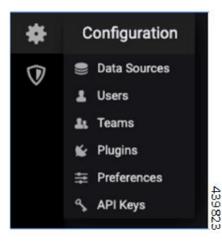

#### C)

**Important** The bundled dashboards are provisioned statically and cannot be modified. However, you can copy or clone the dashboards before saving the changes.

The following example imports custom Grafana dashboard from a Git repository.

#### **Example:**

```
cee# configure terminal
  grafana dashboards sample
  git-url https://wwwin-github.cisco.com/mobile-cnat-sample/sample-dashboards.git
  exit
```

### **Persistent Grafana Dashboards**

The custom Grafana dashboards are made persistent so that the dashboards are not lost during pod restart, node shutdown or any upgrade. The Grafana dashboards are stored in the /mnt/stateful\_partition/data/cee-global/data-postgres-x directory.

The Grafana pod has built-in APIs to manipulate the dashboard resources. These APIs will allow the user to perform the following functions:

- · Export or backup all Grafana dashboards as files
- · Restore Grafana dashboards from backup
- Create a new Grafana dashboard

- · Modify the existing Grafana dashboard
- · Authenticate API using basic authentication

The valid users of the dashboards are either local users or TACACS users who have access to CEE Ops Center. You can configure the **grafana enable-basic-auth { true | false }** CLI in CEE Ops Center to enable or disable basic authentication. When enabled, you can perform all CRUD operations on the dashboards with the existing Grafana HTTP API.

# **User Management in Grafana**

You can create and manage the local users and user groups through the CEE Ops Center as described in the Provisioning Local Users, on page 51 section.

# **Configuring Ingress for Prometheus**

SMI allows a Kubernetes ingress resource with basic authentication to be added to Prometheus using Grafana. This allows SMI metrics to be used as a data source by an external Grafana instance.

- **1.** Login to Grafana User Interface.
- 2. Select Configuration Data Sources.
- 3. Click Add data source.
- 4. Enter a name for the data source in the Name field.
- 5. Select Type Prometheus.
- 6. Enter the new ingress URL (e.g. prometheus-xxx) in the URL.
- 7. Enable and configure **Basic Auth**
- 8. Provide the same credentials as configured via the SMI Ops Center in the User and Password fields under Basic Auth Details.
- 9. Enable Skip TLS Verify and keep the remaining options as it is.
- 10. Click Save & Test. The result should be successful and the data source is ready to use.

# **Provisioning Local Users**

A new YANG model is introduced in SMI to support user management in compliance with Cisco Secure Development Life-cycle (CSDL) requirements.

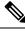

#### Note

This new YANG model is applicable to SMI Cluster Manager and all other product Ops Centers.

# **User Management**

This chapter describes how to create and manage local users using the Ops Center CLI (for both the products and SMI Cluster Manager Ops Center).

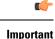

rtant Users with administrator privileges can add, modify, and delete other users and groups. All the other users only have privileges to change their own password.

## Adding a User

To add a new user, use the following configurations:

```
configure
smiuser add-user username username password password
exit
```

Notes:

- smiuser add-user Adds a new local user.
- username username Specifies the name of the user.

username must be alphanumeric string.

- password password Specifies the password. The password must meet the following criteria:
  - Minimum 8 characters in length.
  - · Contain at least one lowercase character.
  - Contain at least one uppercase character.
  - Contain at least one numeric character.
  - Contain at least one special character, which includes the following:
    - $\cdot [ \ ' \sim ', \ ' @ ', \ ' \#, \ ' \%', \ ' \wedge ', \ ' \& ', \ ' *', \ ' (', \ ')', \ ' -', \ ' = ', \ ' \{ ', \ ' \}, \ ' [', \ '], \ ' :, \ ' ''', \ ' '', \ ' '', \ ' ''', \ ' $ ]$
    - Password must not start with '\$'.
  - Password must not be too simplistic or based on dictionary word.
  - Do not re-use passwords.

Use the following command to configure the number of passwords to keep in history:

- password requisite pam\_pwhistory.so debug enforce\_for\_root remember=12
- Minimum number of days that are allowed between password changes is seven.

The following example adds a new user called 'user1' and assigns the password for the new user.

```
cee# configure terminal
  smiuser add-user username user1 password Cisco@123
  message User added
```

The following example adds a new user called 'user2' and assigns the password for the new user.

```
cee# configure terminal
  smiuser add-user username user2 password Cisco@12345
message User added
```

In the following example, when an existing user name (user2) is added as a new user, the Ops Center displays an error message.

```
cee# configure terminal
  smiuser add-user username user2 password Cisco@12345
message User already exists
```

## Creating Unprivileged Users with SSH Key

The SMI Cluster Manager allows creating unprivileged users on cluster nodes with SSH key access. These users will remain even after the SMI Cluster Manager is upgraded. Also, the SMI Cluster Manager considers the users created with the comment *smi.user* to be managed by the Cluster Manager. If an existing user, who is not an *smi.user*, is added to the configuration, the SMI Cluster Manager throws an error during cluster synchronization to prevent damaging or blocking communication to the system.

To add a SSH key and password to an user on all the nodes, use the following configuration:

```
configure
```

```
node-defaults os users username
password password
authorized-keys key_name
algorithm ssh_algorithm
key-data key_data
exit
authorized-keys key_name
algorithm ssh_algorithm
key-data key_data
exit
exit
```

To add a SSH key and password to an user on a specific node, use the following configuration:

```
configure
```

```
node node_name os users username
password password
authorized-keys key_name
algorithm ssh_algorithm
key-data key_data
exit
authorized-keys key_name
algorithm ssh_algorithm
key-data key_data
exit
exit
```

#### NOTES:

- node-defaults os users *username* Specifies the default value applicable to all the nodes for the selected user. *username* is the name of the user to be created.
- node node\_name os users username Specifies the default value applicable to the specific node for the selected user. node\_name is the name of the specific node. username is the name of the user to be created.

- password password Specifies the password used for authentication.
- authorized-keys key\_name Specifies the name of the SSH key.
- algorithm ssh\_algorithm Specifies the SSH algorithm used for generating the SSH key. For example, SSH-RSA or SSH-Ed25519 algorithm.
- key-data key\_data Specifies the generated SSH key.

### **Deleting a User**

To delete a user, use the following configuration:

```
configure
smiuser delete-user username username
exit
```

```
Ŵ
```

Note

• smiuser delete-user - Deletes a local user.

• username username - Specifies the name of the user.

username must be alphanumeric string.

The following example deletes a user called 'user2'.

```
cee# configure terminal
  smiuser delete-user username user2
message User deleted
```

In the following example, when a non-existing user is deleted, the Ops Center displays an error message.

```
cee# configure terminal
  smiuser delete-user username user2
message User does not exist
```

### Modifying the Password

To modify the password (for self), use the following configuration:

#### configure

```
smiuser change-self-password current_password current password new_password
new_password
confirm_password new_password password_expire_days number_of_days
```

exit

• smiuser change-password - Modifies the password for an user.

- current\_password current\_password Specifies the current password for an user.
- new\_password new\_password Assign a new password for the user. For information on password policy, see Adding a User section.
- **confirm\_password** *new\_password* Enter the newly assigned password one more time.
- password\_expire\_days number\_of\_days (Optional) Specifies the expiry date of the password. The
  default value is 180 days.

The following example updates the password for the current user.

```
cee# configure terminal
  smiuser change-self-password current_password Cisco@123 new_password Cisco@345
  confirm_password Cisco@345 password_expire_days 180
message Password updated successfully
```

The following example updates the password for the user called 'user1' without assigning the password expiry date.

```
cee# configure terminal
  smiuser change-self-password current_password Cisco@123 new_password Cisco@345
  confirm_password Cisco@345
  message Password updated successfully
```

#### **Reset the Administrator Password**

You can reset the administrator password if you have access to the K8s Cluster through **kubectl** command-line utility.

To reset the administrator password:

- 1. Enter the Ops Center Pod's EXEC mode.
- 2. Use the following command to reset the administrator password.

kubectl exec -it <pod name> -n <pod namespace> /usr/local/bin/reset-admin

**3.** Enter the new password when prompted.

#### NOTES:

- **kubectl exec -it** Executes a command inside a container. **-it** passes the standard input stream to the container or TTY.
- cpod\_name> -n Specifies the name of the Pod. -n specifies the namespace scope for this CLI request.
- < pod\_namespace> Specifies the namespace of the Pod.
- /usr/local/bin/reset-admin Resets the administrator password.

### Modifying the Password for Other Users

You can modify the password for other users using the following configuration:

```
configure
smiuser change-password username username current_password current_password
new_password new_password
confirm_password new_password password_expire_days number_of_days
exit
```

Note

• smiuser change-password - Modifies the password for an user.

• username username - Specifies the name of the user.

username must be alphanumeric string.

- current\_password current\_password Specifies the current password for an user.
- new\_password new\_password Assign a new password for the user. For information on password policy, see Adding a User section.
- **confirm\_password** *new\_password* Enter the newly assigned password one more time.
- password\_expire\_days number\_of\_days (Optional) Specifies the expiry date of the password. The
  default value is 180 days.

The following example updates the password for the user called 'user1'.

```
cee# configure terminal
  smiuser change-password username user1 current_password Cisco@123 new_password Cisco@345
  confirm_password Cisco@345 password_expire_days 180
  message Password updated successfully
```

The following example updates the password for the user called 'user1' without assigning the optional password expiry date.

```
cee# configure terminal
  smiuser change-password username user1 current_password Cisco@123 new_password Cisco@345
  confirm_password Cisco@345
  message Password updated successfully
```

The following example updates the password for the user called 'user1' without assigning the password expiry date.

```
cee# configure terminal
  smiuser change-password username user1 current_password Cisco@123 new_password Cisco@345
  confirm_password Cisco@345
  message Password updated successfully
```

The following example updates the password for the user called 'user1' with an existing password.

```
cee# configure terminal
  smiuser change-password username user1 current_password Cisco@345 new_password Cisco@345
  confirm_password Cisco@345
message Password has been already used
```

The following example updates the password for the user called 'user1' with different values for new password and confirm password parameters.

```
cee# configure terminal
  smiuser change-password username user1 current_password Cisco@345 new_password Cisco@345
  confirm_password Cisco@567
  message Passwords do not match
```

## **Updating the Password Length**

Note

To update the length of the password, use the following configuration:

```
configure
smiuser update-password-length length number_of_characters
exit
```

```
    smiuser update-password-length - Updates the length of the password.
```

• length *number\_of\_characters* - Specifies the length of the password. *number\_of\_characters* must be a numeric value.

The following example updates the minimum length of the password to 10 characters.

```
cee# configure terminal
  smiuser update-password-length length 10
message Password updated successfully
```

## **Group Management**

This chapter describes how to create and manage user groups using the Ops Center CLI (of both the products and SMI Cluster Manager).

### Adding a User Group

To add a user group, use the following configuration:

```
configure
smiuser add-group groupname group_name
exit
```

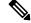

```
Note
```

smiuser add-group - Adds a new user group.

• groupname group\_name - Specifies the name of the user group. group\_name must be a alphanumeric value.

The following example adds a new user group called 'group1'.

```
cee# configure terminal
  smiuser add-group groupname group1
message Group added
```

In the following example, when a user group that already exists is added, the Ops Center displays an error message.

```
cee# configure terminal
  smiuser add-group groupname group1
message Group already exists
```

### **Deleting a User Group**

To delete a user group, use the following configuration:

```
configure
smiuser delete-group groupname group_name
exit
```

```
.
```

Note

• smiuser delete-group - Deletes a user group.

• groupname group\_name - Specifies the name of the user group. group\_name must be a alphanumeric value.

The following example deletes a new user group called 'group2'.

```
cee# configure terminal
  smiuser delete-group groupname group2
message Group deleted
```

In the following example, when a user group that does not exist is deleted, the Ops Center displays an error message.

```
cee# configure terminal
  smiuser delete-group groupname group2
message Group does not exist
```

### Assigning an User to an User Group

To assign an user to an user group, use the following configuration:

```
configure
smiuser assign-user-group username username group group_name
exit
```

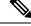

Note

• smiuser assign-user-group - Assigns an user to a user group.

- username username Specifies the name of the user. username must be alphanumeric value.
- groupname group\_name Specifies the name of the user group. group\_name must be a alphanumeric value.

The following example assigns an user called 'user1' to a group called 'group1'.

```
cee# configure terminal
  smiuser assign-user-group username user1 group group1
message User assigned to group successfully
```

The following example assigns a non-existing user to an existing group.

cee# configure terminal
 smiuser assign-user-group username user20 group1
message User does not exist

The following example assigns a non-existing group to an existing user.

```
cee# configure terminal
  smiuser assign-user-group username user1 group group10
message Group does not exist
```

### Unassigning a User from a User Group

To unassign a user from a user group, use the following configuration:

```
configure
smiuser unassign-user-group username username group group_name
exit
```

```
Note
```

• smiuser unassign-user-group - Removes an user from a user group.

- **username** username Specifies the name of the user. username must be alphanumeric value.
- groupname group\_name Specifies the name of the user group. group\_name must be a alphanumeric value.

The following example removes an user from a group.

```
cee# configure terminal
  smiuser unassign-user-group username user1 group group1
message User un-assigned from group successfully
```

The following example removes a non-existing user from a group.

```
cee# configure terminal
  smiuser unassign-user-group username user10 group group1
message User is not a member of this group
```

The following example removes an user from an non-existing group.

```
cee# configure terminal
  smiuser unassign-user-group username user1 group group10
message Group does not exist
```

# Log Forwarding

Log Forwarding allows you to forward the log entries (including the host and container-level log entries) stored in JournalD to the external collectors. SMI supports target hosts such as Fluent-x, Splunk, Loki and Grafana Cloud for log forwarding.

To stream data, Fluent-x uses the Forward protocol and Splunk uses HTTPS. Fluent Bit sends logs to Grafana Cloud by providing the appropriate URL and ensuring that TLS is enabled.

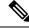

**Note** SMI enables only one target host of Grafana Cloud type for logs forwarding. However, Splunk, Fluent-bit, and Loki can be enabled in parallel.

The CEE utilizes FluentD for buffering and persistent connection support. FluentD is an open-source data collection and consumption software. Using FluentD, you can collect logging events from various sources and unify it for better usage and understanding. For more information of FluentD, see https://docs.fluentd.org/.

By default, FluentD is configured with the following parameters to support buffering and keepalive:

```
total_limit_size 1GB
chunk_limit_size 8MB
compress text
flush_mode interval
flush_interval 5s
overflow_action drop_oldest_chunk
retry_timeout 1h
```

The following figure depicts the high-level Log Forwarding architecture:

Figure 12: Log Forwarding Architecture

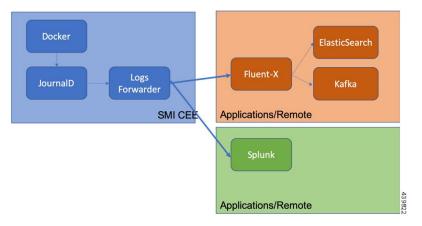

## **Prerequisites**

You can enable Log Forwarding in CEE to forward log entries to the external collectors. You must ensure that the K8s cluster is installed in the CEE before enabling Log Forwarding.

## Requirements

The following are the requirements for enabling Log Forwarding:

#### Fluent-x

- 1. The target endpoint must be a Fluentbit or FluentD instance or cluster with the Forward protocol input plugin enabled.
- 2. The endpoint must be hosted within the Kubernetes clusters or a remote system with network reachability.

# **Enabling Log Forwarding**

This section describes the procedure involved in enabling Log Forwarding on Fluent-x and Splunk.

This section describes the procedure involved in enabling Log Forwarding on Fluent-x.

#### **Enabling Log Forwarding on Fluent-x**

Use the following configuration to enable Log Forwarding on Fluent-x.

#### configure

logging fluent host fluentbit/fluentd\_endpoint\_fqdn/ipv4\_address port endpoint\_port
NOTES:

- logging fluent Specifies the Fluent forwarding parameters.
- host fluentbit/fluentd\_endpoint\_fqdn/ipv4\_address Specifies the Fluentbit or Fluentd instance host information.
- **port** *endpoint\_port* Specifies the Fluentbit or Fluentd instance port information.

The log forwarding to an external Fluent-D or Fluent-Bit instance, where logs can be streamed to supporting application such as ElasticSearch.

#### **Example:**

```
cee# configure terminal
  logging fluent host 172.16.181.41 port 8001
  exit
```

#### Enabling Log Forwarding on Splunk

Use the following configuration to enable Log Forwarding on Splunk.

#### configure

logging splunk host splunk\_endpoint\_fqdn/ipv4\_address port hec\_port auth-token
splunk configured token

#### NOTES:

- logging splunk Specifies the Splunk endpoint.
- host splunk\_endpoint\_fqdn/ipv4\_address Specifies the Splunk host information.
- **port** *hec\_port* Specifies the Splunk port information.
- auth-token *splunk\_configured\_token* Specifies the Splunk Authentication Token for the HTTP Event Collector interface.

The following example configures log forwarding to an external Splunk server.

#### Example:

```
cee# configure terminal
  logging splunk host 172.16.181.41 port 8001
  exit
```

## **Enabling Log Forwarding on StarOS**

Use the following configuration to enable Log Forwarding from StarOS.

```
configure
  logging
  syslog cee_ops_center_listener_ip_address
  facility local5
  msg-format rfc5424
  commit
```

#### **NOTES:**

- syslog Specifies the syslog messages.
- cee\_ops\_center\_listener\_ip\_address Specifies the CEE Ops Center Listener IP address.
- facility local5 Specifies the syslog facility values.
- msg-format rfc5424 Specifies the syslog message format.

## **Configuring CEE Ops Center as a Listener**

You can configure the CEE Ops Center to listen to the logs from StarOS.

Use the following configuration to configure CEE Ops Center as listener:

```
configure
logging
listener enable
external-ip cee_ops_center_listener_ip_address
commit
```

#### NOTES:

- listener enable Enables the CEE Ops Center to listen to the logs from StarOS.
- external-ipcee\_ops\_center\_listener\_ip\_address Specifies the CEE Ops Center Listener IP address.

### **Configuring Fluent-D to Support Splunk**

You can configure Fluent-Bit to send logs to Fluent-D. When the Fluent-D receives the logs, it forwards the receibed logs to Splunk.

To configure Fluent-D to support Splunk, use the following configuration:

#### configure

```
logging splunk host splunk_host
logging splunk port splunk_port
logging splunk auth-token auth_token
```

NOTES:

- logging splunk host splunk\_host—Specify the Splunk host information.
- logging splunk port splunk\_port—Specify the Splunk port information.
- logging splunk auth-token auth\_token—Specify Splunk Authentication Token for the HTTP Event Collector interface.

### **Configuring Fluent-Bit to Support Splunk**

You can configure Fluent-Bit to send logs to Splunk. This configuration is applicable only when you configure the local cluster as the as the Listener and the remote cluster in remote forwarding mode.

When you configure Fluent-Bit to support Splunk, the local logs are sent to Splunk using Fluent-Bit and the remote logs are sent to the fluent listener (Fluent-Bit). The Fluent-Bit in turn forwards the remote logs to Splunk.

To configure Fluent-Bit to support Splunk, use the following configuration:

#### configure

```
logging splunk listener enable
logging splunk listener external-ip external_vip_ip
logging splunk host splunk_host
logging splunk port splunk_port
logging splunk auth-token auth_token
```

#### NOTES:

- logging splunk listener enable—Enable Fluent-Bit to send logs to Splunk.
- logging splunk listener external-ip *external\_vip\_ip*—Specify the external virtual IP address of the local cluster.
- logging splunk host *splunk\_host*—Specify the Splunk host information.
- logging splunk port splunk\_port—Specify the Splunk port information.
- **logging splunk auth-token** *auth\_token*—Specify the Splunk Authentication Token for the HTTP Event Collector interface.

### **Configuring Fluent-Bit to Support Remote Forwarding**

You can configure Fluent-Bit to send logs to the remote cluster.

To configure Fluent-Bit to support remote forwarding, use the following configuration:

```
configure
  logging fluent host remote_cluster_ip
  logging fluent port remote_cluster_port
  logging fluent protocol forward
```

#### NOTES:

- logging fluent host remote-cluster-ip—Specify the Fluent-Bit host information.
- logging fluent port remote-cluster-port—Specify the Fluent-Bit port information.
- logging fluent protocol *outbound\_protocol*—Specify the outbound protocol.

### **Configuring Fluent-Bit to Support Remote Listener**

You can configure Fluent-Bit to receive logs from the remote cluster.

To configure Fluent-Bit to support remote listening, use the following configuration:

```
configure
logging splunk listner enable
logging splunk listner external-ip external_vip_ip
NOTES:
```

- logging splunk listner enable—Enable Fluent-Bit to support remote listening.
- logging splunk listner external-ip external\_vip\_ip—Specify the external virtual IP address of the remote cluster

## **Configuring Fluent-Bit to Support Grafana Cloud**

You can configure Fluent-Bit to send logs to Grafana Cloud.

To configure Fluent-Bit to to enable Grafana Cloud log forwarding, use the following configuration:

#### configure

```
logging grafana-cloud host grafana_cloud_host
logging grafana-cloud port grafana_cloud_port
logging grafana-cloud http-user http_user
logging grafana-cloud http-password http_password
```

To configure Fluent HTTP proxy, use the following configuration:

#### configure

```
logging proxy http-proxy proxy_url
logging proxy https-proxy proxy_url
logging proxy no-proxy comma_seperated_url
```

#### NOTES:

- logging grafana-cloud host grafana\_cloud\_host—Specify the host logs.
- logging grafana-cloud port grafana\_cloud\_port—Specify the host port. The default port is set to 443.
- logging grafana-cloud http-user http\_user—Specify the HTTP user information.
- logging grafana-cloud http-password http\_password—Specify the HTTP user password.
- logging proxy http-proxy proxy\_url—Specify the HTTP proxy URL.
- logging proxy https-proxy proxy\_url—Specify the HTTPS proxy URL.
- logging proxy no-proxy comma\_separated\_url—Specify the comma-separated domain name.

#### Labels and Label Keys

To configure the label, use the following configuration:

```
configure
  logging grafana-cloud labels key value
  exit
```

To configure the label keys, use the following configuration:

#### configure

```
logging grafana-cloud labels-keys [ $KEY1,$KEY2 ]
```

#### NOTES:

• By default, the labels for the stream are set to job=fluent-bit, log\_source=cndp, hostname={nodeName}.

• You can configure K8s label keys for the log stream such as container name (\$k8s\_container\_name) and namespace (\$k8s\_namespace\_name). The label keys must start with \$.

### **Configuring Fluent Worker to Drop and Retain Logs**

To enable CEE log forwarding for Fluent worker pods, use the following configuration.

The filters on Fluent worker pods that intake the logs from each node reduce the volume of logs being forwarded.

#### configure

```
logging worker drop-namespace-logs namespace_names
logging worker drop-pod-logs pod_names
logging worker exclude-logs-with-annotation true
logging worker keep-pod-logs pod_names
logging worker keep-namespace-logs namespace_names
logging worker drop-os-service-logs service_names
logging worker remove-keys [ keys ]
```

#### NOTES:

- **logging worker drop-namespace-logs** *namespace\_names*—Specify to drop logs by namespaces. *namespace\_names* must be a regex string with selected namespace names inside double quotes.
- logging worker drop-pod-logs *pod\_names*—Specify to drop logs by pods. *pod\_names* must be a regex string with selected pod names inside double quotes.
- **logging worker exclude-logs-with-annotation true**—Specify to exclude logs from selected pods using annotation.

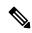

```
Note
```

After adding or removing annotation from any pod, it is required to restart the fluent-worker pod for the changes to take effect.

- **logging worker keep-pod-logs** *pod\_names*—Specify to retain logs by pods. *pod\_names* must be a regex string with selected pod names inside double quotes.
- logging worker keep-namespace-logs namespace\_names—Specify to retain logs by namespaces. namespace\_names must be a regex string with selected namespace names inside double quotes.
- **logging worker drop-os-service-logs** *service\_names*—Specify to drop logs from selected OS services. The currently supported values for *services\_names* are audit, kernel, or kubelet.
- logging worker remove-keys [ keys ]—Specify to remove keys from log entries. The log entry keys to be dropped are case sensitive.

### Viewing the Logs in Loki

You must enable the Loki (Grafana) to view all the logs the CEE Ops Center was listening.

Use the following configuration to enable the Loki:

configure
logging
loki enable
retention-period retention\_period\_in\_hours
commit

#### **NOTES:**

- loki enable Enables Loki to view to the logs.
- retention-period\_retention\_period\_in\_hours Specifies the retention period of the logs in hours.

## Verifying Log Forwarding

You can verify the external collectors for the log entries received. The logs are specific to the external collector. For example, you can use Kibana to verify the entries in ELK stack.

## Troubleshooting

This section provides information on the common issues encountered while enabling log forwarding.

To resolve the issues related to Log Forwarding, verify if:

- The configured endpoint IP/FQDN and port number are correct.
- The external endpoint is reachable from the all Kubernetes nodes (both control plane and worker).
- The Forward protocol plugin is enabled at the endpoint.
- The logs are generated from any of the nodes.
- The external endpoint is configured to dump the logs into a file for verifying the incoming entries.

## Log Rate Limiting

This section describes the basic principle used in rate limiting log messages in SMI Logging functionality.

#### **Rate Limiting Log Messages**

The SMI uses the *systemd-journald* service—a Linux system service for collecting and storing log data—for storing Kubernetes system and pods level log messages to files on the disk. You can configure Rate Limiting to reduce the number of messages logged. Also, Rate Limiting discards some log messages while limiting others. You can apply Rate Limiting to all the messages in the system based on the service so that logs from the services do not interfere with each others limit.

You can configure Rate Limit by defining the *RateLimitIntervalSec* and *RateLimitBurst* parameter in /*etc/systemd/journald.conf* file. If the messages exceed the specified value defined in the *RateLimitBurst* parameter within the specified interval defined in the *RateLimitIntervalSec* parameter, the log messages are dropped until the interval period is over.

In the following example, the log messages are dropped, if it exceeds 10000 messages within an interval of one second.

```
RateLimitIntervalSec=1s
RateLimitBurst=10000
```

The disk usage reserved for journal log affects the *RateLimitBurst* parameter. The value defined in the *RateLimitBurst* parameter is multiplied by a factor based on the disk usage reserved for the journal logs. More messages are dropped within interval when less disk space is available.

You can run the following command to find out if the log messages are dropped:

```
sudo systemctl status systemd-journald
```

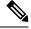

Note Using this command, you can verify the number of suppressed messages as well.

The following example shows the number of suppressed messages from the *docker.service*:

```
Sep 02 21:09:58 tb15-ultram-cnat-core-protocol-data1 systemd-journald[3791]:
Suppressed 12229 messages from docker.service
```

## **Gather TAC**

Gather TAC is the primary mechanism through which the application debug files are extracted from a cluster. Whenever a debug package is required, a user can trigger the Gather TAC through the CLI or API. The user can specify a start and end time to download the index files (for that specific time period) of all the artifacts from the system. The user can extract the following data using Gather TAC:

- A tar ball of system and K8s pod logs.
- A tar ball of all bulk statistics produced within the specified time period.
- A tar ball of the current configuration, last 100 commits, and all audit information.
- A tar ball of the Prometheus data covering the time period.
- A list of all core files covering the time period

### **Debugging Data in CEE**

Using the Gather TAC function, you can collect logs from the coredump, Kubernetes, Kernel, Kubelet, and container logs. The collected files are compressed and stored in an internal Apache server.

### **Debugging Data**

• The following commands are used for requesting the TAC debug information.

tac debug pkg create and delete

New command

tac-debug-pkg create last<time\_to\_now>
tac-debug-pkg delete last<time\_to\_now>

Old command

```
tac-debug-pkg create {from start_time | to end_time} {logs-filter namespace
namespace | pod_name pod_name}
{cores-filter { process process_name }} {{ cfg | cores | logs | metrics
| stats } {false | true}}
tac-debug-pkg delete tac-id tac id
```

Previously, the command syntax required a user to specify a time period by entering from and to criteria.

The *new* syntax for **tac-debug-pkg create** and **tac-debug-pkg delete** commands now allows users to specify the duration relative to the current time using the last keyword:

```
tac-debug-pkg create last<time_to_now>
tac-debug-pkg delete last<time_to_now>
```

<time\_to\_now> specifies the time to now in terms of the number of:

Days - Expressed as "D", "d", or "day"; for example "5D"

Hours - Expressed as "H", "h", or "hour"; for example "3h"

Minutes - Expressed as "M", "m", "min", or "minute"; for example "18minute"

Seconds - Expressed as "S", "s", "sec", or "second"; for example "3600sec"

Additionally, omitting the *to* keyword from the *from* parameter instructs the system to collect the TAC package from the specified time until *now*:

#### tac-debug-pkg create from <time\_to\_now>

The *from* keyword no longer requires the use of the *to* keyword if you are creating the TAC package from a specific time until now.

| User Intention                                             | Command                                          |
|------------------------------------------------------------|--------------------------------------------------|
| collect tac-debug-package for last 50 seconds              | tac-debug-pkg create last 50S                    |
| collect tac-debug-package for last 10 minutes              | tac-debug-pkg create last 10min                  |
| collect tac-debug-package for last 3 hours                 | tac-debug-pkg create last 3H                     |
| collect tac-debug-package for last 7 days                  | tac-debug-pkg create last 7day                   |
| delete all collected tac-debug-package for the past 2 days | tac-debug-pkg delete last 2D                     |
| collect tac-debug-package from 2019-08-09_01:00:00 to now  | tac-debug-pkg create from<br>2019-08-09_01:00:00 |

#### Table 5: tac-debug-pkg usage examples

Other tac debug pkg commands

```
tac-debug-pkg merge tac-id tac_id
tac-debug-pkg status
tac-debug-pkg list
```

• Access the Apache server through the Ops Center.

URL: https://show-tac-manager.smi-show-tac.{IP address}.<domain name>

- A directory is created based on the *tac-id*: /tac/[tac-id]/
- A manifest file is created for each of the *tac-debug-pkg* to the store metadata. A sample *manifest.json* file is shown below:

```
tac-id:"1554868784",
from:"2019-04-08_00:00:00",
to:"2019-04-10_00:00:00",
cores:[{node:"node-01",
```

file:"/cores/node-01/core.test.0.2f4afbe0dc494e879d3f42429fed1c38.20130.155477048300000.xz"},

{node:"node-01",

file:"/cores/node-01/core.test.0.2f4afbe0dc494e879d3f42429fed1c38.18448.1554770577000000.xz"}],

```
config:[{node:"node-01",
    file:"/tac/1554868784/config/<ipv4address>_configuration.tar.gz.base64"}],
```

```
stats:[{node:"node-01",
```

```
file:"/tac/1554868784/metrics/Metrics 2019-04-08 00-00-00 2019-04-10 00-00-00.tar.gz"}]}
```

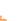

}

{

¢

**Important** Authentication to the Apache server is enabled by default.

- The following services collect and retrieve logs, data chunks, and bulk statistics.
  - **Core retrieving service** This service retrieves the list of coredump based on the time duration. The systemd coredump service compresses the core files. The configuration parameters in the core files determines the name of the core file. Due to the core file large size, they are not copied on the disk. You can access it through the proxy from its original location.

```
file location:
   ./cores/{node name}/core.xxx...
   Sample file location on server:
   cores/node-1/core.test.0.99775297099c489ea08052d533206b66.10213.1554504010000000.xz
```

• Logs retrieving service - This service collects Kernel, System, Containers level logs using JournalD service. In return, the sender receives a tar file which contains logs files based on the time duration. The files are created with following naming convention:

./tmp/logs/{random string}/{namespace}/{pod}/{container.log}

A sample file (Tar) format with the timestamp embedded in the file name is shown below:

./tmp/logs/{random string/Logs {yyyy-mm-dd hh-mm-ss}.tar.gz

• **Prometheus data retrieving service** - This service retrieves snapshot of data chunks saved by the Prometheus service. You can specify the time duration for saving a snapshot. A sample file and directory structure for the data snapshot is shown below:

directory: data/snapshots/20190405T175611Z-7ee562389bd9ab66/01D7N0QVNBRXF5MRVFQB5MQQCW

- files:
  ./chunk/0001
  ./index
  ./meta.json
  ./tombstones
- **Bulk statistics retrieving service** This service retrieves statistics saved by the Prometheus service. You can specify the time duration for saving the statistics. A tar file is stored onto the Apache server for review. A sample file location on the server is shown below:

tac/0123456789/stats/Stats 2019-4-04 00-00-00 2019-04-04 18-00-00.tar.gz

The following example collect logs for pods in cdl-global namespace for CDL application.

#### **Example:**

```
cee# tac-debug-pkg create from 2019-12-18_00:00:00 to 2019-12-18_20:00:00 logs-filter {
namespace cdl-global }
response : Tue Dec 18 18:40:55 UTC 2019 tac-debug pkg ID : 157660805
```

## Log Monitoring

For real time monitoring of application logs, the CEE Ops Center uses the Kubetail utility. The Kubetail utility allows:

- Tailing multiple pods in a single stream.
- Tailing all containers within the Pods.
- Using regular expression to match or find Pod names.
- Color coding the output of each pod.

To monitor applications logs using the Kubetail utility in the CEE Ops Center, use the following command:

```
cluster logs kubetail options
```

#### **Example:**

```
my-pod-v1
my-pod-v1 -c my-container
my-pod-v1 -t int1-context -c my-container
'(service|consumer|thing)' -e regex
-l service=my-service
--selector service=my-service --since 10m
--tail 1
```

#### NOTES:

- cluster logs Tails a set of pods.
- kubetail\_options Specifies the following options to tail Kubernetes pods:
  - [-h], --help Displays the help text.
  - [-c], --container Specifies the name of the container to tail in the pod. You can use this option multiple times. By default, this option specifies all the containers in the pod.
  - [-n], --namespace Specifies the Kubernetes namespace where the pods are located.
  - [-t], --context Specifies the Kubernetes context. For example, *int1-contex*. It relies on the ~/.kube/config file for the context.
  - [-l], --selector Specifies the Label selector. You can ignore the pod name if this option is used.
  - [-d], --dry-run Prints the names of the matched pods and containers.
  - [-p], --previous Returns the logs for the previous instances of the pods, if the pods are available. Returns either *true* or *false*. Default value is *false*.
  - [-f], --follow Specifies whether the logs must be streamed. Returns either *true* or *false*. Default value is *true*.
  - [-s], --since Displays the logs that are newer than a relative duration. For example, 5 seconds, 2 minutes, or 3 hours. Default value is 10 seconds.
  - [-b], --line-buffered Specify this flag to use a line-buffered. Default value is false.
  - [-e], --regex Specifies a matching name to use (regex or substring).
  - [-j], --jq Parse a json output using this option. For example, --jq ".logger + \" \" + .message".
  - [-k], --colored-ouput Displays a colored output. The options include:
    - *pod* Display the name of the pod in color.
    - line Display a entire line in color.
    - false Displays the output without color.

The default value is *false*.

- [-z], --skip-colors Specifies the comma-separated list of colors which is not used in the output. If you have green foreground on black, this option will skips dark grey and green colors. For example, -z 2,8,10. Default value is 7,8.
  - --timestamps Displays the timestamps for each log line.
  - -- *tail* Displays the lines of the recent log files. Default value is -1.
- [-v], --version Prints the Kubetail utility version.
- [-r], --cluster Specifies the name of the Kubeconfig cluster to use.
- [-i], --show-color-index Displays the color index before the pod name prefix shown before each log line. Normally only the pod name is added as a prefix before each line, for example [app-5b7ff6cbcd-bjv8n]. If this option is selected, then the color index is added as well: [1:app-5b7ff6cbcd-bjv8n]. This is useful if you have color blindness or if you want to know which colors to exclude (see "--skip-colors"). Default value is *false*.

#### Init Logs

The cluster deployer supports debug logging in **kubeadm init** for errors such as cluster synchronization failure due to misconfiguration.

A debug message captures the error logs in /var/tmp/kubeadm\_out.log to access the setup and retrieve the kubeadm init logs. You can view the error messages during cluster sync.

## **Cluster Monitoring**

The monitoring module in CEE monitors the local and remote clusters. The monitoring module is based on Prometheus, Thanos and Node Exporter open source projects. It provides an overall centralized metrics view for the entire cluster. Prometheus is configured to scrape the local Kubernetes resources and the Node Exporter. The Node Exporter provides all the system level information, while Thanos collects these metrics and export them to Grafana. You can visualize the monitored metrics using Grafana.

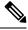

Note

The SMI Cluster Manager acts as a Central Monitoring System.

Also, you can configure the Thanos to collect the metrics from the remote cluster. It is possible to configure any number of remote clusters using the CLI. The connections to the remote cluster is secured through Transport Layer Security (TLS) protocol. For montoring the clusters, the local Thanos acts as client and the remote cluster act as server. Therefore, you must configure the local system with client certificates, and remote clusters with server certificates.

### **Configuring the Remote Cluster**

You can configure the Cluster Manager to monitor the remote clusters for alerts. The remote clusters act as a server.

To configure the Cluster Manager for monitoring the remote clusters, use the following configuration:

```
configure
prometheus query-mode server
prometheus server-settings external-ip external_vip_ip
server-settings ssl-key ssl_eky
server-settings ssl-crt ssl_crt
server-settings ssl-ca ssl_ca
```

NOTES:

- prometheus query-mode server—Configure the Cluster Manager to monitor the remote clusters for alerts.
- prometheus server-settings external-ip external\_vip\_ip—Configure the server settings for the specified remote cluster.
- server-settings ssl-key *ssl\_eky*—Specify the SSL key.
- server-settings ssl-crt ssl\_crt—Specify the SSL certificate.
- server-settings ssl-ca *ssl\_ca*—Specify the SSL certificate authority.

## **Configuring the Cluster Manager to Collect the Metrics from Remote Clusters**

You can configure the Cluster Manager to monitor the remote clusters. The Cluster Manager acts as a client in this scenario.

To configure the Cluster Manager to collect the alerts from remote clusters:

**1.** Configure the remote cluster.

```
configure
prometheus query-mode client
federation remote-cluster_certs remote_cluster_IP
```

#### **Example:**

```
cee# config terminal
cee(config)# prometheus query-mode client federation remote-cluster-certs 10.84.114.218
name bxbpod
# SSL multiline raw certificates
ssl-key "ssl-key"
ssl-crt "ssl-crt"
ssl-ca "ssl-ca"
```

2. Add all the remote clusters to the federation.

```
configure
prometheus federation subordinates remote cluster IPs
```

#### **NOTES:**

- prometheus query-mode client Configures the Cluster Manager to monitor the remote clusters.
- federation remote-cluster-certs *remote\_cluster\_IP* Configures the specifies remote cluster with SSL certificates.
- prometheus federation subordinates remote \_cluster\_IPs Add all the remote clusters to the federation.

## **Cluster Alerting**

In CEE, the Alerting module is responsible for gathering the alerts from local and remote clusters. The Alerting module is based on the Prometheus and Alert Manager Open Source projects. It provides a centralized alerts view of the entire cluster. You can visualize the alerts using Grafana. The Prometheus scrapes the local cluster metrics.

You can configure the Prometheus with the alert rules to generate the alerts when the specified alert criteria is met. Also, you can configure Prometheus and Alert Manager to process the alerts by other modules like Alert logger, Alert router, and SNMP Trapper etc. The Alert Manager is configured with multiple webhooks to hand over to the alerts to these modules.

## **CIMC** Alerts Exporter

It is possible to configure a cluster with a cluster of CIMC devices. This enables the CIMC devices to receive alerts from the configured CIMC cluster. The CIMC exporter periodically polls the configured CIMC clusters and exports the received alerts through Prometheus.

## **Configuring the Remote Cluster**

You can configure the Cluster Manager to monitor the remote clusters for alerts. The remote clusters act as a server.

To configure the Cluster Manager for monitoring the remote clusters, use the following configuration:

```
configure
prometheus query-mode server
prometheus server-settings external-ip external_vip_ip
server-settings ssl-key ssl_eky
server-settings ssl-crt ssl_crt
server-settings ssl-ca ssl_ca
```

NOTES:

- prometheus query-mode server—Configure the Cluster Manager to monitor the remote clusters for alerts.
- prometheus server-settings external-ip external\_vip\_ip—Configure the server settings for the specified remote cluster.
- server-settings ssl-key ssl\_key—Specify the SSL key.
- server-settings ssl-crt ssl\_crt—Specify the SSL certificate.
- server-settings ssl-ca ssl\_ca—Specify the SSL certificate authority.

#### Configuring the Cluster Manager to Collect the Alerts from Remote Clusters

You can configure the Cluster Manager to monitor the remote clusters. The Cluster Manager acts as a client in this scenario.

To configure the Cluster Manager to collect the alerts from remote clusters:

**1.** Configure the remote cluster.

```
configure
prometheus query-mode client
federation remote-cluster-certs remote_cluster_ip
```

**Example:** 

```
cee# config terminal
cee(config)# prometheus query-mode client federation remote-cluster-certs 10.84.114.218
name bxbpod
# SSL multiline raw certificates
ssl-key "ssl-key"
ssl-crt "ssl-crt"
ssl-ca "ssl-ca"
```

2. Configure the alert port to receive the alerts:

#### configure

prometheus federation remote-cluster-certs alert-rx-port port\_number

#### **Example:**

```
cee# config terminal
cee(config)# prometheus federation remote-cluster-certs alert-rx-port 8701
```

**3.** Add all the remote clusters to the federation.

```
configure
prometheus federation subordinates remote_cluster_ip
```

#### NOTES:

- prometheus query-mode client—Configure the Cluster Manager to monitor the remote clusters.
- federation remote-cluster-certs remote\_cluster\_ip—Configure the specifies remote cluster with SSL certificates.
- prometheus federation remote-cluster-certs alert-rx-port *port\_number*—Configure the alert port to receive the alerts.
- prometheus federation subordinates remote\_cluster\_ip—Add all the remote clusters to the federation.

#### Configuring CIMC

Use the following configuration to configure the CIMC cluster:

```
configure
cimc enabled
cluster cluster_name
default username username
default password password
server IPv4address
name cimc_server_name
server IPv4address
name alert_name
username username
password password
```

#### NOTES:

- cimc enabled Enables the CIMC cluster.
- cluster cluster\_name Specifies the CIMC cluster name.
- default username username Specifies the default user name of the CIMC cluster.
- default password password Specifies the default password of the CIMC cluster.
- server IPv4address Specifies the CIMC server's IPv4 address.
- name cimc\_server\_name Specifies the CIMC server name.
- name alert\_name Specifies the alert name.

• username username - Specifies the user name for authentication.

• password password - Specifies the password for authentication.

To view the active alerts use the following command:

| cee# show alerts activ<br>NAME                                           | 7e summary<br>UID | SEVERITY | STARTS AT | SOURCE | SUMMARY |
|--------------------------------------------------------------------------|-------------------|----------|-----------|--------|---------|
| k8s-pod-not-ready<br>Pod / has been in a r                               |                   |          |           |        | l-plane |
| k8s-deployment-replic<br>Deployment cdl/docume<br>than 2 minutes.        |                   |          |           |        | -       |
| k8s-pod-not-ready<br>Pod / has been in a r                               |                   |          |           |        | l-plane |
| k8s-pod-not-ready<br>Pod / has been in a r                               |                   |          |           |        | l-plane |
| k8s-deployment-replic<br>Deployment cdl/api-co<br>longer than 2 minutes. | ll-ops-center h   |          |           |        | -       |
| k8s-pod-not-ready<br>Pod / has been in a r                               | 9859a350e6bc      |          |           |        | l-plane |
| k8s-deployment-replic<br>Deployment smi/deploy<br>expected number of rep | ver-ui-smi-clus   |          |           |        | -       |
| k8s-pod-not-ready<br>Pod / has been in a r                               | 9e623b582dc4      |          |           | -      |         |

### **Configuring Email Notification for Alerts**

You can configure the Ops Center to send the email notifications to a maximum of 10 recipients for the generated alerts. To configure email notifications for the alerts, use the following configuration:

```
configure
smtp enabled
smtp recipients recipient_name
email email_id
exit
```

**NOTES:** 

- smtp enabled Enables sending email notification for the generated alerts.
- smtp recipients recipient\_name Specifies the name of the recipient.
- email email\_id Specifies the email address of the recipient.

## **UCS Server Status Alerts**

## **Feature Description**

If the UCS server is powered down or non-accessible, an alert will be set up to report and notify the UCS server availability status.

The SMI metrics track and report faults on the UCS server. The **cimc\_server\_not\_reachable\_alert** metric tracks the availability status of the UCS server. To establish an HTTP connection during login, this metric is set to 1 or 0 based on success (response) or failure.

## Monitoring CIMC Reachability

To monitor CIMC reachability, log on to the CEE CLI Ops Center. You can enable CIMC, define a cluster, and add configuration for server IP and credentials using the commands in the Configuring CIMC, on page 75 section.

When CIMC is not reachable, the value for the **cimc\_server\_not\_reachable\_alert** metric will be set to 1 and exposed for Prometheus. These values can be tracked in the Grafana dashboard.

After sometime, the **server-not-reachable-alert** alert will be created in CEE. If the CIMC becomes reachable, the exposed metric will be deleted from the Prometheus client to prevent it from firing any longer, and the alert will be moved to history.

## **Push KPIs to S3 Using Thanos**

## **Feature Description**

In this feature, the CEE provides you the option to backup the local data stored in Prometheus to a remote storage object, for example, Amazon Web Services (AWS) S3, by using Thanos.

This feature provides the following two deployment models:

- Thanos Sidecar
- Thanos Receive

### Architecture

This section describes the high-level architecture for the two deployment models namely, Thanos Sidecar and Thanos Receive with AWS S3 as the storage object.

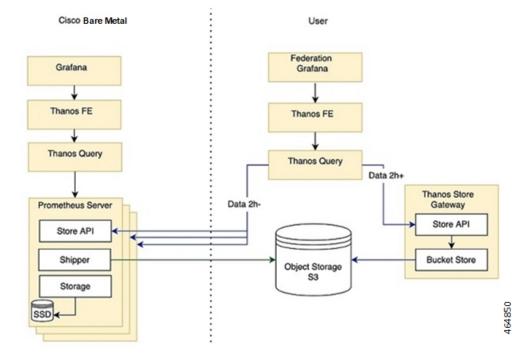

Figure 13: Architecture for Thanos Sidecar Deployment

Figure 14: Architecture for Thanos Receive Deployment

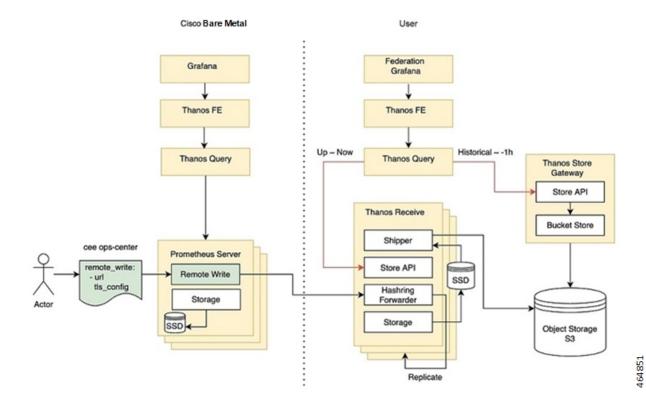

#### Components

This section describes the main components for the architecture of the two deployment models.

- Sidecar: It connects to Prometheus, reads its data for query and/or uploads it to the cloud storage.
- Store Gateway: It serves metrics inside of a cloud storage bucket.
- Receiver: It receives data from Prometheus's remote-write WAL, exposes it and/or uploads it to the cloud storage.
- Querier/Query: It implements Prometheus's v1 API to aggregate data from the underlying components.
- Query Frontend: It implements Prometheus's v1 API and proxies it to Query while caching the response and optional splitting by queries day.

### **How it Works**

#### **Thanos with Sidecar**

This section describes how to configure the Sidecar deployment with AWS S3.

#### Prerequisites

S3 bucket in AWS

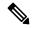

**Note** For more information about how to create an AWS S3 bucket, refer to the original product documentation.

#### **Configuring the Sidecar**

Use the following sample CLI commands in the CEE Ops-Center to set up the Sidecar deployment.

```
prometheus thanos-s3-object-store bucket zx-thanos-test
prometheus thanos-s3-object-store endpoint s3.us-east-1.amazonaws.com
prometheus thanos-s3-object-store access-key
prometheus thanos-s3-object-store secret-key
```

#### **Thanos with Receive**

This section describes how to configure the Remote-write target including the Receiver URL and enable TLS support for the same using the CEE Ops-Center for the Receive deployment with AWS S3.

#### Prerequisites

- S3 bucket in AWS
- Deploy Thanos Recieve

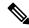

**Note** For more information about how to create an AWS S3 bucket, refer to the original product documentation.

#### Configuring the Remote Write Target with Receiver URL

Enter the URL of the Thanos Receiver in the CEE Ops-Center CLI.

A sample configuration for Prometheus to work with Thanos Receive with an HTTP endpoint is shown below.

```
[user/global] cee# config
Entering configuration mode terminal
[user/global] cee(config)# prometheus remote-write target demo
[user/global] cee(config-target-demo)# url http://thanos-receive-hi-res:10000/api/v1/receive
[user/global] cee(config-target-demo)# commit
Fri Dec 10 04:28:29.838 UTC+00:00
Commit complete.
[user/global] cee(config-target-demo)#
Message from confd-api-manager at 2021-12-10 04:28:31...
Helm update is STARTING. Trigger for update is CHANGE.
```

#### Configuring the Remote Write Target with TLS Enabled

Remote write to Thanos Receive or any other target with TLS enabled is also supported. You can input the necessary ca/cert/key file by using the CEE Ops-Center CLI.

A sample configuration about how to configure remote-write target with TLS enabled is shown below. This configuration enables you to configure Prometheus to work with Thanos Receive with an HTTPS endpoint.

Assume the target remote server has a self-signed server and user has the CA certificate for it.

```
[user/global] cee(config) # prometheus remote-write target demo
Fri Dec 3 20:58:39.735 UTC+00:00
[user/global] cee(config-target-demo)# url https://thanos-receive-hi-res:10908/api/v1/receive
Fri Dec 3 20:58:51.609 UTC+00:00
[user/global] cee(config-target-demo)# tls-config tls-
Possible completions:
         CA certificate to validate API server certificate with.
 tls-ca
        Certificate file for client cert authentication to the server.
 tls-cert
 tls-kev
         Key file for client cert authentication to the server.
[user/global] cee(config-target-demo)# tls-config tls-ca
Fri Dec 3 20:59:05.384 UTC+00:00
(<AES encrypted string>):
[Multiline mode, exit with ctrl-D.]
> ********
> *****
[user/global] cee(config-target-demo)# tls-config skip-verify
Possible completions:
 false true
[user/global] cee(config-target-demo)# tls-config skip-verify false
Fri Dec 3 20:59:40.188 UTC+00:00
[user/global] cee(config-target-demo)# commit
Fri Dec 3 20:59:42.797 UTC+00:00
Commit complete.
```

After the configuration, the Prometheus remote\_write is configured as follows and the CA certificate from user input is created on the shown path in the Prometheus container.

```
remote_write:
- tls_config:
    ca_file: /etc/remote-write-certs-shared/demo-ca
    insecure_skip_verify: false
    url: https://thanos-receive-hi-res:10908/api/v1/receive
```

## **Sending Prometheus Server Metrics to Grafana Cloud**

## **Feature Description**

The CEE leverages the existing remote-write feature to support the following functionalities:

- Push the Prometheus server metrics to Grafana Cloud
- Enable the following Prometheus parameters for CNDP Grafana Cloud integration:
  - Remote Timeout
  - The **remote-timeout-seconds** command sets the timeout for requests to the remote write endpoint, in seconds. Default: 30 seconds.
  - Queue Configuration

The **queue-config** command configures the queue used to write to remote storage.

Relabel Configuration

The **relabel-configs** command defines a list of relabel configurations before the metrics are written to remote storage. The relabeling feature in Prometheus rewrites the label set of a target dynamically.

### **Remote Write Configuration**

#### **Configuring Remote Write to Push Prometheus Metrics**

To push the Prometheus metrics to Grafana Cloud using remote-write, use the following sample configuration:

```
prometheus remote-write target demo
url https://prometheus-us-central1.grafana.net/api/prom/push
basic-auth username 725569
basic-auth password $8$ntCDR12FkMDlm8mj9FohYwTuy/jo+7Cka0msfP2qW3Y=
proxy-url http://proxy-wsa.esl.cisco.com:80
exit
```

#### **NOTES:**

- url—Specify the target URL of Grafana Cloud.
- basic-auth username—Specify the username in Confd.
- basic-auth password—Specify the password in Confd. The password is encrypted in Confd and passed to the metrics helm chart.
- proxy-url—Specify the optional proxy URL to access Grafana Cloud in Confd.

#### **Configuring Prometheus Parameters**

To configure the Prometheus parameters to Grafana Cloud using remote-write, use the following sample configuration:

• Remote Timeout—The **remote-timeout-seconds** command sets the timeout for requests to the remote write endpoint, in seconds. Default: 30 seconds.

The following is a sample configuration:

```
prometheus remote-write target demo
remote-timeout-seconds 60
exit
```

• Queue Configuration—The queue-config command configures the queue used to write to remote storage.

The following is a sample configuration:

```
prometheus remote-write target demo
...
queue-config capacity 500
queue-config max-shards 100
queue-config min-shards 2
queue-config max-samples-per-send 300
queue-config batch-send-deadline-seconds 10
exit
```

#### NOTES:

• queue-config capacity: Specify the number of samples to buffer per shard. Default: 2500.

It is recommended to have adequate capacity in each shard to buffer several requests. The adequate capacity can maintain the throughput while processing occasional slow remote requests.

- queue-config max-shards: Specify the maximum number of shards. Default: 200.
- queue-config min-shards: Specify the minimum number of shards. Default: 1.
- **queue-config max-samples-per-send**: Specify the maximum number of samples per send. Default: 500.
- **queue-config batch-send-deadline-seconds**: Specify the maximum time in seconds that a sample will wait in buffer. Default: 5 seconds.
- Relabel Configuration—The **relabel-configs** command defines a list of relabel configurations before the metrics are written to remote storage. The relabeling feature in Prometheus rewrites the label set of a target dynamically.

The following is a sample configuration:

```
prometheus remote-write target demo
...
relabel-configs test1
   target-label test1_label
   regex (.+);(.+)
   replacement ${1}@${2}
   action replace
   source-labels container
   source-labels pod
   exit
exit
```

#### **NOTES:**

- target-label: Specify the label to which the resulting value is written in a replace action.
- regex: Specify the regular expression against which the extracted value is matched.

Default = (.\*)

 replacement: Specify the replacement value against which a regex replace is performed if the regular expression matches.

Default =

• action: Specify the replace, keep, or drop action to perform based on regex matching.

Default = replace

- source-labels: Specify the source label to select values from existing labels.
- Multiple relabeling steps can be configured per scrape configuration. The steps are applied to the label set of each target in order of appearance in the configuration file.
- Note that Prometheus will drop any label with empty value, hence use the labels with caution.

## K8s Certificates Auto-Renewal

### **Certificate Management with Kubeadm**

In kubeadm v1.21.0, client certificates generated by kubeadm expire after 1 year. The root certificates expires in 10 years. This feature enables monitoring and automatic renewal of kubeadm certificates before the expiry date from the CM or CEE. The CEE triggers an alert to notify the user of any certificate that is going to expire in 30 days.

The smi-cluster-maintainer pod monitors the k8s certificates and automate the renewal process, regardless of the cluster sync.

### How it Works

This section describes the sequence of operation for the feature.

- The certificates in CM managed K8s clusters, control planes, workers, and external ETCD nodes is checked every 12 hours.
- 2. If any certificate is expiring in 60 days on the nodes, then the auto-renew process is triggered.
  - If the renewal is successful, then the following checks shows all the certificates as valid.
  - If the renewal is unsuccessful, then the auto-renew process is re-initiated for the next cycle or iteration
    of validating the certificates.
- **3.** If any certificate is expiring in 30 days on the nodes, then the auto-renew process is triggered along with sending an alert to the user.

In such cases, a manual intervention might be required to renew the certificates, which are nearing their expiry date.

The kubernetes certificate expiry alert is show below.

#### **Rules:**

Alert: kube\_certificate\_expiring

• Annotations:

- Type: Kubernetes Certificate Expiring Alarm
- Summary: "Kubernetes certificate {{ \$labels.cert\_path }} on host: {{ \$labels.node\_name }} is expiring in {{ \$labels.days\_to\_expiry }} days."
- Expression:

kube\_certificate\_expiring != 0

• Labels:

I

• Severity: critical

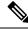

Note

The certificate auto-renewal process must restart the api-server. You might experience a temporary k8s API downtime during the certificate auto-renewal process.

## **OnDemand LDAP Connectivity Check**

## **Feature Summary and Revision History**

### **Summary Data**

| Applicable Product (s) or Functional Area | KVM-based application deployment support       |  |
|-------------------------------------------|------------------------------------------------|--|
|                                           | K8s-based application deployment support       |  |
| Applicable Platforms                      | Bare Metal, OpenStack, VMware                  |  |
| Feature Default Setting                   | Disabled – Configuration Required              |  |
| Related Changes in this Release           | Not Applicable                                 |  |
| Related Documentation                     | UCC CEE Configuration and Administration Guide |  |
|                                           | UCC SMI Operations Guide                       |  |

### **Revision History**

| Revision Details  | Release   |
|-------------------|-----------|
| First introduced. | 2022.02.1 |

### **Feature Description**

The SMI Ops Center provides an external authentication using LDAP support. The LDAP configuration can be configured in the SMI Ops Center using CLI or the RESTCONF APIs.

This feature enables you to validate a new LDAP configuration before adding it to the system or an existing LDAP configuration.

### How it Works

This section describes how the feature works.

#### How to Validate a New Configuration

The steps to validate a new LDAP configuration are as follows.

- 1. Login to the SMI Ops Center.
- 2. Provide the LDAP new configuration inputs to validate (see the following example ).

```
[pv/global] cee# smildap validate-security-config validate-new-security-config { ?
Possible completions:
 base-dn
                        LDAP Base DN
 bind-dn
                       LDAP Bind DN
 group-attr
                       Group attribute
                       LDAP group to application security mapping
 group-mapping
 ldap-filter
                       LDAP Filter - use %s to sub username
 ldap-server-url
                        LDAP Server URL (https://tools.ietf.org/html/rfc2255)
  ldap-username-domain LDAP Username Domain
 password
                        Password
 username
                        Existing User name in LDAP server
```

3. Validate the LDAP new configuration (see the following example configuration).

```
cee(config)# smildap validate-security-config validate-new-security-config
{ base-dn dc=smi-lab,dc=com bind-dn cn=%s,ou=people,dc=smi-lab,dc=com group-attr
memberOf group-mapping { group admin ldap-group group1 } username user5 password
Passwd@123 ldap-filter cn=%s ldap-server-url ldap://209.165.200.224 }
Mon Jun 20 05:02:24.635 UTC+00:00
message accept "admin" external-user-group 1117 1117 /tmp
```

#### How to Validate an Existing LDAP Configuration

Use the following example configuration to validate an existing LDAP configuration.

cee# smildap validate-security-config validate-current-security-config

Mon Jun 20 05:07:41.765 UTC+00:00

Value for 'username' (<string>): user5

Value for 'password' (<string>): \*\*\*\*\*\*\*

message accept "admin" external-user-group 1117 1117 /tmp

I

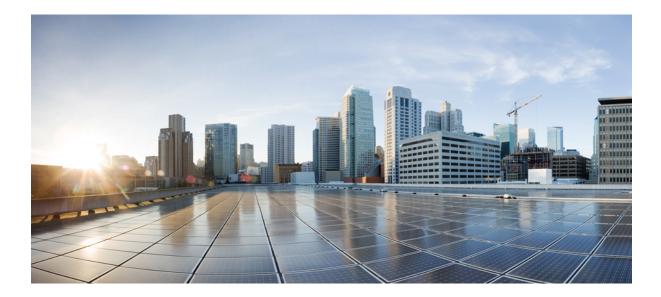

# PART

## **CEE Config Mode Command Reference**

- Alerts Operation Config Mode Command Reference, on page 89
- Bulk Statistics Config Mode Command Reference, on page 95
- CIMC Config Mode Command Reference, on page 101
- Cluster Exec Mode Command Reference, on page 105
- Debug Exec Mode Command Reference, on page 115
- Grafana Config Mode Command Reference, on page 119
- Logging Config Mode Command Reference, on page 121
- Prometheus Config Mode Command Reference, on page 127
- SNMP Config Mode Command Reference, on page 135
- VES Adapter Config Mode Command Reference, on page 139

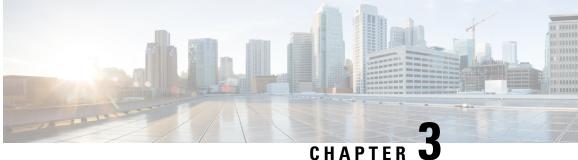

## **Alerts Operation Config Mode Command** Reference

- alerts active, on page 89
- alerts add-silence, on page 90
- alerts add-silence matchers, on page 91
- alerts delete-silence, on page 92
- alerts history, on page 92
- alerts silence-by-id, on page 92
- alerts silences, on page 93

## alerts active

Displays filtered list of active alerts.

Exec > Global Configuration **Command Modes** active filter alerts filter active { false | true } silenced { false | true

**Syntax Description** } inhibited { false | true } unprocessed { false | true } receiver regex

#### active { false | true }

Specify whether to display active alerts.

Must be one of the following:

- false
- true

Default Value: true.

#### filter *alerts\_filter*

Specify the alerts filter in the format label expr value or regex.

Must be a string.

#### inhibited { false | true}

Specify whether to display inhibited alerts.

Must be one of the following:

- false
- true

Default Value: false.

#### receiver regex

Specify a regex matching receivers to filter alerts.

Must be a string.

#### silenced { false | true}

Specify whether to display silenced alerts.

Must be one of the following:

- false
- true

Default Value: false.

#### unprocessed { false | true}

Specify whether to display unprocessed alerts.

Must be one of the following:

- false
- true

Default Value: false.

**Usage Guidelines** Use this command to view filtered list of active alerts.

## alerts add-silence

Adds a silence.

**Command Modes** Exec > Global Configuration

Syntax Description add-silence id silence\_id startsAt silence\_start\_time endsAt silence\_end\_time createdBy silence\_creator\_id comment additional\_info

#### comment additional\_info

Specify additional information for the silence.

Must be a string.

#### createdBy silence\_creator\_id

Specify the silence creator identity.

Must be a string.

#### endsAt silence\_end\_time

Specify the silence end time.

Must be a string in the date-and-time pattern. For information on the date-and-time pattern, see the Input Pattern Types section.

#### id silence\_id

Specify the silence ID to add.

Must be a string in the uuid pattern. For information on the uuid pattern, see the Input Pattern Types section.

#### startsAt silence\_start\_time

Specify the silence start time.

Must be a string in the date-and-time pattern. For information on the date-and-time pattern, see the Input Pattern Types section.

**Usage Guidelines** Use this command to add a silence.

## alerts add-silence matchers

Configures the list of label values to filter alerts.

**Command Modes** Exec > Global Configuration

Syntax Description matchers alert\_label\_name value filter\_value isRegex { false | true}

#### isRegex { false | true}

Specify whether the value is a regular expression or not.

Must be one of the following:

• false

• true

#### value filter\_value

Specify the filter value.

Must be a string.

|                  | alert_label_name                                                         |  |
|------------------|--------------------------------------------------------------------------|--|
|                  | Specify the alert label name.                                            |  |
|                  | Must be a string.                                                        |  |
| Usage Guidelines | Use this command to configure the list of label values to filter alerts. |  |

## alerts delete-silence

|                    | 1                                                                                                    |
|--------------------|----------------------------------------------------------------------------------------------------|
| Command Modes      | Exec > Global Configuration                                                                                     |
| Syntax Description | delete-silence id silence_id_to_delete                                                                          |
|                    | id silence_id_to_delete                                                                                         |
|                    | Specify the ID of the silence to delete.                                                                        |
|                    | Must be a string in the uuid pattern. For information on the uuid pattern, see the Input Pattern Types section. |
| Usage Guidelines   | Use this command to delete specified silence.                                                                   |

## alerts history

|                    | Displays alerts history.                             |  |
|--------------------|------------------------------------------------------|--|
| Command Modes      | Exec > Global Configuration                          |  |
| Syntax Description | history filter alerts_filter                         |  |
|                    | filter alerts_filter                                 |  |
|                    | Specify the comma-separated values to filter alerts. |  |
|                    | Must be a string.                                    |  |
| Usage Guidelines   | Use this command to view alerts history.             |  |

Deletes specified silence.

## alerts silence-by-id

Displays information about a specific silence.

Command ModesExec > Global Configuration

Syntax Description silence-by-id id silence\_id

#### id *silence\_id*

Specify the silence ID. Must be a string in the uuid pattern. For information on the uuid pattern, see the Input Pattern Types section. Use this command to view information about a specific silence. **Usage Guidelines** 

## alerts silences

|                    | Displays filtered list of silences.                                        |
|--------------------|----------------------------------------------------------------------------|
| Command Modes      | Exec > Global Configuration                                                |
| Syntax Description | silences filter alerts_filter                                              |
|                    | filter alerts_filter                                                       |
|                    | Specify the alerts filter in the format <i>label expr value or regex</i> . |
|                    | Must be a string.                                                          |
| Usage Guidelines   | Use this command to view filtered list of silences.                        |

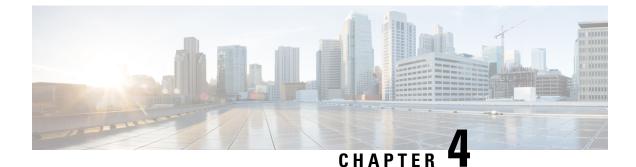

## **Bulk Statistics Config Mode Command Reference**

- bulk-stats, on page 95
- bulk-stats current, on page 96
- bulk-stats pod-query, on page 97
- bulk-stats query, on page 98
- bulk-stats vnf-alias, on page 99

## bulk-stats

Configures bulk statistics parameters.

**Command Modes** Exec > Global Configuration

 Syntax Description
 bulk-stats { enable { false | true } | user user\_name | external-ip ip\_address

 I external-port port\_number | interval-minutes create\_interval |

 prune-interval-days prune\_interval | vnf-name vnf\_name | global-default-value

 global default value | global-default-namespace global default namespace}

#### enable { false | true}

Specify to enable or disable bulk statistics.

Must be one of the following:

- false
- true

Default Value: true.

#### external-ip ip\_address

Specify the external IP address for downloading the bulk statistics over SFTP.

Must be an IPv4 address.

-Or-

Must be an IPv6 address.

#### external-port port\_number

Specify the external port number for downloading the bulk statistics over SFTP.

Must be an integer.

Default Value: 2222.

#### global-default-namespace global\_default\_namespace

Specify the namespace used in the bulk statistics file if the query did not return any value. Must be a string.

#### global-default-value global\_default\_value

Specify the value used in the bulk statistics file if the query did not return any value. Must be a string.

#### interval-minutes create\_interval

Specify the interval for creating the bulk statistics in minutes.

Must be an integer.

Default Value: 1.

#### prune-interval-days prune\_interval

Specify the time interval, in number of days, to remove the bulk statistics.

Must be an integer.

Default Value: 1.

#### user user\_name

Specify the user authorized to download the bulk statistics.

Must be a string.

Default Value: admin.

#### vnf-name vnf\_name

Specify the VNF name to be added to the bulk statistics CSV file. Must be a string. Default Value: default.

**Usage Guidelines** Use this command to configure bulk statistics parameters.

## bulk-stats current

Displays the list of current bulk statistics.

### **Command Modes** Exec > CEE

Syntax Description show bulk-stats current [ uid unique\_id | namespace bulk\_statistics\_namespace | key bulk statistics key | label bulk statistics label | value bulk statistics value ]

### alias bulkstats\_alias

Specify the bulkstats alias.

Must be a string.

### labels bulkstat\_labels

Specify multiple bulkstat labels. Must be a string.

### metric bulkstats metric

Specify the bulkstats metric name. Must be a string.

### namespace bulk\_statistics\_namespace

Specify the bulk statistics namespace. Must be a string.

### uid *unique\_id*

Specify the unique identifier. Must be a string.

### value bulk\_statistics\_value

Specify the value of the bulk statistics. Must be of type decimal64, with 3 fraction digits.

**Usage Guidelines** Use this command to view the list of current bulk statistics.

# bulk-stats pod-query

Configures the queries for retriving the bulk statistics.

**Command Modes** Exec > Global Configuration

Syntax Description bulk-stats pod-query field\_name { query query\_name | rate-query rate\_query\_name | default-value default value}

### default-value default\_value

Specify the value used in the bulk statistics file if the query did not return any value.

Must be a string.

### query query\_name

Specify the query to be executed in Prometheus Query Language (PromQL). The query must be groupped by namespace and pod\_name or pod.

Must be a string.

### rate-query rate\_query\_name

Specify the rate query to be executed in PromQL format. The rate query must use rate (not irate) and include group by namespace and pod\_name (or pod). Use \$INTERVAL for interval.

Must be a string.

### field\_name

Specify the name of the field to add to the pod statistics.

Must be a string.

**Usage Guidelines** Use this command to configure the queries for retriving the bulk statistics.

# bulk-stats query

Configures the query to retrive bulk statistics data.

**Command Modes** Exec > Global Configuration

Syntax Description bulk-stats query query\_name { expression expression | label label | default-value default\_value | default-namespace default\_namespace}

### alias bulkstats\_alias

Specify the bulkstats alias.

Must be a string.

### default-namespace default\_namespace

Specify the namespace used in bulk statistics file if the query did not return any value. Must be a string.

### default-value default\_value

Specify the value used in bulk statistics file if the query did not return any value.

Must be a string.

### expression expression

Specify the query to execute in PromQL format.

Must be a string.

### label bulkstat\_label

Specify a single bulkstat label. Stats will populate the label in AVP format. Must be a string.

### labels bulkstat\_labels

Specify multiple bulkstat labels. Stats will populate the label in AVP format separated by semicolon (;). Must be a string.

### query\_name

Specify the query name. Must be a string.

Usage Guidelines

Use this command to configure the query to execute to retrive the bulk statistics data.

# bulk-stats vnf-alias

|                    | Configures the VNF alias for a given namespace.                    |  |
|--------------------|--------------------------------------------------------------------|--|
| Command Modes      | Exec > Global Configuration                                        |  |
| Syntax Description | bulk-stats vnf-alias namespace alias alias                         |  |
|                    | alias <i>alias</i>                                                 |  |
|                    | Specify the alias to apply.                                        |  |
|                    | Must be a string.                                                  |  |
|                    | namespace                                                          |  |
|                    | Specify the namespace to apply the alias.                          |  |
|                    | Must be a string.                                                  |  |
| Usage Guidelines   | Use this command to configure the VNF alias for a given namespace. |  |

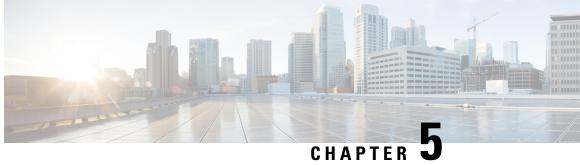

# **CIMC Config Mode Command Reference**

- cimc, on page 101
- cimc cluster, on page 101
- cimc cluster default, on page 102
- cimc cluster server, on page 102

# cimc

|                    | Configures the CIMC Alerts Exporter configuration.                    |  |
|--------------------|-----------------------------------------------------------------------|--|
| Command Modes      | Exec > Global Configuration                                           |  |
| Syntax Description | cimc enabled { false   true}                                          |  |
|                    | enabled { false   true}                                               |  |
|                    | Specify to enable or disable the CIMC Alerts Exporter.                |  |
|                    | Must be one of the following:                                         |  |
| • false            |                                                                       |  |
|                    | • true                                                                |  |
|                    | Default Value: false.                                                 |  |
| Usage Guidelines   | Use this command to configure the CIMC Alerts Exporter configuration. |  |

# cimc cluster

|                    | Configures the list of CIMC clusters to be monitored. |
|--------------------|-------------------------------------------------------|
| Command Modes      | Exec > Global Configuration                           |
| Syntax Description | cluster cluster_name                                  |

|                                           | cluster_name                                                             |  |
|-------------------------------------------|--------------------------------------------------------------------------|--|
| Specify the cluster name, used for label. |                                                                          |  |
|                                           | Must be a string in the pattern [a-z0-9][a-z0-9].\-]*[a-z0-9].           |  |
| Usage Guidelines                          | Use this command to configure the list of CIMC clusters to be monitored. |  |

# cimc cluster default

|                    | Configures the default values to be used on all CIMC connections.                    |
|--------------------|--------------------------------------------------------------------------------------|
| Command Modes      | Exec > Global Configuration                                                          |
| Syntax Description | default username user_name password password                                         |
|                    | password <i>password</i>                                                             |
|                    | Specify the default password used to connect CIMC.                                   |
|                    | Must be a string.                                                                    |
|                    | username <i>user_name</i>                                                            |
|                    | Specify the default user name used to connect CIMC.                                  |
|                    | Must be a string.                                                                    |
| Usage Guidelines   | Use this command to configure the default values to be used on all CIMC connections. |

# cimc cluster server

 Configures the CIMC server parameters.

 Command Modes
 Exec > Global Configuration

 Syntax Description
 server cimc\_server\_name ip ip\_address/host\_name user\_name password password

 ip ip\_address/host\_name
 Specify the CIMC server IP address or host name.

 Must be a string.
 password password

 specify the password to connect CIMC.
 Must be a string.

 username user\_name
 username

Specify the user name to connect CIMC.

Must be a string.

### cimc\_server\_name

Specify the CIMC server name to use in alerts.

Must be a string.

**Use this command to configure the default values to be used on all CIMC connections.** 

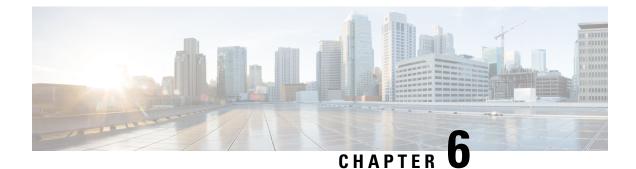

# **Cluster Exec Mode Command Reference**

- cluster, on page 105
- cluster configmaps, on page 105
- cluster configmaps detail, on page 106
- cluster connect, on page 106
- cluster ingresses, on page 107
- cluster ingresses detail, on page 107
- cluster namespaces, on page 107
- cluster nodes, on page 108
- cluster nodes detail, on page 109
- cluster persistent-volume-claims, on page 109
- cluster persistent-volumes, on page 110
- cluster pods, on page 110
- cluster pods delete, on page 111
- cluster pods detail, on page 112
- cluster services, on page 112
- cluster services detail, on page 112

# cluster

Displays the cluster details.

| Command Modes      | Exec                                          |
|--------------------|-----------------------------------------------|
| Syntax Description | show cluster                                  |
| Usage Guidelines   | Use this command to view the cluster details. |

# cluster configmaps

Exec

Displays the current configuration maps.

Command Modes

Ultra Cloud Core Common Execution Environment - Configuration and Administration Guide

| Syntax Description | show cluster configmaps namespace configmap_name detail  |
|--------------------|----------------------------------------------------------|
|                    | configmap_name                                           |
|                    | Specify the configuration map name.                      |
|                    | Must be a string.                                        |
|                    | namespace                                                |
|                    | Specify the configmap namespace.                         |
|                    | Must be a string.                                        |
| Usage Guidelines   | Use this command to view the current configuration maps. |

# cluster configmaps detail

Displays configmap details.

| Command Modes      | Exec                                                |
|--------------------|-----------------------------------------------------|
| Syntax Description | cluster configmaps namespace configmap_name details |
| Usage Guidelines   | Use this command to view configmap details.         |

# cluster connect

Connect to and debug K8s pods and containers.

Exec **Command Modes** cluster connect namespace namespace pod-namepod\_name containercontainer\_name **Syntax Description** namespace Specify the node namespace. Must be a string. pod\_name Specify the pod name. Must be a string. container\_name Specify the container name. Must be a string.

L

**Usage Guidelines** Use this command to connect to and debug the K8s pods and containers.

# cluster ingresses

Displays the current ingresses.

| Command Modes      | Exec                                                                           |
|--------------------|--------------------------------------------------------------------------------|
| Syntax Description | show cluster ingresses namespace ingress-name ingress_name host-name host_name |
|                    | host-name host_name                                                            |
|                    | Specify the host name.                                                         |
|                    | Must be a string.                                                              |
|                    | ingress-name ingress_name                                                      |
|                    | Specify the ingress name.                                                      |
|                    | Must be a string.                                                              |
|                    | namespace                                                                      |
|                    | Specify the ingress namespace.                                                 |
|                    | Must be a string.                                                              |
| Usage Guidelines   | Use this command to view the current ingresses.                                |

# cluster ingresses detail

Displays ingress details.

Command Modes Exec

Syntax Description cluster ingresses namespace ingress-name ingress\_name host-name host\_name details

**Use this command to view ingress details.** 

# cluster namespaces

Configures the current namespace.

Command Modes Exec

Syntax Description show cluster namespaces namespace smi-application smi\_application\_name istio-enabled { true | false}

I

| istio-enabled { true   false}                        |
|------------------------------------------------------|
| Enables or disables Istio.                           |
| Must be one of the following:                        |
| • false                                              |
| • true                                               |
| smi-application <i>smi_application_name</i>          |
| Specify the name of the SMI application.             |
| Must be a string.                                    |
| namespace                                            |
| Specify the cluster's namespace.                     |
| Must be a string.                                    |
| Use this command to configure the current namespace. |
|                                                      |

# cluster nodes

Displays the current nodes in the cluster.

| Command Modes      | Exec                                                                                                    |  |
|--------------------|----------------------------------------------------------------------------------------------------|--|
| Syntax Description | <pre>show cluster nodes node_name status status version version ip ip_address os-image os_image kernel-version kernel_version container-runtime container_runtime</pre> |  |
|                    | container-runtime container_runtime                                                                                                    |  |
|                    | Specify the container runtime.                                                                                                    |  |
|                    | Must be a string.                                                                                                    |  |
|                    | ip <i>ip_address</i>                                                                                                    |  |
|                    | Specify the node's IP address.                                                                                                    |  |
|                    | Must be a string.                                                                                                    |  |
|                    | kernel-version kernel_version                                                                                                    |  |
|                    | Specify the Kernel version.                                                                                                    |  |
|                    | Must be a string.                                                                                                    |  |
|                    | os-image <i>os_image</i>                                                                                                    |  |
|                    | Specify the OS image.                                                                                                    |  |
|                    | Must be a string.                                                                                                    |  |

### status status

Specify the status of the nodes.

Must be a string.

### version version

Specify the K8s version of the nodes. Must be a string.

### name

Specify the name of the nodes. Must be a string.

**Usage Guidelines** Use this command to view the current nodes in the cluster.

# cluster nodes detail

Displays node details.

| Command Modes      | Exec                                   |
|--------------------|----------------------------------------|
| Syntax Description | cluster nodes node_name detail         |
| Usage Guidelines   | Use this command to view node details. |

# cluster persistent-volume-claims

Displays the current persistent volume claims.

 Command Modes
 Exec

 Syntax Description
 show cluster persistent-volume-claims namespace pvc\_name status volume volume capacity capcity storageclass storage\_class

 capacity capcity
 storageclass

 capacity capcity
 storageclass

 capacity capcity
 storageclass

 capacity capcity
 storageclass

 capacity capcity
 storageclass

 capacity capcity
 storageclass

 capacity capcity
 storageclass

 capacity capcity
 storageclass

 capacity capcity
 storageclass

 capacity capcity
 storageclass

 capacity capcity
 storageclass

 capacity capcity
 storageclass

 specify the volume capacity.
 Must be a string.

 put
 name

 Must be a string.
 Must be a string.

|                  | status                                                                     |
|------------------|----------------------------------------------------------------------------|
|                  | Specify the status of the persistent volume claims.                        |
|                  | Must be a string.                                                          |
|                  | storageclass <i>storage_class</i>                                          |
|                  | Specify the storage class.                                                 |
|                  | Must be a string.                                                          |
|                  | volume <i>volume</i>                                                       |
|                  | Specify the volume.                                                        |
|                  | Must be a string.                                                          |
|                  | <i>namespace</i><br>Specify the namespace of the volume persistent claims. |
|                  | Must be a string.                                                          |
| Usage Guidelines | Use this command to view the current persistent volume claims.             |

# cluster persistent-volumes

Displays the current presistent volume details.

| Command Modes      | Exec                                                                |
|--------------------|---------------------------------------------------------------------|
| Syntax Description | show cluster persistent-volumes pvc_name status                     |
|                    | pvc_name                                                            |
|                    | Specify the persistent volume class (PVC) name.                     |
|                    | Must be a string.                                                   |
|                    | status                                                              |
|                    | Specify the status of the persistent volume.                        |
|                    | Must be a string.                                                   |
| Usage Guidelines   | Use this command to view details of the current persistent volumes. |

# cluster pods

Displays the current pod details.

Command Modes Exec

# Syntax Description show cluster pods namespace pod-name pod\_name ready readiness status restarts start-time start\_time pod-name pod\_name specify the name of the pod. Must be a string. ready readiness Specify the container readiness. Must be a string. restarts Restarts the pods. Must be a string. restarts start-time start readiness.

Specify the start time. Must be a string.

### status

Specify the status of the pods. Must be a string.

### namespace

Specify the namespace of the cluster services. Must be a string.

**Usage Guidelines** Use this command to view the current pod details.

# cluster pods delete

Deletes pods.

 Command Modes
 Exec

 Syntax Description
 cluster pods namespace pod\_name delete

 Usage Guidelines
 Use this command to delete pods.

# cluster pods detail

Displays pod details.

| Command Modes      | Exec                                   |
|--------------------|----------------------------------------|
| Syntax Description | cluster pods namespace pod_name detail |
| Usage Guidelines   | Use this command to view pod details.  |

# cluster services

Displays the current services in the cluster.

| Command Modes      | Exec                                                                                                    |
|--------------------|----------------------------------------------------------------------------------------------------|
| Syntax Description | <pre>show cluster services namespace service-name service_name cluster-ip cluster_ip external-ips external_ips</pre> |
|                    | cluster-ip <i>cluster_ip</i>                                                                                         |
|                    | Specify the IP address of the cluster.                                                                               |
|                    | Must be a string.                                                                                                    |
|                    | external-ips external_ips                                                                                            |
|                    | Specify the etxernal IPs.                                                                                            |
|                    | Must be a string.                                                                                                    |
|                    | service-name service_name                                                                                            |
|                    | Specify the service name.                                                                                            |
|                    | Must be a string.                                                                                                    |
|                    | namespace                                                                                                    |
|                    | Specify the namespace of the cluster services.                                                                       |
|                    | Must be a string.                                                                                                    |
| Usage Guidelines   | Use this command to view the current services in the cluster.                                                        |

# cluster services detail

Displays cluster service details.

Command Modes Exec

Syntax Description cluster services namespace service\_name detail

**Usage Guidelines** Use this command to view cluster service details.

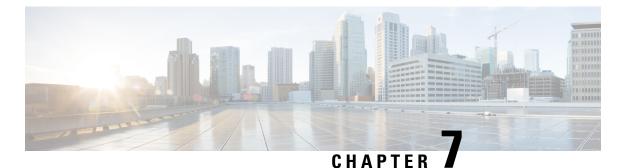

# **Debug Exec Mode Command Reference**

- tac-debug-pkg create, on page 115
- tac-debug-pkg create cores-filter, on page 117
- tac-debug-pkg create logs-filter, on page 117
- tac-debug-pkg delete, on page 117
- tac-debug-pkg merge, on page 118
- tac-debug-pkg status, on page 118

# tac-debug-pkg create

Creates TAC debug information.

**Command Modes** Exec > Global Configuration

Syntax Description tac-debug-pkg create { from yyyy-mm-dd\_hh:mm:ss | to yyyy-mm-dd\_hh:mm:ss | last time\_to\_now | cfg { false | true } | cores { false | true } | logs { false | true } | metrics { false | true } | stats { false | true }}

### cfg { false | true}

Specify to enable or disable Ops Center configuration collection. To enable, set to true.

Must be one of the following:

- false
- true

Default Value: true.

### cores { false | true}

Specify to enable or disable core files collection. To enable, set to true.

Must be one of the following:

- false
- true

Default Value: true.

### from yyyy-mm-dd\_hh:mm:ss

Specify the start time in *yyyy-mm-dd\_hh:mm:ss* format. Must be a string.

### last time\_to\_now

Specify the time to now in number of days, hours, minutes, or seconds. Must be a string.

### logs { false | true}

Specify to enable or disable logs collection. To enable, set to true. Must be one of the following:

- false
- true

Default Value: true.

### metrics { false | true}

Specify to enable or disable metrics collection. To enable, set to true.

Must be one of the following:

- false
- true

Default Value: true.

### stats { false | true}

Specify to enable or disable bulk statistics collection. To enable, set to true.

Must be one of the following:

- false
- true

Default Value: true.

### to yyyy-mm-dd\_hh:mm:ss

Specify the End time: *yyyy-mm-dd\_hh:mm:ss* format. Must be a string.

**Usage Guidelines** Use this command to create TAC debug information.

# tac-debug-pkg create cores-filter

|                    | Configures the filter for gathering cores.                    |
|--------------------|---------------------------------------------------------------|
| Command Modes      | Exec > Global Configuration                                   |
| Syntax Description | tac-debug-pkg create cores-filter process process_name        |
|                    | process <i>process_name</i>                                   |
|                    | Specify the name of the process with coredump.                |
|                    | Must be a string.                                             |
| Usage Guidelines   | Use this command to configure the filter for gathering cores. |

# tac-debug-pkg create logs-filter

Configures filter for gathering logs.

**Command Modes** Exec > Global Configuration

Syntax Description tac-debug-pkg create logs-filter { pod\_name pod\_name | namespace namespace}

### namespace namespace

Specify the namespace.

Must be a string.

### pod\_name pod\_name

Specify the pod name.

Must be a string.

**Usage Guidelines** Use this command to configure the filter for gathering logs. Filters are combined. Namespace overrides pod\_name to include all pods.

# tac-debug-pkg delete

 Removes TAC debug information.

 Command Modes
 Exec > Global Configuration

 Syntax Description
 tac-debug-pkg delete { tac-id tac\_id | last days}

|                  | last <i>days</i>                               |
|------------------|------------------------------------------------|
|                  | Specify the packages created in last nth days. |
|                  | Must be an integer.                            |
|                  | tac-id <i>tac_id</i>                           |
|                  | Specify the TAC debug package ID.              |
|                  | Must be a string.                              |
| Usage Guidelines | Use this command to remove debug information.  |

# tac-debug-pkg merge

|                    | Creates single data collection.                    |
|--------------------|----------------------------------------------------|
| Command Modes      | Exec > Global Configuration                        |
| Syntax Description | merge                                              |
|                    | tac-id <i>tac_id</i>                               |
|                    | Specify the TAC debug package ID.                  |
|                    | Must be a string.                                  |
| Usage Guidelines   | Use this command to create single data collection. |

# tac-debug-pkg status

 Displays the status of the current TAC debug gathering session.

 Command Modes
 Exec > Global Configuration

 Syntax Description
 tac-debug-pkg status

 Usage Guidelines
 Use this command to view status of the current TAC debug gathering session.

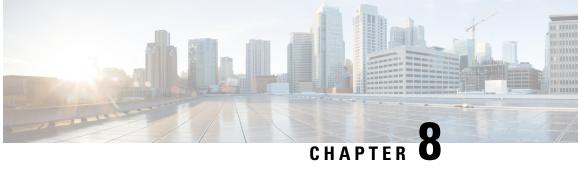

# **Grafana Config Mode Command Reference**

- grafana, on page 119
- grafana dashboards, on page 119
- grafana enable-basic-auth, on page 120

# grafana

Configures Grafana parameters.

| Command Modes      | Exec > Global Configuration                         |
|--------------------|-----------------------------------------------------|
| Syntax Description | grafana enable { false   true}                      |
|                    | enable { false   true}                              |
|                    | Specify to enable or disable Grafana and dashboard. |
|                    | Must be one of the following:                       |
|                    | • false                                             |
|                    | • true                                              |
|                    | Default Value: true.                                |
| Usage Guidelines   | Use this command to configure Grafana parameters.   |

# grafana dashboards

Configures Git repositories containing dashboards.

Exec > Global Configuration **Command Modes** grafana dashboards [ git repo name ] git-url git url **Syntax Description** 

I

|                  | git-url <i>git_url</i>                                                |
|------------------|-----------------------------------------------------------------------|
|                  | Specify the Git URL.                                                  |
|                  | Must be a string.                                                     |
|                  | git_repo_name                                                         |
|                  | Specify name of the Git repository.                                   |
|                  | Must be a string.                                                     |
| Usage Guidelines | Use this command to configure Git repositories containing dashboards. |

# grafana enable-basic-auth

|                    | Configure basic authentication in CEE Ops Center.                                                   |
|--------------------|----------------------------------------------------------------------------------------------------|
| Command Modes      | Exec > Global Configuration                                                                         |
| Syntax Description | grafana enable-basic-auth { false   true}                                                           |
|                    | enable-basic-auth { false   true}                                                                   |
|                    | Specify to enable or disable basic authentication in CEE Ops Center.                                |
|                    | Must be one of the following:                                                                       |
|                    | • false                                                                                             |
|                    | • true                                                                                              |
|                    | Default value: <b>true</b>                                                                          |
| Usage Guidelines   | Use this command to configure basic authentication in CEE Ops Center for custom Grafana dashboards. |

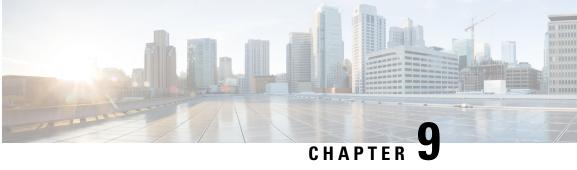

# **Logging Config Mode Command Reference**

- logging fluent, on page 121
- logging fluent tls, on page 122
- logging fluentd, on page 122
- logging listener, on page 123
- logging loki, on page 124
- logging splunk, on page 124
- logging worker, on page 125

# logging fluent

Configures Fluent Forwarding parameters.

| Command Modes      | Exec > Global Configuration                                                                                                    |
|--------------------|----------------------------------------------------------------------------------------------------|
| Syntax Description | <pre>logging fluent { host host_info   port port_number   protocol outbound_protocol       disable-tls { false   true }   disable-tls-verification { false   true     }   flush-interval flush_interval   storage-limit storage_limit}</pre> |
|                    | host <i>host_info</i>                                                                                                    |
|                    | Specify the Fluentbit or Fluentd instance host information.                                                                                                    |
|                    | Must be a string.                                                                                                    |
|                    | port <i>port_number</i>                                                                                                    |
|                    | Specify the Fluentbit or Fluentd instance port number.                                                                                                    |
|                    | Must be an integer.                                                                                                    |
|                    | protocol <i>outbound_protocol</i>                                                                                                    |
|                    | Specify the outbound protocol.                                                                                                    |
|                    | Must be one of the following:                                                                                                    |
|                    | • forward                                                                                                    |
|                    | • http                                                                                                    |

Default Value: http.

**Usage Guidelines** 

Use this command to configure Fluent Forwarding parameters to enable log forwarding to Fluent endpoint.

# logging fluent tls

Configures TLS communciation with Splunk endpoint and TLS certification verification parameters.

**Command Modes** Exec > Global Configuration

Syntax Description tls { disable-tls { false | true } | disable-tls-verification { false |
true }}

### disable-tls { false | true}

Specify to enable or disable TLS communciation with Splunk endpoint. To enable, set to false. Must be one of the following:

- false
- true

Default Value: false.

### disable-tls-verification { false | true}

Specify to enable or disable TLS certification verification. To enable, set to false.

Must be one of the following:

- false
- true

Default Value: false.

**Usage Guidelines** Use this command to configure TLS communciation with Splunk endpoint and TLS certification verification parameters.

# logging fluentd

Configures FluentD parameters.

 Command Modes
 Exec > Global Configuration

 Syntax Description
 fluentd workers { number\_of\_workers | buffer-total-limit-size buffer\_size\_limit | buffer-chunk-limit-size chunk\_size\_limit | flush-interval flush\_interval}

### buffer-chunk-limit-size chunk\_size\_limit

Specify the maximum size of each chunk in MB.

Must be an integer in the range of 1-10. Default Value: 8.

### buffer-total-limit-size buffer\_size\_limit

Specify the size limitation of the buffer in GB. Must be an integer in the range of 1-3. Default Value: 1.

### flush-interval flush\_interval

Specify the flush interval in seconds. Must be an integer in the range of 1-10. Default Value: 5.

### workers number\_of\_workers

Specify the number of workers. Must be an integer in the range of 1-5. Default Value: 2.

**Usage Guidelines** Use this command to configure FluentD parameters.

# logging listener

Enables the Logs Listener for incoming logs.

**Command Modes** Exec > Global Configuration

Syntax Description listener enable external-ip *ip\_address* udp-port *port\_number* buffer-max-size buffer max size buffer-chunk-size buffer chunk max size

### enable

Specify to enable Logs Listener.

### external-ip *ip\_address*

Specify the exposed IP endpoint for incoming logs.

Must be an IPv4 address.

-Or-

Must be an IPv6 address.

### udp-port port\_number

Specify the Listener UDP port number.

Must be an integer. Default Value: 514.

**Usage Guidelines** Use this command to enable the Logs Listener for incoming logs.

# logging loki

|                    | Configures the Grafana Loki parameters.                                |
|--------------------|------------------------------------------------------------------------|
| Command Modes      | Exec > Global Configuration                                            |
| Syntax Description | <pre>logging loki [ enable   retention-period retention_period ]</pre> |
|                    | enable                                                                 |
|                    | Specify to enable Grafana Loki Logging Visualization.                  |
|                    | retention-period retention_period                                      |
|                    | Specify the retention period.                                          |
|                    | Must be a string.                                                      |
| Usage Guidelines   | Use this command to configure Grafana Loki parameters.                 |

# logging splunk

Configures Splunk endpoint.

**Command Modes** Exec > Global Configuration

Syntax Description logging splunk { host host\_info | port port\_number | auth-token auth\_token}

### auth-token *auth\_token*

Specify the Splunk Authentication Token for the HTTP Event Collector interface. Must be a string.

### disable-tls { false | true}

Specify to enable or disable TLS communciation with Splunk endpoint. To enable, set to false. Must be one of the following:

- false
- true

Default Value: false.

### disable-tls-verification { false | true}

Specify to enable or disable TLS certification verification. To enable, set to false.

Must be one of the following:

- false
- true

Default Value: false.

### host host\_info

Specify the Splunk host information.

Must be a string.

### port *port\_number*

Specify the Splunk port number.

Must be an integer.

Usage Guidelines Use this command to configure Splunk endpoint to enable log forwarding to Splunk endpoint using HTTP Event Collector interface.

# logging worker

Enables CEE log forwarding for Fluent Worker pods.

**Command Modes** Exec > Global Configuration

Syntax Description

logging worker [ drop-namespace-logs namespace\_names | drop-pod-logs pod\_names
| exclude-logs-with-annotation true | keep-pod-logs pod\_names |
keep-namespace-logs namespace\_names | drop-os-service-logs [ service\_names |
remove-keys [ keys ] ]

### drop-namespace-logs namespace\_names

Specify to drop logs by namespaces. *namespace\_names* must be a regex string with selected namespace names inside double quotes.

### drop-pod-logs pod\_names

Specify to drop logs by pods. *pod\_names* must be a regex string with selected pod names inside double quotes.

### exclude-logs-with-annotation true

Specify to exclude logs from selected pods using annotation.

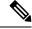

Note

After adding or removing annotation from any pod, it is required to restart the fluent-worker pod for the changes to take effect.

### keep-namespace-logs namespace\_names

Specify to retain logs by namespaces. *namespace\_names* must be a regex string with selected namespace names inside double quotes.

### keep-pod-logs pod\_names

Specify to retain logs by pods. *pod\_names* must be a regex string with selected pod names inside double quotes.

### drop-os-service-logs [ service\_names ]

Specify to drop logs from selected OS services. The currently supported values for *services\_names* are audit, kernel, or kubelet.

### remove-keys [ keys ]

Specify to remove keys from log entries. The log entry keys to be dropped are case sensitive.

**Usage Guidelines** Use this command to enable CEE log forwarding for Fluent Worker pods. The filters on Fluent worker pods that intake the logs from each node reduce the volume of logs being forwarded.

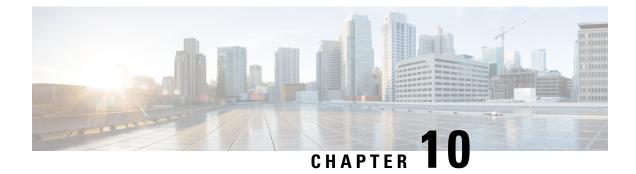

# **Prometheus Config Mode Command Reference**

- prometheus, on page 127
- prometheus federation, on page 128
- prometheus federation exported-query-nodes, on page 128
- prometheus federation remote-cluster-certs, on page 129
- prometheus kvm-metrics defaults, on page 130
- prometheus kvm-metrics monitor-server, on page 130
- prometheus recording-rules group, on page 131
- prometheus recording-rules group rule, on page 131
- prometheus recording-rules group rule label, on page 132
- prometheus server-settings, on page 132

# prometheus

Configures Prometheus-related parameters.

**Command Modes** Exec > Global Configuration (config)

Syntax Description prometheus { scrape-interval scrape\_interval | volume volume\_size | query\_mode }

### query-mode query\_mode

Specify the query mode.

Must be one of the following:

- client
- server

### scrape-interval scrape\_interval\_frequency

Specify the frequency at which Prometheus fetches metrics in seconds.

Must be an integer in the range of 10-900.

Default Value: 10.

|                  | volume <i>volume_size</i>                                            |
|------------------|----------------------------------------------------------------------|
|                  | Specify the volume size in GB to be used if useVolumeClaims is true. |
|                  | Must be an integer in the range of 20-1024.                          |
|                  | Default Value: 100.                                                  |
| Usage Guidelines | Use this command to configure Prometheus-related parameters.         |

# prometheus federation

|                    | Configures scraping metrics from other cluster.                                      |
|--------------------|--------------------------------------------------------------------------------------|
| Command Modes      | Exec > Global Configuration (config)                                                 |
| Syntax Description | prometheus federation [ subordinates ip_address/host_name ]                          |
|                    | subordinates <i>ip_address/host_name</i>                                             |
|                    | Specify the other cluster metrics server in the format <i>ip_address/host_name</i> . |
|                    | Must be a string.                                                                    |
| Usage Guidelines   | Use this command to scrape metrics from other cluster.                               |

# prometheus federation exported-query-nodes

|                    | Configures the exported query nodes.                                                            |
|--------------------|-------------------------------------------------------------------------------------------------|
| Command Modes      | Exec > Global Configuration (config)                                                            |
| Syntax Description | <pre>prometheus federation exported-query-nodes [ address ip_address   port port_number ]</pre> |
|                    | address <i>ip_address</i>                                                                       |
|                    | Specify the IP address.                                                                         |
|                    | Must be an IPv4 address.                                                                        |
|                    | -Or-                                                                                            |
|                    | Must be an IPv6 address.                                                                        |
|                    | port <i>port_number</i>                                                                         |
|                    | Specify the port number.                                                                        |
|                    | Must be an integer in the range of 0-65535.                                                     |
| Usage Guidelines   | Use this command to configure the exported query nodes.                                         |

# prometheus federation remote-cluster-certs

|                    | Configures cluster-specific TLS/SSL certificate configuration.                                                                                                    |
|--------------------|----------------------------------------------------------------------------------------------------|
| Command Modes      | Exec > Global Configuration (config)                                                                                                    |
| Syntax Description | <pre>remote-cluster-certs remote_cluster_name { address remote_cluster_ip_address   ssl-key ssl_key_certificate   ssl-crt ssl_crt_certificate   ssl-ca ssl_certificate_authority   alert-rx-port port_number}</pre> |
|                    | address remote_cluster_ip_address                                                                                                    |
|                    | Specify the remote cluster's IP address.                                                                                                    |
|                    | Must be an IPv4 address.                                                                                                    |
|                    | -Or-                                                                                                    |
|                    | Must be an IPv6 address.                                                                                                    |
|                    | alert-rx-port <i>port_number</i>                                                                                                    |
|                    | Specify the web port number to receive the alerts.                                                                                                    |
|                    | Must be an integer in the range of 8700-8750.                                                                                                    |
|                    | ssl-ca ssl_certificate_authority                                                                                                    |
|                    | Specify the SSL certificate authority.                                                                                                    |
|                    | Must be a string.                                                                                                    |
|                    | ssl-crt ssl_crt_certificate                                                                                                    |
|                    | Specify the SSL certificate.                                                                                                    |
|                    | Must be a string.                                                                                                    |
|                    | ssl-key <i>ssl_key_certificate</i>                                                                                                    |
|                    | Specify the SSL Key certificate.                                                                                                    |
|                    | Must be a string.                                                                                                    |
|                    | remote_cluster_name                                                                                                    |
|                    | Specify the remote cluster's name.                                                                                                    |
|                    | Must be a string.                                                                                                    |
| Usage Guidelines   | Use this command to configure cluster-specific TLS/SSL certificate configuration.                                                                                                    |
|                    | You can configure a maximum of 10 elements with this command.                                                                                                    |
|                    |                                                                                                    |

# prometheus kvm-metrics defaults

|                    | Configures default values used by all connections.                                                                   |
|--------------------|----------------------------------------------------------------------------------------------------|
| Command Modes      | Exec > Global Configuration (config)                                                                                 |
| Syntax Description | kvm-metrics defaults private-key default_private_key user default_user                                               |
|                    | private-key <i>default_private_key</i>                                                                               |
|                    | Specify the default private key for connections.                                                                     |
|                    | Must be a string.                                                                                                    |
|                    | user default_user                                                                                                    |
|                    | Specify the default user for connections.                                                                            |
|                    | Must be a string.                                                                                                    |
| Usage Guidelines   | Use this command to enable monitoring of KVM-only machines, and to configure default values used by all connections. |

# prometheus kvm-metrics monitor-server

 Configures monitor server targets.

 Command Modes
 Exec > Global Configuration (config)

 Syntax Description
 kvm-metrics monitor-server { address ip\_address | hostname host\_name | user user | private-key private\_key}

 address ip\_address
 Specify the IP address to monitor.

 Must be an IPv4 address.
 Must be an IPv4 address.

-Or-

Must be an IPv6 address.

### hostname host\_name

Specify the host name. Must be a string.

### private-key private\_key

Specify the private key for connections. Must be a string.

|                  | user <i>user</i>                                                                                  |
|------------------|---------------------------------------------------------------------------------------------------|
|                  | Specify the user for connections.                                                                 |
|                  | Must be a string.                                                                                 |
| Usage Guidelines | Use this command to enable monitoring of KVM-only machines, and configure monitor server targets. |

# prometheus recording-rules group

|                    | Configures Prometheus record rule group.                                                                   |
|--------------------|----------------------------------------------------------------------------------------------------|
| Command Modes      | Exec > Global Configuration (config)                                                                       |
| Syntax Description | <pre>prometheus recording-rules group record_rule_group_name { interval-seconds evaluation_interval}</pre> |
|                    | interval-seconds evaluation_interval                                                                       |
|                    | Specify the evaluation interval of the rule group in seconds.                                              |
|                    | Must be an integer.                                                                                        |
|                    | record_rule_group_name                                                                                     |
|                    | Specify name of the record rule group.                                                                     |
|                    | Must be a string.                                                                                          |
| Usage Guidelines   | Use this command to configure Prometheus record rule group.                                                |

# prometheus recording-rules group rule

|                    | Configures record rule definition.                                                                                    |
|--------------------|----------------------------------------------------------------------------------------------------|
| Command Modes      | Exec > Global Configuration (config)                                                                                  |
| Syntax Description | <pre>prometheus recording-rules group record_rule_group_name rule record_name {     expression rule_expression}</pre> |
|                    | expression <i>rule_expression</i>                                                                                     |
|                    | Specify PromQL record rule expression.                                                                                |
|                    | Must be a string.                                                                                                    |
|                    | record <i>record_name</i>                                                                                             |
|                    | Specify the record name.                                                                                              |
|                    | Must be a string.                                                                                                    |

**Usage Guidelines** Use this command to configure record rule definition.

# prometheus recording-rules group rule label

Configures labels to attach to the record rule time series.

**Command Modes** Exec > Global Configuration (config)

Syntax Description prometheus recording-rules group record\_rule\_group\_name rule record\_name { label\_label\_name value label\_value}

### value label\_value

Specify the label value.

Must be a string.

### label\_name

Specify the label name.

Must be a string.

**Use this command to configure labels to attach to the record rule time series.** 

# prometheus server-settings

Configures local cluster settings to enable scraping from remote manager.

**Command Modes** Exec > Global Configuration (config)

Syntax Description server-settings { external-ip *ip\_address* | ssl-key *ssl\_key\_certificate* | ssl-crt *ssl crt certificate* | ssl-ca *ssl certificate authority*}

### external-ip *ip\_address*

Specify the external IP address to expose this cluster to remote manager.

Must be an IPv4 address.

-Or-

Must be an IPv6 address.

### ssl-ca ssl\_certificate\_authority

Specify the SSL certificate authority. Must be a string.

### ssl-crt ssl\_crt\_certificate

Specify the SSL CRT certificate.

Must be a string.

### ssl-key ssl\_key\_certificate

Specify the SSL key certificate.

Must be a string.

**Usage Guidelines** Use this command to configure local cluster settings to enable scraping from remote manager.

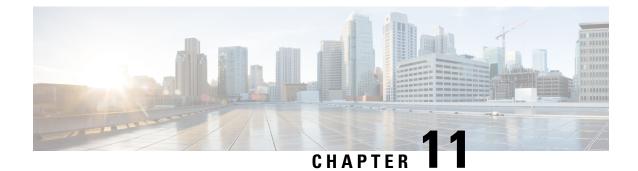

# **SNMP Config Mode Command Reference**

- snmp-trapper, on page 135
- snmp-trapper source-ip-routes, on page 136
- snmp-trapper source-ip-routes source-external-vips, on page 136
- snmp-trapper v2c-target, on page 137
- snmp-trapper v3-target, on page 137

# snmp-trapper

Configures the SNMP trapper.

| Command Modes      | Exec > Global Configuration                                                                                                    |
|--------------------|----------------------------------------------------------------------------------------------------|
| Syntax Description | <pre>snmp-trapper enable { false   true } v3-engine-id v3_engine_id</pre>                                                                                                 |
|                    | enable { false   true}                                                                                                    |
|                    | Specify to enable or disable the SNMP trapper.                                                                                                    |
|                    | Must be one of the following:                                                                                                    |
|                    | • false                                                                                                    |
|                    | • true                                                                                                    |
|                    | Default Value: false.                                                                                                    |
|                    | v3-engine-id <i>v3_engine_id</i>                                                                                                    |
|                    | Specify the source engine ID for v3 traps as hex string. For example, 80004f.                                                                                             |
|                    | Must be a string of 10, 12, 14, 16, 18, 20, 22, 24, 26, 28, 30, 32, 34, 36, 38, 40, 42, 44, 46, 50, 52, 54, 56, 58, 60, 62, or 64 characters in the pattern [0-9a-fA-F]*. |
| Usage Guidelines   | Use this command to configure the SNMP trapper.                                                                                                    |

# snmp-trapper source-ip-routes

|                    | Enables the binding to source IP for SNMP routing.                                                                              |
|--------------------|----------------------------------------------------------------------------------------------------|
| Command Modes      | Exec > Global Configuration                                                                                                    |
| Syntax Description | <pre>snmp-trapper enable { false   true } source-ip-routes { internal-vip vip_address   default-external-vip vip_address}</pre> |
|                    | default-external-vip <i>vip_address</i>                                                                                         |
|                    | Specify the default external Virtual IP address for source IP routing.                                                          |
|                    | Must be a string in the ipv4-address pattern. For information on the ipv4-address pattern, see the Input Pattern Types section. |
|                    | internal-vip vip_address                                                                                                    |
|                    | Specify the internal Virtual IP address for source IP routing.                                                                  |
|                    | Must be a string in the ipv4-address pattern. For information on the ipv4-address pattern, see the Input Pattern Types section. |
| Usage Guidelines   | Use this command to enable the binding to source IP for SNMP routing.                                                           |

# snmp-trapper source-ip-routes source-external-vips

|                    | Configures the source external VIP routing by namespace.                                                                        |
|--------------------|----------------------------------------------------------------------------------------------------|
| Command Modes      | Exec > Global Configuration                                                                                                    |
| Syntax Description | <pre>snmp-trapper enable { false   true } source-ip-routes source-external-vips { namespace external-vip vip_address}</pre>     |
|                    | external-vip <i>vip_address</i>                                                                                                 |
|                    | Specify the external Virtual IP address for source IP routing.                                                                  |
|                    | Must be a string in the ipv4-address pattern. For information on the ipv4-address pattern, see the Input Pattern Types section. |
|                    | namespace                                                                                                    |
|                    | Specify the namespace for routing.                                                                                              |
|                    | Must be a string.                                                                                                    |
| Usage Guidelines   | Use this command to configure the source external Virtual IP address routing by namespace.                                      |

# snmp-trapper v2c-target

|                    | Configures the list of SNMP v2c trap recievers.                                          |
|--------------------|------------------------------------------------------------------------------------------|
| Command Modes      | Exec > Global Configuration                                                              |
| Syntax Description | <pre>snmp-trapper enable { true } v2c-target { url   community snmp_trap_community</pre> |
|                    | community <i>snmp_trap_community</i>                                                     |
|                    | Specify the SNMP trap receiver community.                                                |
|                    | Must be a string.                                                                        |
|                    | Default Value: public.                                                                   |
|                    | port_number                                                                              |
|                    | Specify the port number of the SNMP trap receiver port.                                  |
|                    | Must be an integer in the range of 0-65535.                                              |
|                    | Default Value: 162.                                                                      |
|                    | url                                                                                      |
|                    | Specify the SNMP trap receiver hostname or IP address.                                   |
|                    | Must be a string.                                                                        |
| Usage Guidelines   | Use this command to configure the list of SNMP v2c trap recievers.                       |

# snmp-trapper v3-target

|                    | Configures the list of SNMP v3 trap receivers.                                                                                                    |
|--------------------|----------------------------------------------------------------------------------------------------|
| Command Modes      | Exec > Global Configuration                                                                                                    |
| Syntax Description | <pre>snmp-trapper enable { true } v3-target { url port port_number user_name user_name auth authentication_protocol auth-key authentication_key priv privacy_protocol priv-key privacy_key}</pre> |
|                    | auth-key authentication_key                                                                                                    |
|                    | Specify the key to the authentication protocol.                                                                                                    |
|                    | Must be a string of 8-maximum characters.                                                                                                    |
|                    | auth authentication_protocol                                                                                                    |

Specify the authentication protocol to be used.

Must be one of the following:

- md5: HMAC-MD5-96 authentication protocol is used.
- none: No authentication is used.
- sha: HMAC-SHA-96 authentication protocol is used.

Default Value: none.

### priv-key privacy\_key

Specify the privacy key.

Must be a string of 8-maximum characters.

### priv privacy\_protocol

Specify the privacy protocol to be used.

Must be one of the following:

- aes192: AES-CFB (192 bits) protocol is used.
- aes256: AES-CFB (256 bits) protocol is used.
- aes: AES-CFB (128 bits) protocol is used.
- des: CBC-DES protocol is used.
- none: No privacy is used.

Default Value: none.

### user-name user\_name

Specify the SNMP trap receiver user name. Must be a string.

### port\_number

Specify the port number of the SNMP trap receiver port. Must be an integer in the range of 0-65535. Default Value: 162.

### url

Specify the SNMP trap receiver hostname or IP address. Must be a string.

**Usage Guidelines** Use this command to configure list of SNMP v3 trap receivers.

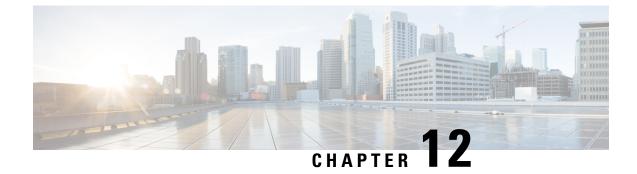

# **VES Adapter Config Mode Command Reference**

- ves-adapter, on page 139
- ves-adapter measurement-group, on page 140
- ves-adapter measurement-group measurement, on page 140

# ves-adapter

Configures VES Adapter parameters.

 Command Modes
 Exec > Global Configuration

 Syntax Description
 ves-adapter enable { false | true } [ [ url ves\_listener\_url | user-name ves\_listener\_user\_name | password ves\_listener\_password ] | measurement-interval measurement\_interval ] | [ measurement-group [ name group\_name | measurement [ name measurement\_name ] query measurement\_query ] ] | measurement-group measurement group name [ measurement measurement name | query measurement query ] ]

### enable { false | true}

Specify to enable or disable the VES Adapter.

Must be one of the following:

- false
- true

Default Value: false.

### measurement-interval measurement\_interval

Specify the interval to fetch measurements in seconds.

Must be an integer in the range of 1-86400.

Default Value: 300.

### password ves\_listener\_password

Specify the VES Listener password.

Must be a string.

url ves\_listener\_url Specify the VES Listener URL with path. Must be a string.

user-name ves\_listener\_user\_name Specify the VES Listener user name. Must be a string.

**Usage Guidelines** Use this command to configure VES Adapter parameters.

# ves-adapter measurement-group

|                    | Configures the list of additional measurement groups.                    |
|--------------------|--------------------------------------------------------------------------|
| Command Modes      | Exec > Global Configuration                                              |
| Syntax Description | <pre>ves-adapter enable { true } measurement-group group_name</pre>      |
|                    | group_name                                                               |
|                    | Specify the additional measurement group name.                           |
|                    | Must be a string.                                                        |
| Usage Guidelines   | Use this command to configure the list of additional measurement groups. |

# ves-adapter measurement-group measurement

Configures the list of additional measurement queries.

**Command Modes** Exec > Global Configuration

Syntax Description ves-adapter enable { true } measurement-group group\_name { measurement measurement\_name query measurement\_query}

### query measurement\_query

Specify the query to execute in Promo QL format. Must be a string.

### measurement\_name

Specify the measurement name. Must be a string.

**Use this command to configure the list of additional measurement queries.**